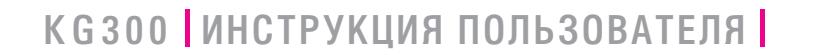

LG Electronics Inc. **http://www.lgmobile.com**

**P/N : MMBB0225306 (1.1)**

LG Electronics Inc. **K G 3 0 0 ИНСТРУКЦИЯ ПОЛЬЗОВАТЕЛЯ** 'n m  $\frac{1}{2}$ 

KG300

**ИНСТРУКЦИЯ** 

 $\equiv$ Į  $30B$ ₿ **TEJR** 

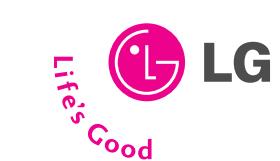

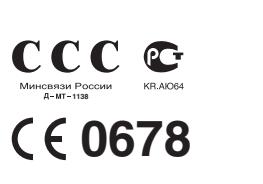

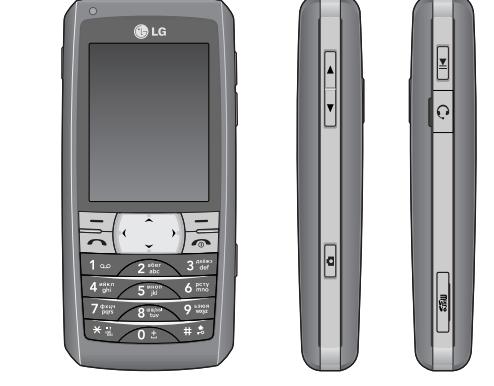

РУССКИЙ ENGLISH

# **KG300 ИНСТРУКЦИЯ ПОЛЬЗОВАТЕЛЯ**

Содержание данного руководства может иметь отличия от телефона в зависимости от програмного обеспечения и поставщика услуг сотовой связи. Меню телефона может иметь сокращения в названиях его функций и опций.

## **KG300 ИНСТРУКЦИЯ ПОЛЬЗОВАТЕЛЯ**

Содержание данного руководства может иметь отличия от телефона в зависимости от програмного обеспечения и поставщика услуг сотовой связи. Меню телефона может иметь сокращения в названиях его функций и опций.

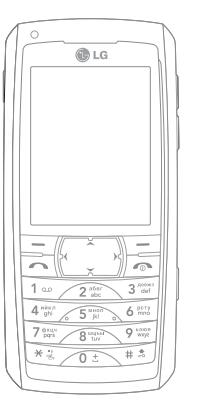

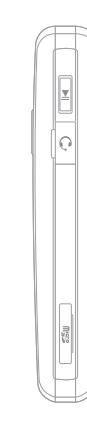

 $\overline{a}$ 

# **Оглавление**

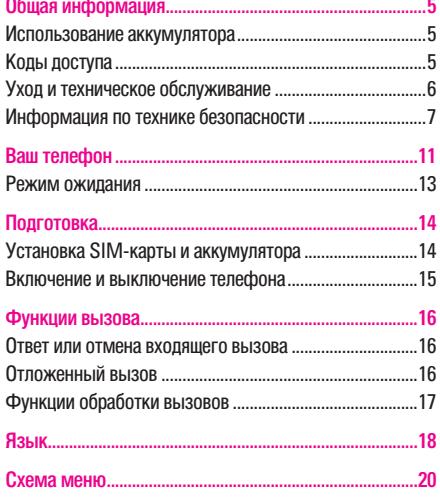

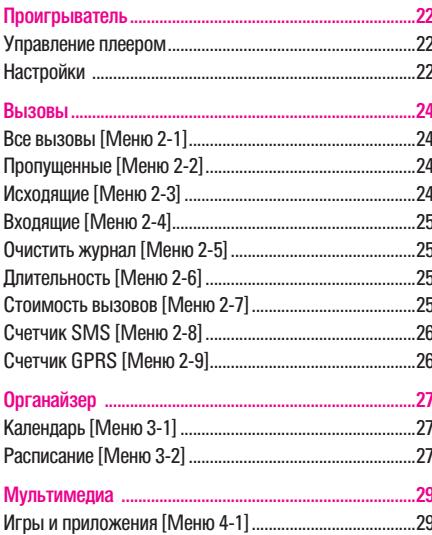

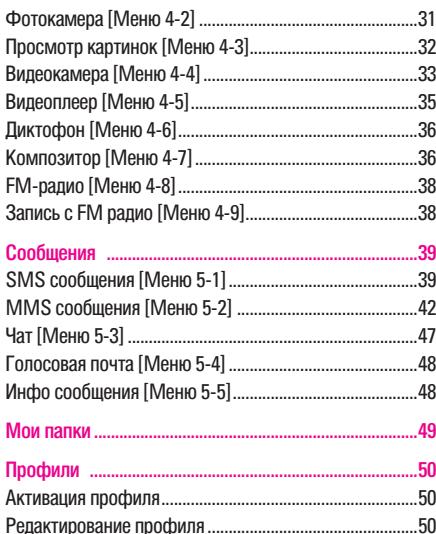

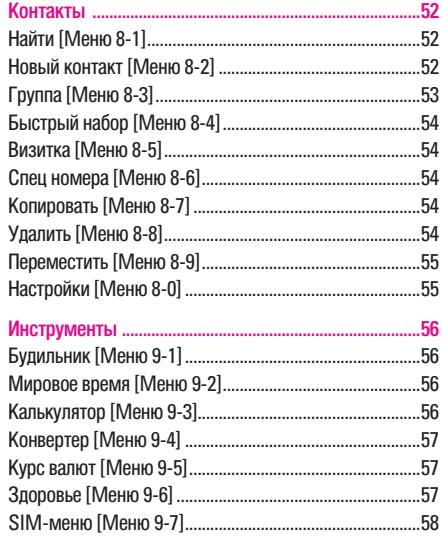

## Оглавление

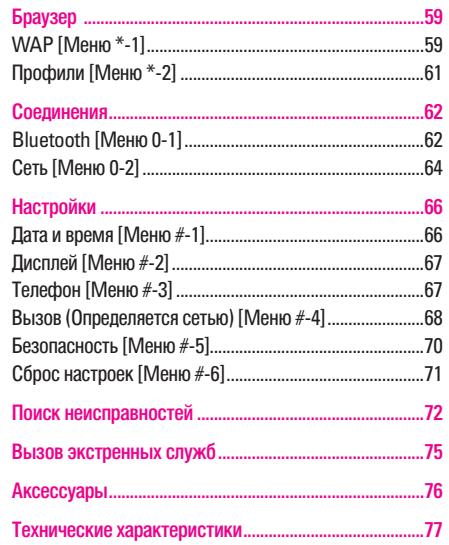

# **Общая информация**

## **Использование аккумулятора**

- Аккумулятор может заряжаться и разряжаться множество раз, но он подвержен износу. Если время работы телефона (в режиме разговора и в режиме ожидания) заметно сокращается, следует приобрести новый аккумулятор.
- Если зарядное устройство не используется, отключайте его от электросети. Не подключайте телефон к зарядному устройству более чем на неделю, от перезарядки срок службы аккумулятора сокращается.
- Если полностью заряженный аккумулятор не используется, то со временем он постепенно разряжается.
- Экстремальные температуры негативно влияют на способность аккумулятора к зарядке.
- Не используйте зарядное устройство или аккумулятор с какими-либо повреждениями.
- Аккумулятор используйте только по назначению.
- Экстремальные температуры снижают зарядную емкость аккумулятора.
- Не оставляйте аккумулятор в жарком или хололном месте (например, в автомобиле летом или зимой).
- Не допускайте короткого замыкания контактов аккумулятора. Это может привести к повреждению аккумулятора или потребителя.
- Утилизируйте аккумуляторы в соответствии с действующими нормативами. Сдавайте их в пункты приема. Не бросайте аккумуляторы в огонь.

## **Коды доступа**

## **PIN-код**

Код PIN (персональный идентификационный номер) защищает вашу SIM-карту от несанкционированного использования. Как правило, ваша SIM-карта уже имеет PIN-код.

**• Примечание** 

Этот код предоставляется провайдером услуг.

#### ! **Примечание**

Если ввести неверный PIN-код три раза подряд, то потребуется ввести PUK-код.

## **Общая информация**

## **PIN2-код**

SIM-карта может иметь PIN2-код. Поддержка PIN2 требуется для некоторых функций, например, для настройки тарифа.

#### **• Примечание**

Этот код предоставляется провайдером услуг.

## **PUK-код**

Код PUK (персональный ключ разблокировки) необходим для смены заблокированного PIN-кода. PUK-код также требуется для смены заблокированного PIN2-кода.

### **• Примечание**

Этот код предоставляется провайдером услуг.

## **• Примечание**

Если ввести неверный PIN2-код три раза подряд, то потребуется ввести PUK-код.

## $\bigcap$  Примечание

Если ввести неверный PUK-код десять раз подряд, то SIMкарта блокируется окончательно. В этом случае обратитесь к своему провайдеру услуг за новой картой.

## **Код телефона**

Этот код защищает телефон от несанкционированного использования. На новом телефоне эта защита не включена. Вы можете сменить код телефона, который по умолчанию "0000" (четыре нуля), на любой 4...8-значный персональный код.

## **Уход и техническое обслуживание**

Перед использованием своего мобильного телефона ознакомьтесь с этой информацией.

Ваш мобильный телефон – это высокотехнологичное электронное устройство. Перед использованием телефона, аккумулятора, зарядного устройства или любых других принадлежностей, прочтите следующие указания.

## **Уход за изделием**

- Не оставляйте мобильный телефон и принадлежности в местах, доступных для маленьких детей.
- Не допускайте попадания влаги на телефон.
- Не подвергайте телефон чрезмерному нагреву или охлаждению.

- Не подносите телефон близко к зажженной сигарете, открытому пламени или любому источнику тепла.
- Не пытайтесь разбирать телефон. Неопытные действия с телефоном могут привести к его повреждению.
- Не роняйте, не ударяйте и не трясите телефон. Грубое обращение может повредить плату телефона.
- Не перекрашивайте свой телефон. Краска может перекрыть динамик, микрофон или любые подвижные детали, что помешает нормальному использованию.
- Обращайтесь с телефоном бережно, храните его в чистом месте.
- Не используйте телефон при поврежденной антенне. Контакт поврежденной антенны с кожей может вызвать легкий ожег. Для замены поврежденной антенны обратитесь в авторизованный центр обслуживания компании LG.
- При включенном телефоне не касайтесь антенны без необходимости. Прикосновение к антенне влияет на качество вызовов и может привести к тому, что телефон будет потреблять больше электроэнергии, чем необходимо, что приведет к уменьшению периода работы в режиме разговора и ожидания.
- Держите телефон так же, как, когда вы говорите по любому другому телефону. При разговоре прямо в микрофон направьте антенну вверх и через плечо.

## **Информация по технике безопасности**

#### **Радиочастотное излучение**

Ваш мобильный телефон является радиочастотным приемником/передатчиком. Когда телефон включен, он принимает и передает радиочастотные (РЧ) сигналы. В зависимости от типа мобильные телефоны работают в различных частотных диапазонах и используют стандартные способы модуляции. Во время разговора по телефону система, обеспечивающая вызов, управляет уровнем сигнала, излучаемого телефоном.

## **Информация по Удельному коэффициенту поглощения (SAR).**

Разработанный телефон соответствует действующим требованиям безопасности по воздействию радиоволн. Данное требование основано на рекомендациях научных организаций, составленных в результате периодической и тщательной проверки результатов научных исследований. Данные рекомендации включают в себя пределы безопасности, разработанные для обеспечения безопасности всех лиц независимо от возраста и здоровья.

## **Общая информация**

- В рекоменлациях по ограничению возлействия радиоволн используется единица измерения, известная как удельный коэффициент поглощения (Specific Absorption Rate) или SAR. Испытания на SAR проводятся на основе стандартизованного метода при работе телефона на передачу на самом высоком разрешенном уровне мощности во всех используемых полосах частот.
- Для различных телефонов LG возможны разные уровни SAR, все они соответствуют применимым рекомендациям по ограничению воздействия радиоволн.
- Предел SAR, рекомендованный международной Комиссией по вопросам защиты от неионизирующего излучения (ICNIRP), составляет 2Вт/кг, усредненные на десять (10) грамм ткани.
- Наибольшее значение SAR для данной модели телефона, испытанной SGS при использовании вблизи уха, составляет 0,926 Вт/кг (10 г).

Сведения по данным SAR для жителей стран/регионов, которые приняли предел SAR, рекомендованный Институтом инженеров по электротехнике и электронике (IEEE), – 1,6 Вт/кг, усредненные на (1) грамм ткани.

### **Электронные устройства**

Как правило, современное электронное оборудование экранировано от РЧ-излучения. Тем не менее, некоторые электронные устройства могут не иметь экранирования от РЧ-сигналов вашего телефона, поэтому:

• Не пользуйтесь своим мобильным телефоном рядом с медицинским оборудованием без разрешения на это.

## **Кардиостимуляторы**

Мобильные телефоны могут негативно влиять на работу некоторых имплантированных кардиостимуляторов и иных имплантированных медицинских приборов. Изготовители кардиостимуляторов рекомендуют не держать сотовый телефон ближе 20 см от кардиостимулятора во избежание возможных помех. Эти рекомендации соответствуют результатам независимых исследований и рекомендациям организации Wireless Technology Research (Исследования беспроводных технологий).

#### **Люди с кардиостимуляторами:**

- Должны всегда держать телефон на расстоянии более 20 см от кардиостимулятора, если телефон включен.
- Не должны носить телефон в нагрудном кармане.

- Должны подносить телефон к уху с противоположной стороны от кардиостимулятора, чтобы минимизировать возможность помех.
- При малейших сомнениях в отсутствии помех должны немедленно отключить свой телефон.

#### **Слуховые аппараты**

Мобильные телефоны могут вызывать помехи в работе некоторых слуховых аппаратов. При наличии таких помех можно обратиться к своему провайдеру услуг или в службу поддержки клиентов.

### **В самолете**

- Перед посадкой на борт самолета мобильный телефон следует выключить.
- Не пользуйтесь им на земле без разрешения экипажа. Во избежание помех коммуникационным системам, ни в коем случае не пользуйтесь мобильным телефоном в полете.

## **Взрывоопасная среда**

Находясь в любой зоне с взрывоопасной средой, выключите свой телефон и соблюдайте все предупреждения и указания.

В таких зонах это может привести к взрыву или воспламенению, а следовательно к тяжелым или даже смертельным травмам. Как правило, зоны с взрывоопасной средой имеют соответствующие обозначения. Это места заправки топливом, например АЗС, подпалубные пространства на судах, предприятия по транспортировке и хранению топлива и химикатов, а также зоны, где воздух содержит химикаты или взвеси твердых частиц (пыль, зерно, металлический порошок и т. п.); а также любые другие места, где обычно рекомендуется выключать двигатель автомобиля.

## **В автомобиле**

Ознакомьтесь с местными законами и правилами, регламентирующими использование мобильной связи в автомобиле. Если необходимо использовать телефон во время езды:

- Внимательно следите за ситуацией на дороге.
- Используйте громкую связь. Во многих странах наличие громкой связи в автомобиле является обязательным.

## **Общая информация**

• Сверните с дороги и припаркуйтесь, прежде чем позвонить или ответить на вызов.

РЧ-излучение может помешать работе некоторых электронных систем автомобиля (стереосистема, система безопасности и т. п.). Кроме того, некоторые автопроизводители не рекомендуют пользоваться мобильными телефонами, если автомобиль не оборудован комплектом громкой связи с внешней антенной. Информацию о возможных помехах электронным системам автомобиля от вашего мобильного телефона можно получить у своего автодилера.

# **Ваш телефон**

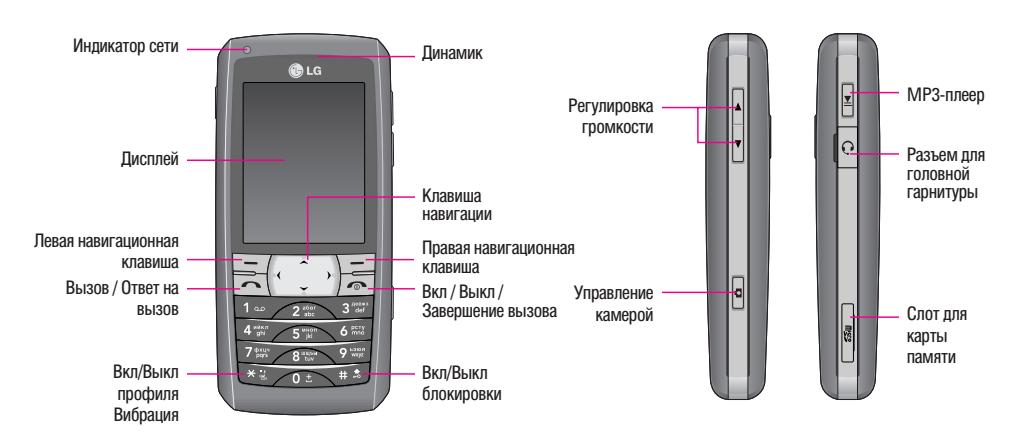

## **Ваш телефон**

**1. Боковые клавиши – Громкость**  В режиме ожидания: Громкость клавиш. Во время разговора: Громкость динамика.

## **2. Боковая клавиша – Аудиоплеер**

- Для управления аудиоплеером.
- Воспроизведение и пауза.
- **3. Боковая клавиша Камера** q

Долгое нажатие: активация фотокамеры.

Короткое нажатие в режиме фотокамеры: фотографирование.

**4. Функциональные клавиши**  $\sqrt{-1}$ 

Эти клавиши выполняют функции, указанные внизу дисплея непосредственно над ними.

**5. Вызов/Ответ** 

Для вызова набранного номера или для ответа на вызов.

- **6. Вкл / Выкл / Завершение вызова** 
	- Лля завершения разговора.
	- Для включения/выключения телефона (долгое нажатие).

### **7. Клавиша навигации**

В режиме ожидания короткое нажатие:

- $\infty$ : Написать сообщение
- $\div$ : Профили
- $\bullet\ \times$ : Ярлыки
- $\div$  Найти контакт

## **8. Клавиши цифр и знаков**

В режиме ожидания: клавиши для набора номера вызываемого абонента.

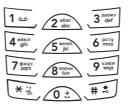

**Продолжительное нажатие:**

Клавиша  $\oslash$  – Вставка символа '+' (для ввода номера в международном формате)

Клавиша  $\overline{1-\ }$  – Доступ к ящику голосовой почты (если номер голосовой почты небыл введен ранее, вам будет предложено указать его)

Клавиши  $2\pi$ –  $\sqrt{2\pi}$  – Клавиши быстрого набора

В режиме редактирования: ввод цифр и символов

## **Режим ожидания**

На дисплее в строке состояния могут отображаться различные символы:

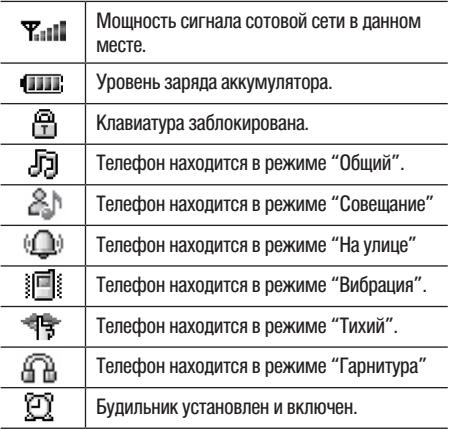

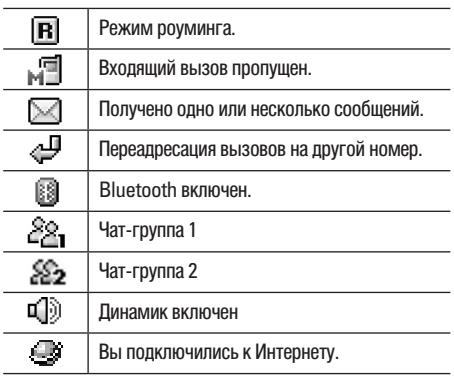

# **Подготовка**

## **Установка SIM-карты и аккумулятора**

Чтобы пользоваться телефоном, сначала нужно установить SIM-карту и зарядить аккумулятор.

- Не оставляйте SIM-карты в местах, доступных для маленьких детей.
- При обращении с SIM-картой, при ее установке и снятии соблюдайте осторожность. Не царапайте и не сгибайте ее – это может серьезно повредить SIM-карту и ее контакты.
- Перед установкой / снятием SIM-карты обязательно убедитесь в том, что телефон выключен.
- 1. Нажмите на кнопку крышки (1) и извлеките аккумулятор (2).

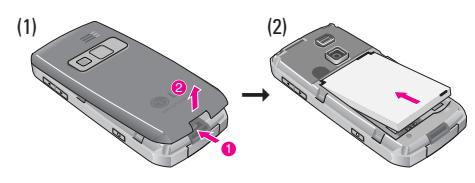

2. Установите и зафиксируйте SIM-карту (3) и аккумулятор (4).

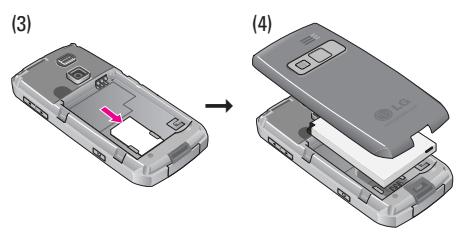

## **Зарядка аккумулятора**

Перед первым использованием телефона нужно полностью зарядить аккумулятор.

- 1. Подключите шнур зарядного устройства в разъем с нижней стороны телефона (A).
- 2. Включите зарядное устройство в розетку электросети.

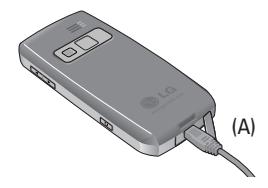

#### **• Примечание**

Телефоном можно пользоваться и при включенном зарядном устройстве, но при этом зарядка приостанавливается.

#### **• Примечание**

Когда аккумулятор садится (" " на дисплее), подается предупреждающий звуковой сигнал. Если аккумулятор разряжен ("  $\Box$ " на дисплее), телефон автоматически отключается.

## **Включение и выключение телефона**

• Нажмите и удерживайте клавишу  $\sqrt{\bullet}$ .

#### **• Примечание**

Если телефон требует установить "SIM-карту", хотя она установлена правильно, обратитесь к своему сетевому оператору или провайдеру услуг.

• Если телефон запрашивает PIN-код, введите его и нажмите < левую функциональную клавишу для подтверждения.

#### **• Примечание**

Не включайте телефон там, где использование сотовых телефонов запрещено или может создать помехи, или привести к возникновению какой-либо опасной ситуации.

# **Функции вызова**

Здесь приводится информация о функциях вызовов, поддерживаемых телефоном.

### **Вызовы из Контактов**

- 1. В режиме ожидания нажмите правую функциональную клавишу  $\equiv$  (Контакты) Выберите имя из списка **Найти** и нажмите клавишу  $\Box$  для вызова.
- 2. Или нажмите **Меню**, выберите Контакты и, выбрав контакт из списка Найти, осуществите вызов.
- 3. Или нажмите клавишу навигации вниз, выберите контакт и осуществите вызов.

#### **Международные вызовы**

- 1. Нажмите и удерживайте клавишу  $\oslash$  до появления международного префикса (символ +).
- 2. Наберите код страны, код региона и номер телефона.

Нажмите  $\lceil \cdot \rceil$  для отправки вызова.

### **• Примечание**

При подключенной гарнитуре завершение/получение вызова возможно благодаря крючку-переключателю микрофона, надеваемого на ухо, на гарнитуре.

## **Ответ или отмена входящего вызова**

### **Ответ на входящий вызов**

Нажмите  $\sim$  чтобы ответить на вызов.

**Отмена входящего вызова**

Нажмите Eчтобы отменить вызов.

## **Отложенный вызов**

Разговаривая по телефону, можно ответить на другой входящий вызов.

1. Во время разговора нажмите левую функциональную клавишу < и войдите в меню **Параметры,** чтобы удержать вызов.

## **Конференц-связь**

При наличии нескольких активных вызовов, можно организовать конференц-связь.

- 1. Вызовите первого собеседника.
- 2. Вызовите второго собеседника, см. функцию **Новый вызов во время текущего**.

- 3. Нажмите левую функциональную клавишу  $\overline{---}$  и выберите Конференция. Вызовы объединяются в конференц-связь.
- 4. Для подключения к конференц-связи новых собеседников повторяйте пункты 2 и 3.
- 5. Для завершения конференц-связи нажмите **Параметры** и выберите **Отключить все**. Или нажмите E.
- 6. Любого собеседника можно отключить, нажав клавишу **Опции** и выбрав **Отключить один**.

## **Функции обработки вызовов**

Нажатием клавиши Параметры можно отправить вызов отдельному абоненту. Если нажать Параметры во время разговора, открывается доступ к следующим функциям:

- 1. Удержать: Отложить вызов
- 2. Завершить: Завершить вызов.
- 3. Новый вызов: Сделать новый вызов во время разговора.
- 4. Контакты: Быстрый доступ в меню "Контакты".
- 5. Сообщения: Быстрый доступ в меню "Сообщений".
- 6. Диктофон: Запись телефонного разговора.
- 7. Тихо: Вкл./Выкл. микрофон во время разговора.
- 8. DTMF: Вкл./Выкл. режима тонального набора DTMF (Dual Tone Multi-Frequency).
- 9. Восстановить: Активировать отложенный вызов
- 10. Восстановить все: Активировать все отложенные вызовы.
- 11. Заменить: Переключение между удержанным и активным вызовами.
- 12. Конференция: Организовать конференц-связь.
- 13. Transfer: Перевести вызов.
- 14. Завер шить один: Завершить один вызов конференцсвязи.
- 15. Завершить все: Завершить конференц-связь.
- 16. Динамик/Телефон: Включение/Отключение громкой связи.
- 17. Разделить: Разделить конферец вызов.

# Язык

Текст можно вводить в обычном или в упрошенном преликтивном режиме. Ваш телефон поллерживает четыре языка: английский, русский, украинский и казахский. Нужный язык можно выбрать через функцию "Метод ввода.", иначе по умолчанию будет активен язык, выбранный в меню Установки телефона.

## Выбор режима ввода

1. В буквенном режиме клавиатуры нажмите Параметры и выберите Язык.

Быстрое переключение режима ввода

• Чтобы сменить режим ввола, нажмите и удерживайте  $\overline{**}$ 

### Ввод пробела

В режиме Т9Аb пробел вводится клавишей  $\sqrt{\cdots}$ .

#### Использование алфавитного режима

Клавиши телефона - многосимвольные. Например, для ввода буквы В клавишу 2 нужно нажать дважды, а лля ввола буквы С - трижлы.

## Таблица символов

#### **Английский**

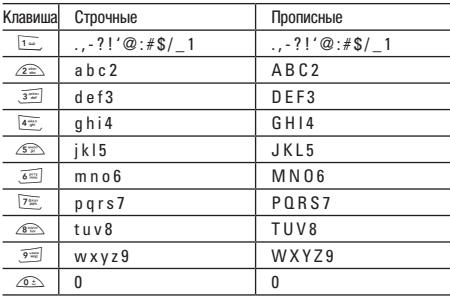

### **Р**исский

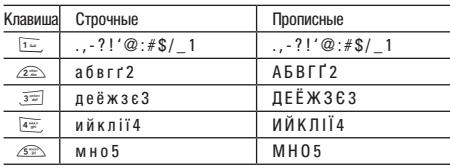

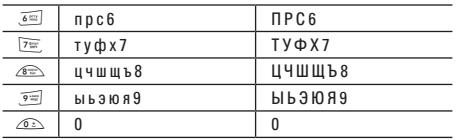

### Украинский

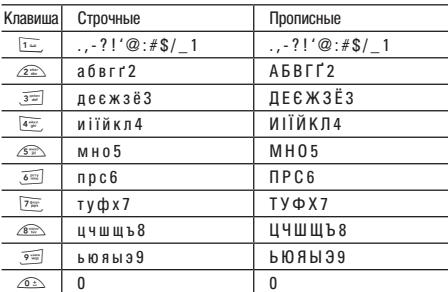

Для казахского языка используются буквы русского алфавита.

## Ввод текста в режиме Т9

К каждой клавише на клавиатуре привязано более одной буквы. Этот режим позволяет вам вводить слова путем одиночного нажатия на клавиши. Телефон в режиме Т9 автоматически сравнивает ваши нажатия на клавиши с внутренним словарем для определения правильного слова и, таким образом, требует меньшего нажатия на клавиши, чем обычный ввод текста.

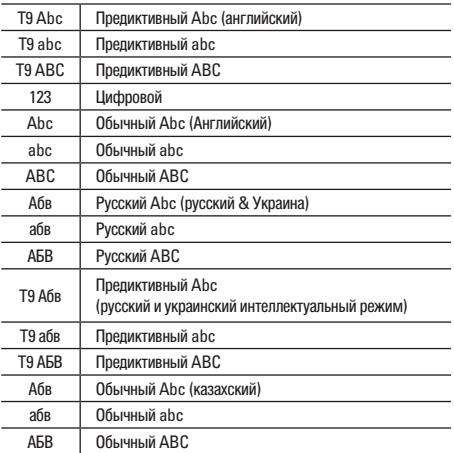

# **Схема меню**

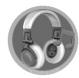

## **Проигрыватель [Mеню 1]**

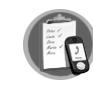

## **Вызовы [Mеню 2]**

- 1. Все вызовы
- 2. Пропущенные
- 3. Исходящие
- 4. Входящие
- 5. Очистить журнал
- 6. Длительность
- 7. Стоимость вызовов
- 8. Счетчик SMS
- 9. Счетчик GPRS

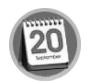

## **Органайзер [Mеню 3]**

- 1. Календарь
- 2. Расписание

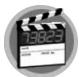

## **Мультимедиа [Mеню 4]**

- 1. Игры и приложения
- 2. Фотокамера
- 3. Просмотр картинок
- 4. Видеокамера
- 5. Видеоплеер
- 6. Диктофон
- 7. Композитор
- 8. FM-радио
- 9. Запись с FM радио

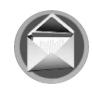

## **Сообщения [Mеню 5]**

- 1. SMS сообщения
- 2. MMS сообщения
- 3. Чат
- 4. Голосовая почта
- 5. Инфо сообщения

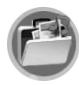

## **Мои папки [Mеню 6]**

- 1. Телефон
- 2. Карта памяти (при наличии)

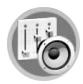

## **Профили [Mеню 7]**

- 1. Общий
- 2. Совещание
- 3. На улице
- 4. Вибрация
- 5. Тихий
- 6. Гарнитура
- 7. Bluetooth

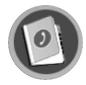

## **Контакты [Mеню 8]**

- 1. Найти
- 2. Новый контакт
- 3. Группа
- 4. Быстрый набор
- 5. Визитка
- 6. Спец номера
- 7. Копировать
- 8. Удалить
- 9. Переместить
- 0. Настройки

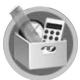

## **Инструменты [Mеню 9]**

- 1. Будильник
- 2. Мировое время
- 3. Калькулятор
- 4. Конвертер
- 5. Курс валют
- 6. Здоровье
- 7. SIM-меню

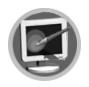

**Браузер [Mеню \*]**  1. WAP 2. Профили

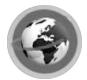

**Соединения [Mеню 0]** 

1. Bluetooth 2. Сеть

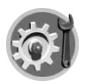

**Настройки [Mеню #]** 

- 1. Дата и время
- 2. Дисплей
- 3. Телефон
- 4. Вызов
- 5. Безопасность
- 6. Сброс настроек

# **Проигрыватель**

Доступ к аудиоплееру возможен через главное меню или нажав правую верхнюю боковую клавишу быстрого доступа. Кроме того, для этого можно использовать клавишу навигации.

Для автоматического поиска и добавления в список воспроизведения эти файлы нужно сохранить в папке **My music** в меню **Мои папки**. Прослушивать музыку можно через гарнитуру или динамик.

#### **• Примечание**

Слушая аудиоплеер, можно отправлять вызовы и отвечать на них. Во время вызова воспроизведение останавливается.

## **Управление плеером**

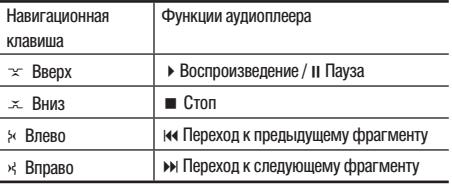

#### **• Примечание**

Громкость (+/–) можно регулировать боковыми клавишами.

Телефон имеет функцию автоматического поиска и добавления аудиофайлов в список воспроизведения.

## ! **Примечание**

В этом телефоне предусмотрен режим Не в сети. Выбрав данный режим вы не можете принимать и отправлять вызовы ...<br>и сообщения. Вам поступны: Проигрыватель, Органайзер, Мультимедиа, Мои папки, Профили, Инструменты, настройки. Выберите **Настройки** ➝ **Телефон** ➝ **Не в сети** и **Сеть выкл.**

## **Настройки**

В меню аудиоплеера нажмите **Список** для доступа к следующим настройкам.

- Выберите песню и нажмите Параметры, Добавить, выберите нужную папку и затем файл.
- После выбора песни, нажмите левую функциональную клавишу "Параметры", вам будут доступны следующие опции:
	- Воспроизвести: Воспроизвести песню немедленно.
	- Детали: Показать канал, качество, размер и время выбранной песни.
	- Как звонок: Добавить выбранную песню к мелодиям звонка.

- Обновить список: Обновить список если вы добавили или удалили мелодии.
- Добавить: добавить выбранные песни в список воспроизведения.
- Удалить: удалить выбранные песни из списка воспроизведения
- Удалить все: удалить все песни из списка воспроизведения
- Настройки: Выбор списка воспроизведения с телефона или карты памяти, смена стиля, эквалайзер и т. д.
- **Примечание**

Функция Созд. список в Настройках помогает найти Список воспроизведения в папке Моя музыка. Если вы переименуете папку из подменю Мои папки, музыкальные дорожки не будут обнаружены и список песен не будет сформирован. Телефон автоматически создаст еще одну папку "Моя музыка", в которой не будет дорожек, пока вы не поместите в нее новые записи.

#### **• Примечание**

Предусмотрено 8 режимов эквалайзера: Нормальный, Бас, Танец, Классическая, Высокие частоты, Вечеринка, Поп и Рок. Они обеспечивают индивидуальную настройку воспроизведения музыки.

- Как упоминалось вначале, все аудиофайлы должны находиться в корневой папке. Для сохранения аудиофайлов необходимо:
	- Подключить телефон к ПК через USB-кабель. Вам нужно будет выбрать одну из двух опций:
	- Съемный диск: для загрузки / удаления данных. В режиме "Съемный диск" можно загружать аудиофайлы с ПК или копировать их на ПК.
	- COM-порт: для использования телефона в качестве модема.

# **Вызовы**

Телефон способен сохранять информацию о пропущенных и принятых вызовах, исходящих номерах, продолжительности и стоимости исходящих вызовов.

#### **• Примечание**

Если список вызовов превышает ограничение по памяти, самый давний вызов удаляется. В каждом из списков Пропущенные, Исходящие и Входящие можно сохранить до 40 вызовов.

#### **• Примечание**

В любом из списков **Пропущенные**, **Исходящие** & **Входящие** можно нажать клавишу вызова $\Box$  пля быстрого просмотра В вашем телефоне предусмотрено несколько опций для того, чтобы Удалить, Сохранить, Набрать, Редактировать, Отправить текстовое сообщение или Отправить MMS, если вы выбрали какой-либо номер телефона.

## **Все вызовы [Mеню 2-1]**

Эта функция позволяет просмотреть все пропущенные, исходящие и принятые вызовы. Общее число вызовов отображается на дисплее.

## **Пропущенные [Mеню 2-2]**

Эта функция позволяет просмотреть последние пропущенные вызовы.

Просмотр пропущенных вызовов:

• В меню **Вызовы** выберите **Пропущенные**, нажмите **OK** и просмотрите записи.

## **Исходящие [Mеню 2-3]**

Эта функция позволяет просмотреть последние исходящие вызовы.

Просмотр исходящих вызовов:

• В меню **Вызовы** выберите **Исходящие**, нажмите **OK** и просмотрите записи.

Данный телефон предоставляет следующие Параметры:

- **Удалить**: Удалить номер из списка.
- **Сохранить:** Сохранить номер в Контактах.
- **Набрать**: Вызвать номер, отображаемый на дисплее.
- **Изменить:** Изменить номер.
- **Отправить SMS:**Отправить SMS-сообщение на выбранный номер.
- **Отправить SMS:** Отправить MMS-сообщение на выбранный номер.

## **Входящие [Mеню 2-4]**

Эта функция позволяет просмотреть последние принятые вызовы.

Просмотр принятых вызовов:

• В меню **Вызовы** выберите **Входящие**, нажмите **OK** и просмотрите записи.

## **Очистить журнал [Mеню 2-5]**

Эта функция позволяет очистить некоторые или все вызовы

• Пропущенные / Исходящие / Входящие / Удалить все

## **Длительность [Mеню 2-6]**

Эта функция позволяет просмотреть длительность вызовов.

- 1. **Вызовы** выберите **длительность** и нажмите **OK**.
- 2. Выберите нужный пункт.

Данный телефон предоставляет следующие возможности:

- **Последний вызов:** Продолжительность последнего выполненного вызова
- **Все исходящие:** Общее время всех исходящих вызовов.
- **Все входящие:** Общее время всех входящих вызовов.
- **Сбросить счетчик:** Обнулить счетчик времени.

## **Стоимость вызовов [Mеню 2-7]**

Эта функция позволяет проверить стоимость вызовов. Данный телефон предоставляет следующие возможности:

- **Последний вызов:** Стоимость последнего исходящего вызова.
- **Вся стоимость:** Общая стоимость вызовов на данный момент.
- **Сбросить счетчик:** Сброс счетчика.
- **Кредит:** Установка предельной стоимости.
- **Цена за единицу:** Установка тарифной стоимости вызова.

## **Вызовы**

## **Счетчик SMS [Mеню 2-8]**

Эта функция позволяет проверить количество сообщений. Нажав на клавишу "Сброс" можно сбросить счетчик.

- **Отправлено:** Количество отправленных сообщений.
- **Получено:** Количество принятых сообщений.

## **Счетчик GPRS [Mеню 2-9]**

Эта функция позволяет проверить размер пакета данных GPRS.

- **Отправлено**: Размер отправленных данных.
- **Принято:** Размер принятых данных.
- **Все отправленные**: Общий размер переданных данных.
- **Все принятые:** Общий размер переданных и полученных данных.
- **Сброс счетчика:** Сброс счетчика.

# **Органайзер**

## **Календарь [Mеню 3-1]**

Эта функция позволяет просмотреть заметки, сделанные в календаре. Для напоминания о заметке вы можете установить время и мелодию.

#### **Записи в календаре**

- 1. В меню **Органайзер** выберите **Календарь** и нажмите **OK**.
- 2. Выберите день, нажмите **Параметры**, выберите **Просмотр** и нажмите **OK**.
- 3. Выберите **Добавить**.
- 4. Выберите или введите нужные параметры в строки ввода, нажмите ОК.

Данный телефон предоставляет следующие параметры:

- **Просмотреть**: Просмотреть заметки на указанный день.
- **Добавить:** Добавить новую заметку на указанный день.
- **Изменить:** Изменить заметку на указанный день.
- **Удалить:** Удалить отдельную заметку.
- **Удалить все:** Удалить все заметки.

• **Отправить:** Отправить заметку как SMS/MMS, Bluetooth или сохранить в файле

### **Для быстрого перехода к необходимой дате**

- В меню Органайзер выбрать Календарь и нажать OK
- Нажмите Параметры, выберите Перейти к дате и нажмите OK

Введите год, месяц и день, на который необходимо перейти, нажав после этого OK.

#### ! **Примечание**

Можно нажать клавишу 1 и 3 для перехода к предыдущему и следующему году. Также можно нажать клавишу 7 и 9 для перехода к предыдущему или следующему месяцу.

## **Расписание [Mеню 3-2]**

Эта функция содержит список всех заметок, добавленных в календаре. Кроме того, она позволяет просматривать, изменять или удалять запланированные заметки.

При отсутствии заметок вам нужно выполнить следующие действия:

## **Органайзер**

- 1. Выберите опцию Расписание и нажмите Добавить.
- 2. Редактируйте список заданий путем ввода времени, даты и примечания.
- 3. Можно включить будильник для напоминания и задать время для будильника.
- 4. Выберите "ОК", чтобы сохранить свой список заданий.

После этого заметка будет отображаться в данном подменю и будет выделен в красным цветом.

# **Мультимедиа**

В этом меню есть несколько мультимедийных приложений для пользователя.

## **Игры и приложения [Mеню 4-1]**

## **Игры [Mеню 4-1-1]**

В модель KG300 встроены 3 увлекательные игры (Fruits Go!!, Bunny Golf & Thunder of Wizard). Выберите нужную игру клавишей навигации.

- **Начать игру:** Начало игры
- **Помощь:** Показать правила игры
- **Настройки**
	- Фоновая музыка
	- Звуковой эффект
	- Вибрация

## **Приложения [Mеню 4-1-2]**

KG300 поддерживает приложения Java. По умолчанию загружена одна игра Java, но вы можете загрузить и установить больше игр или приложений Java через WAP или местную сеть (сохраняется в папке Мое).

- В KG300 по умолчанию загружено две Java игры.
- 1. Перейдите в меню Игры и Java, Java.
- 2. Выберите Java игру и нажмите Опции для запуска игры, изменения ее настройек или просмотра информации о ней.

Пользователь может также загрузить Java приложение через WAP.

- 1. После загрузки приложения вы можете увидеть его в папке Java.
- 2. Выберите одно из загруженных через WAP Java приложений, и нажмите Опции, чтобы запустить, настроить, удалить приложение или просмотреть информацию о нем.

Пользователь может сохранять Java игры или приложения в Моих папках.

- 1. Сохраните файл с Java приложением (с расширениями .jad и .jar) в Моих папках.
- 2. Установите оба этих файла.

## **Мультимедиа**

- 3. После установки, сохраненные Java игры или приложения булут лоступны в меню Игры и приложения.
- 4. Выберите одно из Java приложений и нажмите Опции. чтобы запустить, настроить, удалить приложение или просмотреть информацию о нем.

### **О Примечание**

Для запуска приложения или Java игр пакет Java MIDlet полжен солержать файлы форматов, jad и jar

- Опции приложения включают:
- 1. Запуск: Позволяет запускать выбранные игры или приложения Java.
- 2 Обновить: Позволяет обновить версию Java приложения через WAP
- 3. Настройки: Позволяет задавать уровень доступа при использовании Java приложений.
	- Доступ к сети: позволяет задавать режим подключения R CATM
	- Автозапуск: позволяет задавать момент автозапуска с помощью push-сообщения.
	- Сообщения: позволяет задавать способ получения/ отправки сообщений.
	- Данные: позволяет выбирать способ записи данных.

4. Информация: Пает поступ к панным об играх и Java приложениях, включая: название приложения. размер, версию приложения, имя производителя и тип авторизации.

Некоторые приложения включают в себя пополнительые опшии:

Обновить: Вы можете обновить существующую версию через WAP

5. Упаление: Возможность упаления иго и приложений Java, загруженных через WAP или местную сеть.

### **•** Примечание

Игра Java, установленная по умолчанию, не может быть упалена

## Параметры ГМеню 4-1-31

- 1. Профили сети: См. в Браузер → WAP → Настройки  $\rightarrow$  Изм. профиль.
- 2. Объем данных: Указывает общий, используемый и свободный объем памяти.
- 3. Информация: Данные о Java, CLDC и MIDP версиях.

## **Фотокамера [Mеню 4-2]**

Телефон имеет встроенную фотокамеру и позволяет изменять ее настройки. Телефон поддерживает горизонтальную съемку с экранным меню и вертикальную съемку (только снимки размером 240x320).

Объектив расположен с задней стороны телефона, а его дисплей используется как видоискатель. Если для использования камеры не хватает памяти, удалите старые снимки или сохраните их на карте памяти. Состояние настроек камеры отображается в верхней части дисплея в режиме предварительного просмотра.

#### **• Примечание**

Не используйте эту функцию там, где запрещено законом.

#### **Пользование камерой [Mеню 4-2-1]**

1. В меню **Мультимедиа** выберите **Камера** и нажмите **OK**.

- 2. Нажмите Параметры, чтобы настроить камеру, иначе вы можете случайно сделать снимок при нажатии на  $\leq$  клавишу вызова или ллительном нажатии  $\sim$  на клавишу быстрого доступа (нижняя правая боковая клавиша).
- 3. Для приближения/удаления объекта используйте клавиши регулировки громкости.

#### ! **Примечание**

Снимок сохранится в папке Фото в меню Мои папки. Кроме того, снимок можно просмотреть, выбрав **Альбом** в списке опций и перейдя в Просмотр картинок.

### **Настройка камеры [Mеню 4-2-2]**

- 1. В режиме предварительного просмотра нажмите "Параметры". Все опции отображаются в нижней части дисплея. Изменить настройки можно прямо в режиме предварительного просмотра, обновленные настройки указываются в верхней части дисплея.
- 2. Клавишей навигации "вверх" и "вниз" выберите нужную настройку камеры, с помощью "вправо" и "влево" выберите нужный вариант настройки. :

## **Мультимедиа**

#### **Список опций предусматривает:**

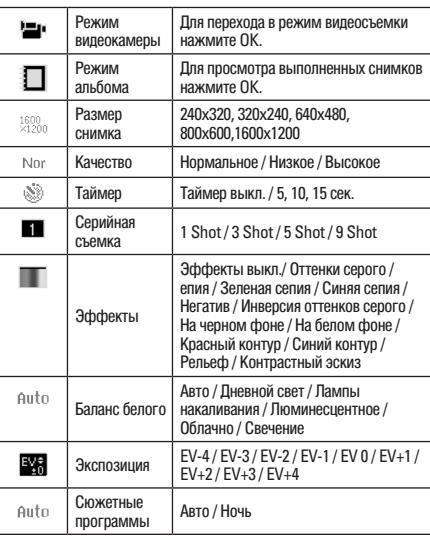

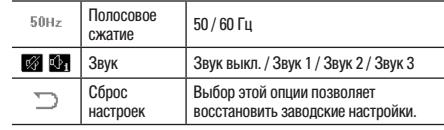

## **Просмотр картинок [Mеню 4-3]**

Эта функция позволяет просматривать все картинки из EMS, MMS, WAP и камеры, носителем данных может быть как телефон, так и карта памяти. Можно выбрать списочный или табличный способ просмотра.

Данный телефон предоставляет следующие возможности:

- **Просмотреть**: Просмотреть снимки, сохраненные в "Мои папки".
- **Обзор стилей:** Выбрать способ просмотра снимков.
- **Переслать:** Сохранить снимок как обои, экранную заставку, ID абонента или отправить через MMS.
- **Переименовать:** Переименовать файл.

- **Удалить**: Удалить картинку из "Мои папки".
- **Удалить все**: Удалить все снимки сразу.
- **Сортировать**: Сортировать снимки по имени, типу, времени или размеру
- **Память**: Выбрать носитель для сохранения снимков: телефон или карта памяти.

#### **• Примечание**

Для отправки снимков через MMS размер снимка не должен превышать 300 Кбайт. Однако, максимально допустимый размер картинки, отправляемой через MMS, определяется вашим поставщиком услуг.

## **Видеокамера [Mеню 4-4]**

На встроенную камеру можно снимать видеоклипы. Состояние настроек видеокамеры отображается в верхней части дисплея в режиме предварительного просмотра.

### **Пользование видеокамерой [Mеню 4-4-1]**

1. В меню "Мультимедиа" выберите **Видеокамера** и нажмите **OK**.

- 2. Нажмите Параметры, чтобы настроить камеру, иначе вы можете случайно сделать снимок при нажатии на  $\leq$  клавишу вызова или ллительном нажатии  $\sim$  на клавишу быстрого доступа (нижняя правая боковая клавиша).
- $3.$  Для паузы нажмите клавишу включения  $\leq 1$  или клавишу быстрого доступа q, а для продолжения съемки – клавишу  $\equiv$  (ЛПК). Если для остановки съемки нажать  $\equiv$  (ППК), клип автоматически сохранится в папке "Видео" в меню "Мои папки". После съемки клип сохранится в соответствии с настройками.
- 4. Просмотреть видеоклипы можно через "Видеопроигрыватель".
- **Примечание**

Для быстрого доступа к функции Камера воспользуйтесь нижней боковой кнопкой на правой стороне.

#### ! **Примечание**

Фотоснимки сохраняются в меню **Просмотр картинок**. Просмотреть снимки можно и через "Альбом" в списке опций.

## **Мультимедиа**

### **• Примечание**

Для приближения/удаления объекта используйте боковую клавишу.

#### **Назначение клавиш**

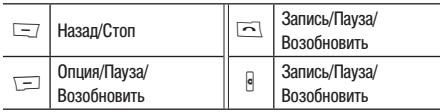

## **Настройка видеокамеры [Mеню 4-4-2]**

- 1. В режиме предварительного просмотра нажмите "Параметры". Все опции отображаются в нижней части дисплея. Изменить настройки можно прямо в режиме предварительного просмотра, обновленные настройки указываются в верхней части дисплея.
- 2. Клавишей навигации "вверх" и "вниз" выберите нужную настройку камеры, с помощью "вправо" и "влево" выберите нужный вариант настройки.

**Список опций предусматривает:**

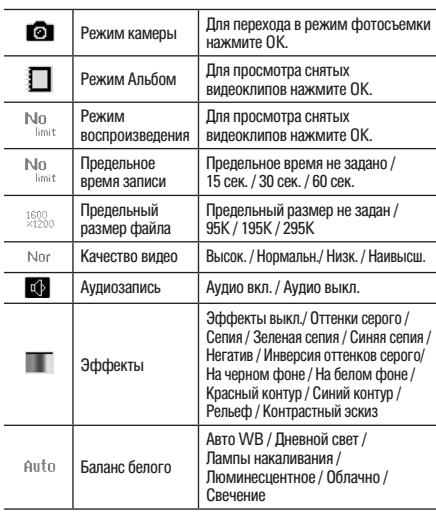

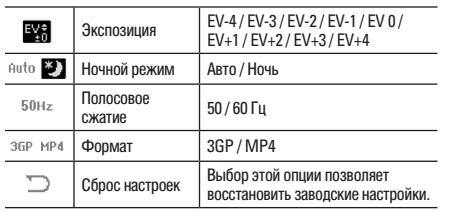

## **Видеоплеер [Mеню 4-5]**

В этой папке сохраняются видеофрагменты, снятые телефоном или загруженные с ПК. Телефон поддерживает формат 3GP и .MP4 с размером видео 176x144.

## **Воспроизведение видео [Mеню 4-5-1]**

- 1. В меню **Мультимедиа** выберите **Видеоплеер** и выберите файл для просмотра.
- 2. Выбрав нужный видеоклип, нажмите **Опции** и Воспр.

Данный телефон предоставляет следующие возможности:

- **Воспр**: Воспроизвести видеоклип.
- **Переслать**: Сохранить видеоклип как экранную заставку, дисплей включения или выключения. Кроме того, видеоклип можно сохранить в меню "Контакты" как ID абонента или отправить через MMS (как вложение).
- **Переименовать:** Переименовать видеозапись.
- **Удалить:** Удалить видеозапись, сохраненную в Мои папки.
- **Удалить все:** Удалить все видеофайлы, сохраненные в папке "Видео" в меню "Мои папки".
- **Сортировать:** Сортировать видеоклипы по имени, типу, времени или размеру
- **Память**: Выбрать носитель данных и формат сохранения видеофайла и воспроизвести видеоклип с телефона или карты памяти.
## **Мультимедиа**

## **Диктофон [Mеню 4-6]**

Телефон оснащен удобным средством голосовой записи.

#### **Запись на диктофон [Mеню 4-6-1]**

- 1. В меню **Мультимедиа** выберите **Диктофон** и нажмите **Опции**.
- 2. Нажмите Запись и выберите **OK**, чтобы начать запись.

#### **• Примечание**

Во время записи можно в любое время сделать паузу или остановить запись программными клавишами.

#### **• Примечание**

После записи файл сохраняется в формате AMR/WAV .

Данный телефон предоставляет следующие возможности:

- **Запись**: Записать звук во время телефонного разговора или в иной ситуации.
- **Воспр**: Воспроизвести аудиозапись.
- **Добав.:** Добавить запись в существующий файл.
- **Переименовать**: Переименовать файл.
- **Удалить**: Удалить файл из "Звукозапись".
- **Удалить все:** Удалить все файлы из этой папки.
- **Настройки**: Выбрать носитель данных и формат сохранения файла.
- **Переслать**: Сохранить файл в "Профиль пользователя" или отправить через MMS/EMS.

## **Композитор [Mеню 4-7]**

Эта функция позволяет создать сигнал или мелодию звонка.

#### **Создание мелодии [Mеню 4-7-1]**

- 1. В меню **Мультимедиа** выберите **Создать мелодию** и нажмите Добав.
- 2. Можно приступать к созданию мелодии звонка.
- 3. Созданная мелодия сохранится в формате IMY.

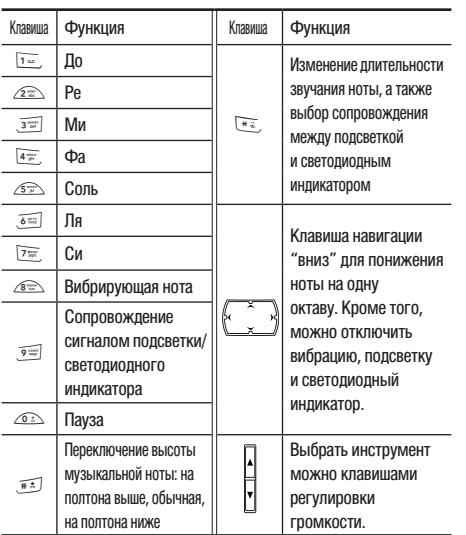

4. При создании мелодии можно использовать различные настройки.

Данный телефон предоставляет следующие возможности:

- **Воспр**: Воспроизвести созданную мелодию.
- **Скорость воспроизведения:** Выбрать скорость воспроизведения (три варианта).
- **Выбрать инструмент:** Выбрать нужный инструмент.
- **Сохранить:** Сохранить мелодию.

При наличии нескольких сохраненных мелодий телефон предоставляет следующие возможности:

- **Воспр**: Воспроизвести созданную мелодию.
- **Редакт.**: Изменить созданную мелодию.
- **Добав.:** Добавить мелодии звонка к выбранной мелодии.
- **Переименовать**: Переименовать файл.
- **Удалить**: Удалить выбранную мелодию из этой папки.
- **Удалить все:** Удалить все файлы из этой папки.
- **Переслать**: Сохранить мелодию в "Профиль пользователя" как мелодию звонка или отправить через Сообщение MMS, сообщение SMS или Bluetooth.

## **Мультимедиа**

## **FM-радио [Mеню 4-8]**

Эта функция позволяет Вам слушать радиостанции в любое время.

- **Список каналов:** Составить список из 9 радиостанций путем ввода названий и частоты каналов.
- **Ручной ввод:** Ручной ввод частоты радиостанции.
- Предустановленный автоматический поиск Автоматический поиск радиостанции без нажатия кнопок "вперед" и "назад".
- **Настройки**: Выбор оболочки FM-приемника. Кроме того, здесь можно выбрать формат записи радиопередачи. Формат записи можно выбрать как AMR или WAV, а также вкл./выкл. продолж. воспроизведение.
- **Громкая связь:** Прослушать радиопрограмму через динамик.
- **Запись**: Записать радиопрограмму.
- **Добав.**: Продолжить запись в уже записанный файл.
- **Список файлов:** Прослушать записанную радиопрограмму.
- **Примечание**

Для пользования FM-приемником необходимо подключить наушники.

## **Запись с FM радио [Mеню 4-9]**

Этот телефон позволяет заранее запланировать запись программ FM-радио. В зависимости от настройки можно задать до 4 расписаний записи.

Предусмотрены следующие настройки: включение / выключение функции записи, продолжительность записи, запись многократная / ежедневная / однократная, выбор канала по списку или вручную, а также выбор формата файла и носителя данных.

#### **• Примечание**

Для запланированной записи радиопрограмм необходимо подключить наушники в качестве антенны.

# **Сообщения**

Через это меню можно просматривать, изменять и отправлять сообщения.

## **SMS сообщения [Mеню 5-1]**

Данный телефон поддерживает уведомления голосовой почты и текстовые сообщения. Голосовая почта и короткие текстовые сообщения (SMS) – это сетевые услуги. Телефон позволяет отправлять и принимать текстовые сообщения с картинками или мелодиями. По размеру сообщение с картинками соответствует нескольким текстовым сообщениям. Поэтому отправка сообщения с картинками может стоить больше отправки текстового сообщения.

#### **Создание сообщения [Mеню 5-1-1]**

- 1. В меню **Сообщения** выберите **SMS** и нажмите **OK**.
- 2. Выберите **Написать сообщение**, нажмите **OK** и напишите сообщение.
- 3. При создании сообщений можно использовать различные функции из списка опций:
- Шаблоны: Вставить шаблон для быстрого написания сообщения.
- Вставить: Вставить картинку, анимацию, мелодию и звук в текстовое сообщение.
- Формат. текст: Выбрать размер текста, стиль, выравнивание или абзац.
- Выбрать Метод ввода: выбрать необходимый метод ввода.
- **Примечание**

Лля быстрого поступа к SMS меню, нажмите  $x$ навигационную клавишу вверх в режиме ожидания.

#### **• Примечание**

Подробнее о вводе текста см. "Режимы ввода" на стр.

#### **Входящие [Mеню 5-1-2]**

При получении сообщения на дисплее появляется  $\boxtimes$ . Если папка входящих сообщений заполнена, дисплей напомнит о необходимости удалить старые сообщения. Иначе сообщение сохранится не на SIM-карте, а в памяти телефона.

- 1. В меню **Сообщение** выберите **SMS**, нажмите **OK** и выберите **Входящие**.
- 2. Выберите сообщение, нажмите **OK** и прочтите содержание.

#### $\blacksquare$  Примечание

По умолчанию принятые сообщения сохраняются на SIM-карте.

## **Сообщения**

При чтении сообщений телефон предоставляет следующие возможности:

- **Ответить**: Ответить отправкой текстового сообщения.
- **Удалить**: Удалить прочитанное сообщение.
- **Редакт.:** Изменить текст сообщения.
- **Переслать:** Переслать текстовое сообщение.
- **В телефон:** Скопировать выбранное текстовое сообщение в память телефона.
- **Переместить в телефон:** Перенести выбранное текстовое сообщение в память телефона.
- **Чат:** Организовать чат с автором принятого сообщения.
- **Удалить все:** Удалить все сообщения сразу.
- **Копировать все:** Скопировать в память телефона все сообщения сразу.
- **Перенести все:** Перенести в память телефона все сообщения сразу.
- **Использовать номер:** Сохранить номер в меню ""Имена".
- **Использовать URL**: Использовать URL-адрес в телефоне.
- **Сохранить объекты:** Сохранить объекты в памяти телефона.
	- **S:** Прочитанное сообщение.
	- $\mathbb{Q}_T$ : Не прочитанное сообщение.

#### **Отправка**

- 1. В меню "Сообщения" выберите **SMS** и нажмите **OK**.
- 2. Выберите **Написать сообщение**, нажмите **OK** и напишите сообщение.
- 3. Написав сообщение, выберите **Готово** и нажмите Параметры.

### **• Примечание**

Чтобы пользоваться функцией графических сообщений, необходима поддержка этой функции сетевым оператором или провайдером услуг. Принимать и отображать графические сообщения могут только телефоны с этой функцией.

Для отправки сообщений телефон предоставляет следующие возможности:

- **Только отправить:** Отправить текстовое сообщение.
- **Сохранить и отослать:** Сохранить и отправить текстовое сообщение.
- **Сохранить:** Сохранить сообщение, чтобы отправить его позднее.
- **Отпр.многим:** Отправить сообщение нескольким абонентам сразу. Успешно отправленные сообщения не сохраняются в папке Исходящие.

|

• **Отправить по группам:** Отправить сообщение составленной группе абонентов.

#### **Назначение клавиш**

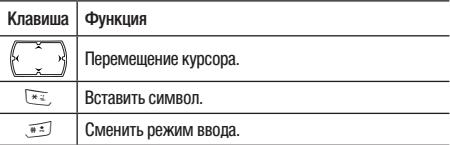

#### **Исходящие сообщения [Mеню 5-1-3]**

После отправки сообщение сохраняется в папке исходящих сообщений. Для работы с этой папкой предусмотрены следующие возможности:

- **Отпр**: Отправить сообщение.
- **Редакт.**: Изменить сохраненное сообщение.
- **Удалить**: Удалить прочитанное сообщение.
- **В телефон:** Скопировать выбранное текстовое сообщение в память телефона.
- **Переместить в телефон:** Перенести выбранное текстовое сообщение в память телефона.
- **Удалить все:** Позволяет удалить все сообщения в исходящем ящике сразу.
- **Копировать все:** Скопировать в память телефона все сообщения сразу.
- **Перенести все:** Перенести в память телефона все сообщения сразу.
- **Использовать номер:** Сохранить номер в меню "Имена".
- **Использовать URL:** Сохранить URL-адрес в памяти телефона.

#### **Шаблон [Mеню 5-1-4]**

В памяти телефона есть различные стандартные шаблоны для быстрого создания сообщений. Эти шаблоны можно изменять, используя свои слова.

#### **Параметры сообщения [Mеню 5-1-5]**

Эта функция позволяет задать настройки по умолчанию для SMS-сообщений.

- 1. В меню **Сообщения** выберите **SMS**, выберите Настройки и нажмите **OK**.
- 2. Выберите Настройки сообщения, нажмите OK.

Данный телефон предоставляет следующие возможности:

• **Настройки профиля:** Настройка отдельного профиля, если SIM-карта поддерживает несколько профилей сообщений.

## **Сообщения**

- **Общие настройки:** Включение / выключение уведомления о доставке и настройка пути для ответных сообщений.
- **Состояние памяти:** Проверить состояние памяти SMS-сообщений на SIM-карте или в телефоне.
- **Сохранять на:** Выбрать носитель для хранения сообщений (SIM-карта или телефон).
- **Предпоч. протокол:** Выбрать протокол связи (GSM или GPRS).

## **MMS сообщения [Mеню 5-2] (Мультимедийные сообщения)**

Эта функция позволяет отправлять сообщения с текстом, звуком и картинками. В зависимости от сети сотовой связи возможен прием текстовых сообщений, содержащих Интернет-адрес, по которому можно просмотреть мультимедийное сообщение.

Функция MMS-сообщений данного телефона поддерживает следующие форматы.

- **Картинки**: JPG, GIF и BMP.
- **Звук**: Scalable Polyphonic MIDI (SP-MIDI), i-Meldoy.

#### **• Примечание**

Мультимедийные сообщения не принимаются во время разговора, игры или любого активного WAP-соединения по каналу GPRS.

#### **Создание MMS-сообщения [Mеню 5-2-1]**

По вопросу доступности услуги MMS обращайтесь к своему сетевому оператору или провайдеру услуг.

- 1. В меню **Сообщение** выберите **MMS** и нажмите **OK**.
- 2. Выберите **Написать сообщение** и нажмите **OK**.
- 3. Запишите номер контакта или адрес электронной почты в поля Кому, Копия и Скрытая копия, необходимую отправить, затем отредактируйте содержание сообщения, нажав Редакт.
- 4. В слайд можно добавить текст, картинку, аудиофайл и приложение.

#### **• Примечание**

Подробнее о вводе текста см. "Режимы ввода".

#### **• Примечание**

Для использования функции графических сообщений необходима поддержка этой функции сетевым оператором или провайдером услуг.

Для редактирования слайдов телефон предоставляет следующие возможности:

• **Сделано:** Позволяет выйти из страницы редактирования слайдов и вернуться на страницу Редактировать содержимое.

|

- **Выбрать Метод ввода:** Позволяет изменить метод ввода.
- **Добавить изображение**: Добавить в сообщение картинку.
- **Добавить аудио:** Добавить в сообщение звук.
- **Добавить вложение:** Добавить в сообщение приложение.

После добавления текста в содержимое сообщения, вы увидите следующие новые опции:

- **Вставить новый слайд:** Позволяет вставить еще один слайд в ваше сообщение.
- **Показ:** Позволяет показать только что написанные слайд(ы).
- **Время слайда:** Позволяет редактировать время слайда.

#### **Отправка MMS-сообщения**

- 1. В меню **Сообщение** выберите **MMS** и нажмите **OK**.
- 2. **Написать сообщение** и нажмите **OK**.
- 3. Написав сообщение, выберите **Готово**, а затем **Только отправить**, **Сохранить и отправить**, **Сохранить как черновик** или **Выход** (см. ниже).

4. акже можно выбрать **Параметры отправки** для редактирования MMS, иначе сообщение будет отправлено с настройками по умолчанию.

#### **• Примечание**

Подробнее о вводе текста см. "Режимы ввода".

#### **• Примечание**

Для использования функции графических сообщений необходима поддержка этой функции сетевым оператором или провайдером услуг.

Данный телефон предоставляет следующие возможности:

- **Только отправить**: Отправить сообщение.
- **Сохранить и отослать:** Сохранить и отправить сообщение.
- **Сохранить в черновики:** Сохранить сообщение, чтобы отправить его позднее.
- **Опции.отпр:** Индивидуальные настройки отправки (период действия, уведомление о доставке и прочтении).
- **Выход**: Выход без сохранения созданного сообщения.

## **Сообщения**

#### **Назначение клавиш**

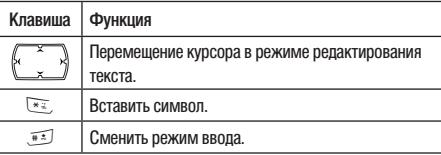

#### **Входящие [Mеню 5-2-2]**

**Просмотр принятых мультимедийных сообщений**

- 1. В меню **Сообщение** выберите **MMS** и нажмите **OK**.
- 2. Выберите **Входящие** и нажмите **OK**.
- 3. Выберите сообщение, нажмите **Опции** и просмотрите сообщение.

#### **• Примечание**

Вложения полученных мультимедиа сообщений можно просматривать или прослушивать только после сохранения. Для просмотра или запуска файла после сохранения перейдите в My stuff (Менеджер файлов) - Phone (Телефон) - open (открыть) - выберите файл и запустите его. Если мультимедиа сообщение не содержит текста, а только вложение, вы увидите пустое окно.

Данный телефон предоставляет следующие возможности:

- **Просмотреть:** Просмотреть мультимедийное сообщение.
- **Свойства**: Просмотреть список рассылки
- **Ответить**: Ответить отправителю.
- **Ответить всем**: Ответить группе.
- **Переслать**: Переслать сообщение.
- **Удалить**: Удалить выбранное сообщение.
- **Удалить все:** Удалить все сообщения.
- **Использовать номер:** Набрать или сохранить номер телефона.

#### **Исходящие [Mеню 5-2-3]**

Отправленные сообщения также сохраняются в папке **Исходящие**, доступной через меню **Мультимедиа**. Неотправленные мультимедийные сообщения сохраняются в папке Исходящие, доступной через меню Мультимедиа.

Просмотр папки принятых мультимедийных сообщений

- 1. В меню **Сообщение** выберите **MMS**, нажмите Выбрать, выберите **Исходящие** и нажмите Выбрать.
- 2. Выберите сообщение, нажмите Выбрать и просмотрите сообщение.

|

Данный телефон предоставляет следующие возможности:

- **Просмотреть:** Просмотреть мультимедийное сообщение.
- **Свойства:** Просмотреть список рассылки
- **Послать другим:** Отправить сообщение другим абонентам.
- **Удалить**: Удалить выбранное сообщение.
- **Удалить все:** Удалить все сообщения.
- **Использовать номер:** Набрать или сохранить номер телефона.

#### **Черновики [Mеню 5-2-4]**

Телефон сохраняет неотправленные мультимедийные сообщения в папке "Черновики" в меню "Мультимедиа".

Просмотр неотправленных мультимедийных сообщений

- 1. В меню **Сообщение** выберите **MMS** и нажмите **OK**.
- 2. Выберите **Черновики** и нажмите **OK**.
- 3. Выберите сообщение, нажмите **Опции** и просмотрите сообщение.

Данный телефон предоставляет следующие возможности:

• **Просмотреть**: Просмотреть мультимедийное сообщение.

- **Свойства:** Просмотреть список рассылки
- **Отпр**: Отправить сообщение.
- **Редактировать сообщение:** Изменить сообщение.
- **Удалить**: Удалить выбранное сообщение.
- **Удалить все:** Удалить все сообщения.
- **Использовать номер:** Набрать или сохранить номер телефона.

#### **Шаблоны [Mеню 5-2-5]**

Данный телефон обеспечивает быстрое создание мультимедийного сообщения.

- 1. В меню Отпр. сообщ. выберите Сообщение MMS и нажмите OK.
- 2. Выберите Шаблоны, нажмите OK, выберите шаблон, нажмите Параметры.
- 3. Выберите **Написать сообщение**, чтобы создать мультимедийное сообщение.
- 4. Выберите **Готово**, чтобы отправить или сохранить сообщение.

Чтобы просмотреть содержимое шаблона, выберите **Просмотр** для просмотра слайда или **Свойства** для проверки текста и размера сообщения.

## **Сообщения**

#### **Параметры сообщения [Mеню 5-2-6]**

Перед отправкой MMS-сообщения следует закончить настройку MMS.

- 1. В меню **Сообщение** выберите **MMS** и нажмите **OK**.
- 2. Выберите **Параметры сообщения** и нажмите **OK**.
- 3. Данный телефон предоставляет следующие возможности:
- **Создание**: Формат сообщения можно настроить с помощью следующих опций
	- **Режим создания:** Свободно / Запрещено

**Изобр. изм. размера:** 160x120 / 320x240 / 640x480 / Выкл.

**Автоподпись:** Вкл / Выкл

• **Отправка**:

**Срок действия:** Время, в течение которого сообщение хранится в Центре сообщений.

– Варианты настройки этого времени: Макс. / 1 час / 12 час./ 1 день / 1 неделя

**Доставлено:** Выберите Вкл или Выкл, чтобы получать или не получать уведомление о доставке от провайдера услуг.

**Отчёт о прочт.:** Выберите Вкл или Выкл, чтобы получать или не получать уведомление от провайдера услуг.

– Приоритет: Выберите приоритет сообщения; варианты настройки: Нормальный, Высокий, и Низкий.

- Время слайда: Укажите нужное время отображения слайда.
- Время достав: Варианты настройки времени доставки: Немедленно / В течение часа / 12 час. / В течение 24 часов.
- **Получение**:

**Домашняя сеть:** Варианты настройки для своей сети: Немедленно/ Отложено / Запрещено.

**Роуминг**: Варианты настройки для зоны роуминга: Как дом. сеть / Отложено / Запрещено.

**Отчет о прочт.:** Варианты настройки для отправки уведомления о прочтении: По запросу/ Отпр / Никогда не отсылать

**Доставлено:** Выберите "Вкл" или "Выкл", чтобы сетевой оператор посылал или не посылал отправителю уведомление о доставке.

• **Фильтры**:

**Аноним. отправ.**: Варианты настройки для приема анонимных сообщений: Разрешить / Отмена

**Макс.размер:** Размер мультимедийных сообщений.

**Реклама:** Варианты настройки для приема рекламных сообщений: Разрешить / Отмена

• **Редактирование профиля**: Вы можете принимать и отправлять MMS-сообщения через определенную сеть или провайдера услуг. Для активации или редактирования настроек профиля, нажмите **OK**.

|

 • **Автоподпись:** Вы можете проверить, сколько свободной памяти (в процентах) осталось в телефоне, и сколько сообщений еще можно сохранить на SIMкарте или в памяти телефона.

#### **• Примечание**

Для полной настройки MMS можно обратиться к своему сетевому оператору.

## **Чат [Mеню 5-3]**

Телефон позволяет общаться в чате с друзьями. Предусмотрено 2 чат-группы.

Перед тем как присоединиться к чату, нужно войти в Chat Room Info и:

- 1. Создать псевдоним, нажав **Редактирование**.
- 2. Наберите номер мобильного телефона или найти его через меню Имена.

#### **Общение в чате [Mеню 5-3-1]**

- 1. После настройки чат-группы нажмите Начать новый.
- 2. Создайте псевдоним, нажав ""Редакт.".
- 3. Теперь можно написать сообщение для собеседника в чате.
- 4. Написав свое сообщение, нажмите "Отпр", чтобы начать общение в чате.

Для общения в чате телефон предоставляет следующие возможности:

- **Отпр**: Отправить написанное сообщение.
- **Шаблоны:** Вставить шаблон в SMS-сообщение.
- **Введите номер PHB:** Вставить номер телефона из меню "Имена".
- **Введите имя PHB:** Вставить имя из меню "Имена".
- **Выбрать Метод ввода:** Сменить режим ввода.

При общении в чате телефон предоставляет следующие возможности:

- **Ответить**: Ответить на сообщение от собеседника.
- **Использовать номер:** Сохранить номер собеседника или номер, отправленный собеседником.
- **Очист.чат:** Очистить поле сообщений в чате.
- **Свернуть:** Временно выйти из чат-группы.
- **Выход:** Выйти из данной чат-группы.
- **Инф. о чате:** Проверить настройку параметров чатгруппы.
- **Примечание**

После временного выхода из чат-группы можно продолжить **чат** или закончить **его**.

## **Сообщения**

## **Голосовая почта [Mеню 5-4]**

Данный телефон обеспечивает быстрый доступ к ящику голосовой почты, если ваш оператор предоставляет такую услугу.

Ваш номер голосовой почты будет предоставлен поставщиком услуг и отображен на дисплее. В подменю Голосовой почты, можно выбрать линию 1 или 2 и список следующих параметров:

- 1. Редакт.: редактировать имя и номер линии 1 голосовой почты.
- 2. Прослушать голосовую почту: соединиться с ящиком голосовой почты.

В режиме ожидания нажмите и удерживайте 1 ..., для прямого доступа к серверу голосовой почты.

#### **• Примечание**

Чтобы использовать эту функцию, потребуется ввести номер сервера голосовой почты, полученный от провайдера услуг.

## **Инфо сообщения [Mеню 5-5]**

Эта функция позволяет принимать рекламные сообщения. Можно включить или отключить режим приема и выбрать прочие индивидуальные настройки.

В телефоне предусмотрены следующие варианты выбора:

- Прием: Вы можете выбрать или отказаться от получения сообщений широковещательной рассылки.
- Прочитать сообщение: вы можете прочитать сообщения, нажав "OK", или выйти, нажав "Назад"
- Языки: Вы можете настроить языки сообщений широковещательной рассылки, которые вы хотите получать.
- Настройки канала: Вы можете выбрать каналы из списка каналов или добавить в него новый канал, в который вы хотите получать сообщения. Затем выберите канал(ы) из списка выбора. Вы можете его добавить, редактировать и удалить.

# **Мои папки**

В этом меню можно работать с картинками, фотоснимками, записями и мелодиями. Будет отображено два типа памяти:

#### **• Телефон** Вы можете проверить файлы, сохраненные в телефоне.

#### **• Карта памяти (при наличае)**

Вы можете проверить файлы, сохраненные на карте памяти.

#### **Просмотр / работа с меню "Мое"**

- 1. При входе в данное меню также можно увидеть еще одну карту памяти, если вы вставили карту microSD.
- 2. Найдите нужную папку и нажмите "**Опции**" для выбора опций: Открыть, Создать новую папку и Очистить диск.
- 3. При выборе одной из папок (Аудио, Изображения, Моя музыка, Видео, Фото, Полученные) телефон предоставляет следующие возможности:
- 4. Вы можете:
	- **Открыть**: Открыть папку.
	- **Создать новую папку:** Создать новую папку.
	- **Переименовать:** Переименовать файл.
	- **Удалить**: Удалить выбранный файл.
	- **Сортировать**: Сортировать файлы по имени, типу, времени и размеру.

# **Профили**

В зависимости от внешних условий можно выбрать любой из следующих профилей.

Your phone provides 7 different profiles, including:

- **Общий**: Стандартный профиль (настройка по умолчанию).
- **Совещание**: Громкость звонка приглушена, звуковой сигнал нажатия клавиш отключен.
- **На улице**: Громкость звонка и сигнала нажатия клавиш – максимальная.
- **Вибрация:** Сигнал вызова и нажатия клавиш выключен, вибровызов включен.
- **Тихий: Сигнал вызова и виброзвонок выключены, остаются включенным только дисплей.**
- **Гарнитура: Профиль для использования гарнитуры.**
- **Bluetooth:** Предусмотрена настройка различных опций BT-профиля.

**Пиктограммы на дисплее в режиме ожидания**

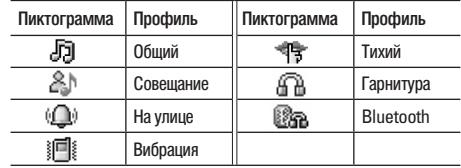

### **Активация профиля**

- 1. В меню **Профиль** выберите профиль и нажмите **OK** .
- 2. Выберите Активировать и нажмите **OK**.

### **Редактирование профиля**

Настройки профиля можно выбрать произвольным образом.

- 1. В меню Профиль выберите профиль и нажмите **OK**.
- 2. Выберите Настроить и нажмите OK.

Для выбора настроек профиля телефон предоставляет следующие возможности:

- **Мелодии:** Настроить мелодию звонка нужным образом.
- **Громкость**: Настроить громкость звонка и сигнала нажатия клавиш.
- **Тип сигнала:** Выбрать нужный способ оповещения: **Звонок, Только вибрация, Вибрация**  и **звонок, Звонок после вибрации, Только подсветкаи Одиночный звуковой сигнал.**
- **Интеллектуальный сигнал вызова**: Объявление номера телефона перед звонком.
- **Тип звонка:** Выбрать одиночный, повторяющийся или возрастающий по громкости звонок при входящих вызовах.
- **Эффекты:** Включить или выключить дополнительные мелодии.
- **Режим ответа:** Выбрать способ ответа на вызов.
- **Индикатор сети:** Включить или выключить светодиодную-индикацию состояния.

# **Контакты**

Контактная информация хранится либо на SIM-карте, либо в памяти телефона. Возможна настройка и на оба способа сохранения сразу.

## **Найти [Mеню 8-1]**

Эта функция позволяет быстро найти имена и номера, сохраненные в меню "Контакты".

#### **Поиск номера и имени**

- 1. В меню **Контакты** введите полное имя или первую букву нужного имени. На дисплее автоматически появится список контактов, начинающихся на введенную букву, или искомый Контакты.
- 2. Выберите нужного абонента и нажмите  $\Box$  для выполнения вызова.

Также можно нажать **Опции**, чтобы сменить режим ввода или изменить выбранный номер телефона.

Данный телефон предоставляет следующие возможности для Параметры записи:

• **Просмотреть**: Просмотреть информацию об абоненте.

- **Редакт.**: Изменить имя и номер телефона абонента.
- **Удалить**: Удалить информацию о выбранном абоненте.
- **Копировать**: Скопировать информацию об абоненте в память телефона или на SIM-карту (в зависимости от места хранения номера телефона).
- **Переместить**: Перенести информацию о выбранном абоненте в память телефона или на SIM-карту.
- **Дублировать**: Дублировать информацию о выбранном абоненте на том же самом носителе данных.
- **Отправить визитку**: Отправить визитку выбранному абоненту.

### **Новый контакт [Mеню 8-2]**

Эта функция позволяет Новый контакт новое имя и номер в меню "Контакты".

#### **Добавление номера телефона и имени в меню "Контакты"**

- 1. В меню **Контакты** выберите **Новый контакт** и нажмите **OK**.
- 2. Укажите носитель для сохранения данных, выбрав На SIM-карту или В телефон, и нажмите **OK**.

- 3. Введите имя, нажмите "OK", клавишей навигации перейдите в цифровой режим ввода и введите номер.
- 4. Также можно редактировать имя, домашний номер телефона, название компании, адрес электронной почты, номер офиса, номер факса, день рождения, картинку, мелодию звонка и группу.

#### **• Примечание**

Данный телефон позволяет сохранить до 500 записей телефонных номеров.

## **Группа [Mеню 8-3]**

Эта функция позволяет отправлять сообщение сразу всем членам абонентской группы.

#### **Добавление имени в "Группа"**

- 1. В меню **Контакты** выберите **Группы звонящих** и нажмите **OK**.
- 2. Выберите нужную группу и нажмите **OK**.
- 3. Выберите **Список** и нажмите **OK**.
- 4. Нажмите **Новый контакт**, затем выберите добавляемое имя в меню **Контакты**.

#### ! **Примечание**

Предусмотрено 5 абонентских групп: Друзья, семья, VIP, Работа & Прочие.

#### **• Примечание**

Для добавления контактов в Группу абонентов, необходимо сохранить их в телефоне.

Данный телефон предоставляет следующие возможности:

- **Имя группы:** Выбор нужной группы из вариантов Друзья, Семья, VIP, Бизнес и Прочие.
- **Сигнал звонка:** Настроить профиль звонка для данной конкретной группы.
- **Картинки**: Выбрать картинку для группы.
- **Индикатор сети:** Включить или выключить СДиндикацию при входящем вызове.
- **Видеопроигрыватель**: Выбрать видеоклип для группы.
- **Список группы:** Добавить нового члена в указанную группу.

## **Контакты**

## **Быстрый набор [Mеню 8-4]**

Если одной из клавиш быстрого набора (от $\sqrt{2}$  до  $\sqrt{2}$ ) назначить номер из меню "Контакты", то вызывать этот номер можно через нажатие и удерживание соответствующей клавиши в режиме ожидания.

- 1. В меню **Параметры** выберите **Скорость набора** из подменю **Телефон**.
- 2. Включите быстрый набор, выбрав опцию **Включить быстрый набор**.

Выберите **Задать номер** и нажмите **OK** для редактирования номера из списка контактов.

## **Визитка [Mеню 8-5]**

Эта функция позволяет изменять персональную визитку в памяти телефона.

- 1. **Изменить мою vCard**: Войти в подменю и ввести информацию своей визитки.
- 2. **Отправить мою vCard:** Отправить визитку через SMS, MMS или канал передачи файлов.

## **Спец номера [Mеню 8-6]**

Эта функция позволяет изменять собственный номер, сервисный номер и номер экстренной службы.

#### **• Примечание**

Провайдер услуг может запрограммировать на вашу SIMкарту несколько специальных номеров. Изменение сервисных номеров невозможно, если не поддерживается телефоном.

## **Копировать [Mеню 8-7]**

Вы можете копировать и передавать данные своего телефона с SIM-карты в память телефона и наоборот.

- 1. В меню **Контакты** выберите **Копировать**.
- 2. Выберите вариант Все с SIM, Все с тел. или По одному и нажмите OK.

## **Удалить [Mеню 8-8]**

Эта функция позволяет удалить все номера и имена из списка контактов.

- 1. В меню **Контакты** выберите **Удалить**.
- 2. Выберите **Весь телефон**, **Вся SIM** или **По одному** и нажмите **OK**.

## **Переместить [Mеню 8-9]**

Эта функция позволяет перенести все номера и имена из списка контактов.

- 1. В меню **Контакты** выберите **Переместить**.
- 2. Выберите **Все** с телефона, **Все** с **SIM-**карты или По одному, нажмите **OK**.

### **Настройки [Mеню 8-0]**

Телефон предоставляет различные возможности индивидуальной настройки:

- 1. **Картинка для вызывающего:** Использование фотографии друга или любой другой картинки в качестве ID абонента при входящем вызове.
- 2. **Звонок для вызывающего:** Индивидуальный выбор мелодии входящего звонка для абонента или абонентской группы из списка контактов.
- 3. **Видео для вызывающего:** Использование определенного видеоклипа для конкретного абонента из списка контактов.
- 4. **Состояние памяти:** Вы можете проверить, сколько свободной памяти (в процентах) осталось в телефоне, и сколько записей имен и номеров еще можно сохранить на SIM-карте или в памяти телефона.
- 5. **Сохранять на:** Выбор носителя для сохранения данных (телефон, SIM-карта или оба).
- 6. **Поля**: Вы можете выбрать контактную информацию, отображаемую на дисплее.
- 7. **Голосовая метка:** В телефоне предусмотрено голосовое воспроизведение нажимаемых клавиш  $\sqrt{0.25} \sim 9.4$ ,  $\sqrt{4.4}$ ,  $M = 3$ ту функцию можно включить или отключить.

#### **• Примечание**

Программное обеспечение для ПК можно получить на www. wowlg.com. Программное обеспечение для ПК позволит управлять списками контактов, которые хранятся в телефоне и на SIM-карте

# **Инструменты**

## **Будильник [Mеню 9-1]**

Эта функция позволяет устанавливать будильник на указанное время. Будильник продолжает работать, даже если телефон выключен.

- 1. В меню **Инструменты** выберите **Будильник** и нажмите **OK**.
- 2. Для будильника можно ввести до 3 настроек времени включения и выбрать настройку для редактирования.
- 3. Можно задать время будильника при помощи прокрутки с помощью навигационной клавиши для установки времени.
- 4. Можно выбрать расписание включения будильника Однократный/Ежедневный/В определенные дни с помощью режима звонка, а затем нажать OK.
- 5. Также можно настроить тип звонка, используя мелодии звонка или мелодии MP3, сохраненные в телефоне или на карте памяти.

## **Мировое время [Mеню 9-2]**

Вы можете выбрать город, используя клавишу навигации "влево" и "вправо". Для каждого города отображается местное время и дата.

Для настройки мирового времени нажмите OK. Вы также можете выбрать параметры включения/выключения летнего времени заграницей и Установить "мой город", который вы выбрали в предыдущем меню.

#### **• Примечание**

Мой город в подменю Время и дата в пункте Параметры также будет изменен в соответствии с настройкой данной функции.

## **Калькулятор [Mеню 9-3]**

Калькулятор позволяет выполнять простые математические функции, такие как сложение, вычитание, умножение и деление.

#### **Пользование калькулятором**

• В меню **Инструменты** выберите **Калькулятор** и нажмите Выбрать.

Телефон предоставляет следующие функции калькулятора:

- Клавиша навигации **вверх**: + (сложение)
- Клавиша навигации **вниз**: (вычитание)

- Клавиша навигации **вправо**: ÷ (деление)
- Цифровая клавища  $\widehat{f}:$  (Точка)
- Цифровая клавиша  $\overline{(*)}$  : (Отрицательно)
- Для получения результата нажмите **OK**.

#### **• Примечание**

Точность калькулятора ограничена. Возможны ошибки округления, особенно при делении больших чисел.

## **Конвертер [Mеню 9-4]**

Эта функция позволяет конвертировать единицы измерения массы или длины в единицы другой системы.

С помощью конвертера веса можно преобразовать килограммы в фунты или унции.

Конвертер длины имеет следующие функции:

- Км преобразовать в мили
- Метр преобразовать в ярд или фут.
- Преобразовать сантиметры в дюймы.

После ввода числа для преобразования нажмите "OK", чтобы получить результат.

## **Курс валют[Mеню 9-5]**

Эта функция позволяет пересчитывать валюту по указанному курсу. С помощью преобразователя валют можно ввести курс валют и нажать "OK" для преобразования местной валюты в иностранную.

## **Здоровье [Mеню 9-6]**

Эта функция позволяет контролировать состояние здоровья с помощью двух опций "ИМТ" и "Индекс массы тела".

#### **• Примечание**

- Опция "BMI" выполняет расчет для контроля избыточного веса.
- Опция Menstrual помогает вычислить критические дни.

### **ИМТ (Индекс массы тела)**

С помощью данной функции можно вычислить ваш вес по отношению к росту и весу.

Для вычисления значения ИМТ вам необходимо

- 1. Выбрать пол с помощью навигационной клавиши.
- 2. Ввести ваш рост в сантиметрах и вес в килограммах с помощью цифровых клавиш и нажать "OK".
- 3. Индекс массы тела рассчитан, а значение отображается на дисплее.

## **Инструменты**

#### **Менструальный цикл**

Данная функция поможет женщинам высчитывать свой менструальный цикл и предоставит следующую информацию:

- Возможность забеременеть на текущую дату
- Период времени, в течение которого можно забеременеть, и начало следующего менструального цикла.

Для проверки менструального цикла вам необходимо

- 1. Ввести первый день последнего цикла
- 2. Ввести среднюю продолжительность менструального цикла и нажать кнопку "OK".
- 3. Для получения подробной информации о вероятности забеременеть выберите одну из выделенных дат и нажмите кнопку OK.
	- **Примечание**

Результаты могут быть неточными вследствие особенностей физического состояния пользователя. Это только рекомендация!

## **SIM-меню [Mеню 9-7]**

Кроме функций, доступных в телефоне, поставщик услуг может предложить дополнительные приложения, например, информацию о погоде или состояние на фондовой бирже через SIM-карту.

#### **Для настройки услуги STK**

В меню Инструменты выберите **STK**, нажмите **Выбрать**

#### **• Примечание**

Для активации данной услуги необходимо зарегистрироваться у поставщика услуг.

#### **• Примечание**

При доступе к данным услугам может производиться рассылка SMS, которые могут тарифицироваться.

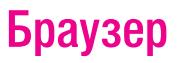

Описанные ниже услуги поддерживаются оператором услуг. Если подключиться к какой-либо из этих услуг не удается, обращайтесь за информацией к своему провайдеру услуг.

## **WAP [Mеню \*-1]**

Данный телефон поддерживает функцию веб-браузера. Вы можете получать различную информацию (новости, погода, спорт и т. д.), а также пользоваться электронной почтой и другими Интернет-услугами. Эти услуги разработаны и поддерживаются провайдерами WAPуслуг.

Услуга WAP использует язык Wireless Markup Language (WML) для WAP-страниц.

#### **• Примечание**

Для активации WAP-услуги следует обратиться к своему провайдеру услуг.

#### **• Примечание**

Не включайте телефон там, где пользование сотовыми телефонами запрещено или может создать помехи или привести к опасной ситуации.

#### **Дом. страница [Mеню \*-1-1]**

Для доступа к браузеру из режима ожидания перейдите к "WAP" в меню "Браузер" и нажмите "Дом. страница". После подключения на дисплее отображается домашняя страница. Ее содержание зависит от провайдера услуг. Для выхода из браузера нажмите клавишу  $\sqrt{\infty}$ .

#### **Закладки [Mеню \*-1-2]**

Через это меню можно сохранить URL-адреса для быстрого доступа к веб-сайтам.

Данный телефон предоставляет следующие возможности:

- **Перейти**: Посетить веб-сайт.
- **Редакт.:** Изменить URL-адрес.
- **Удалить:** Удалить выбранную закладку.
- **Удалить все:** Удалить все закладки сразу.
- **Добавить:** Добавить URL-адрес.

#### **Последние посещенные страницы [Mеню \*-1-3]**

Эта функция позволяет просмотреть, какие страницы открывались недавно. Для посещения выбранной страницы нажмите "Перейти".

## **Браузер**

#### **Ввести адрес [Mеню \*-1-4]**

Вы можете осуществлять ввод в адресе URL; введите адрес и выберите Готово. Телефон соединится с URL, который вы только что набрали. По окончании ввода адреса можно выбрать URL и нажать OK для соединения в другой раз.

#### **Сервисные сообщения [Mеню \*-1-5]**

Данный телефон может принимать сервисные сообщения от вашего провайдера услуг. Сервисные сообщения – это уведомления в виде заголовков или с информацией, которые могут содержать адрес какойлибо WAP-услуги. От провайдера услуг можно получать новости или новые WAP-настройки.

Принятые рекламные WAP-сообщения сохраняются в папке "Сервисные сообщения". Нажмите **Параметры**, затем **Принять** для приема или Удалить для удаления рекламных сообщений.

#### **Настройки [Mеню \*-1-6]**

GPRS (общая служба пакетной радиопередачи) – это технология, используемая для отправки и приема данных по сети сотовой связи. Приложения, использующие GPRS, – это WAP-услуги, MMS/SMS-сообщения и GPRS-соединение (Интернет и электронная почта). Телефон можно настроить на автоматическую регистрацию в сети GPRS при его включении.

#### **Настройки WAP**

- Если настройки выполнены провайдером, можно сразу начинать пользоваться WAP-услугами.
- Если профили лоступа назначены провайлером. выберите профиль и активируйте его.
- В остальных случаях настройки можно ввести вручную. За информацией по настройке обращайтесь к своему сетевому оператору или провайдеру услуг.

#### **Ручной ввод сервисных настроек**

- 1. В меню WAP выберите **Настройки**, затем **Редактировать профиль** и нажмите **OK**.
- 2. Выберите профиль, нажмите OK, выберите **Редактировать профиль**, нажмите **Редактирование** и приступайте к настройке.

В телефон потребуется ввести информацию для

"Домашняя Страница", "Идентификатор пользователя", "Пароль" и "IP-адрес". Для получения этой информации обращайтесь к своему оператору.

#### ! **Примечание**

Во многих случаях для доступа к Интернету достаточно использовать один из стандартных профилей. У разных операторов эти настройки различаются. За помощью по настройке обращайтесь к своему оператору или провайдеру услуг. При настройке будьте внимательны. Неправильная настройка приведет к разрыву соединения.

Закончив все WAP-настройки (см. функцию "Настройки WAP"), в режиме "Профиль WAP" выберите **Активировать профиль** и нажмите **OK**.

### **Настройки браузера**

Для браузера можно настроить тайм-аут соединения. Эта функция позволяет отменить соединение браузера с веб-сайтом, если веб-сайт не отвечает в течение времени тайм-аута. Кроме того, можно включить или выключить картинку на время веб-поиска, выбрав Вкл или Выкл.

#### **Сервисные сообщения**

Эта функция позволяет принимать или не принимать сервисное сообщение от провайдера услуг, сохраняемое в ящике входящих сервисных сообщений.

#### **Очистка кэша**

Информация или данные, к которым получен доступ, сохраняются в кэше телефона. Кэш – это файловый буфер для временного хранения данных. С помощью этой функции буфер можно очистить.

#### **Очистить cookie**

Из соображений безопасности и конфиденциальности рекомендуется очищать папку "cookies", которая может содержать важную информацию, на случай потери или кражи телефона.

### **Сертификаты**

Эта функция представляет ваш достоверный сертификат во время веб-просмотра и для добавления списка доверия в браузер.

## **Профили [Mеню \*-2]**

В данном телефоне имеются учетные записи по передаче данных основных операторов.

Доступ к WAP-услугам возможен через GSM или GPRS.

- Для получения аналогового номера или номера ISDN, возможно, понадобится связаться с оператором данной услуги.
- Чтобы получить точку доступа GPRS, возможно, понадобится связаться с оператором данной услуги.

#### **GSM данные**

Нажмите Редакт. для изменения параметров учетной записи для передачи данных, включая: Имя профиля, Номер, Имя пользов., Пароль, Тип линии, Скорость и DNS.

### **GPRS**

Нажмите Редакт. для изменения настроек учетной записи данных, включая: Имя профиля, APN, Имя пользов., Пароль и Тип аутентификации.

# **Соединения**

Функции этого подменю позволяют соединять телефон с другими устройствами.

## **Bluetooth [Mеню 0-1]**

Данный телефон поддерживает технологию Bluetooth v1.2. Технология Bluetooth обеспечивает беспроводную связь между электронными устройствами. Соединение Bluetooth можно использовать для передачи картинок, видео, текстов, визиток и т.д.

#### **• Примечание**

Телефон поддерживает такие Bluetooth-профили как HSP (беспроводная головная гарнитура), HFP (беспроводной спикерфон), SPP (последовательный порт), DUN (удаленный доступ к сети) и FTP (протокол передачи файлов).

#### **Использование Bluetooth**

Перед первым использованием необходимо настроить параметры Bluetooth-соединения с устройством. После настройки можно использовать Bluetooth, установив связь с данным устройством. При каждом включении канала связи Bluetooth строка состояния показывает **88. В означает, что связь с устройством установлена** в незащищенном режиме; **В прозрачная пиктограмма** означает защиту от внешнего доступа к Bluetoothустройству.

**Настройка и подключение головной гарнитуры BT**

- 1. В меню **Соединение** выберите Bluetooth и нажмите OK.
- 2. Сначала необходимо включить устройство и канал связи Bluetooth вашего телефона.
- 3. После включения нажмите Поиск аудио-устройства. Телефон автоматически найдет и устройство и осуществит подключение.
- 4. При каждом подключении к телефону устройства на дисплее появляется соответствующее сообщение.
- 5. Нажмите Сопряж для подключения к телефону головной гарнитуры.
- 6. Затем нужно добавить BT-гарнитуру в список устройств и подключить ее, нажав Да.

#### **• Примечание**

Перед использованием BT-гарнитуры убедитесь, что ее аккумулятор полностью заряжен.

#### $\blacksquare$  Примечание

Добавленная в список устройств BT-гарнитура отображается в списке Мое устр. При последующих подключениях к телефону данной BT-гарнитуры ее можно будет выбрать из списка Мое устр.

#### **• Примечание**

Все активные подключенные устройства отображаются в Активное устройство.

#### **Подключение BT-гарнитуры**

- 1. В меню Соединения выберите Bluetooth , нажав OK.
- 2. Перейдите к пункту Мое устр. и выберите BTгарнитуру для подключения.
- 3. Нажмите Параметры и выберите Соединение.
- 4. После подключения BT-гарнитуры телефон выдаст запрос на выбор профиля для подключения (это будет зависеть от количества профилей, поддерживаемых BT-гарнитурой).

Список параметров в пункте Мое устр.:

- **Соединение:** Позволяет подключиться к устройству, поддерживающему технологию BT.
- **Переименовать:** Позволяет изменить имя устройства.
- **Удалить:** Позволяет удалить выбранные пункты в списке спаренных устройств.
- **Удалить все:** Позволяет удалить все пункты в списке сопряженных устройств.
- **Список служб:** Позволяет выбрать профили, поддерживаемые устройствами, добавленными в список сопряженных устройств.
- **Поиск нового устройства:** Позволяет осуществить поиск нового устройства (устройств).

#### **Использование телефона в качестве модема**

Телефон можно использовать как модем для удаленного доступа к сети. Эта функция применима только в случае поддержки компьютером технологии Bluetooth. По вопросам настройки обращайтесь к своему провайдеру услуг.

#### **Отправка данных через канал связи Bluetooth**

- 1. Выберите объект для отправки.
- 2. Нажмите **Опции** (Параметр) и выберите **Переадресовать**.
- 3. Выберите To **Bluetooth**, телефон начинает поиск устройства.
- 4. Выберите устройство для связи и отправьте объект.

#### **Прием данных через канал связи Bluetooth**

Когда телефон принимает данные через Bluetooth, на дисплее появляется запрос подтверждения приема. Для приема сообщения нажмите OK и данные будут сохранены в папке Получено меню Мои папки.

## **Соединения**

Вы также можете сменить место размещения принимаемых данных через **Настройка** ➝ Настройки FTP. Здесь можно:

- 1. Выбрать место размещения **Общая папка**.
- 2. Настроить опцию **Права доступа**, выбрав **Полный контроль** или **Только чтение**.

#### **Прием данных с ПК**

Данный телефон позволяет принимать файлы с ПК. Следуйте инструкции в соответствующей программе ПК.

#### **Настройка технологии BT**

Список параметров включает:

- Распознавание: Вы можете включить или выключить распознавание телефона, когда другие устройства осуществляют поиск устройств, поддерживающих технологию BT.
- Изм. имени устр.: Имеется возможность изменить имя устройства, которое является именем телефона, отображаемом на другом устройстве.
- Аутентификация: Когда другое устройство пытается осуществить процедуру сопряжения с телефоном, для подключения всегда необходима аутентификация.
- Путь аудио: Данная функция помогает переключать передачу звука с телефона на BT-гарнитуру.
- Настройки FTP: Позволяет настроить общую папку и право доступа к телефону.

#### **• Примечание**

Во избежание передачи на телефон программного обеспечения, которое может причинить вред, рекомендуется использовать телефон в невидимом режиме. Не осуществляйте связь с использованием BT с источниками, которым вы не доверяете.

## **Сеть [Mеню 0-2]**

#### **Выбор оператора [Mеню 0-2-1]**

В телефоне предусмотрены 3 варианта выбора для соединения с сетью.

- Новый поиск: Вы можете в любое время обновить соединение с сетью перед использованием сети.
- Выберите сеть: При выборе Ручного режима в телефоне появится список сетей для выбора.
- Режим выбора: Эта функция обеспечивает ручной или автоматический выбор оператора.
- Выберите режим **Автоматический**, телефон автоматически выберет одного из доступных операторов сотовой связи, затем нажмите OK.
- В режиме **Ручной** телефон покажет список доступных сетей. Вы сможете выбрать нужную сеть, если она поддерживает роуминг с оператором вашей сети.

#### **Предпочтительная сеть [Mеню 0-2-2]**

Функция **Предпочтительная сеть** используется в том случае, если режим выбора оператора настроен на "Автоматический". Порядок расположения предпочитаемых сетей в этом списке соответствует приоритету поиска. PUK-код.

Сеть поставщика услуг будет отображаться на дисплее. Данная функция поможет выбрать сеть GSM/GPRS, если поставщик услуг предоставляет несколько сетей на выбор. Однако, при поездке заграницу необходимо убедиться в том, что услуга международного роуминга активирована.

В телефоне предусмотрены следующие параметры:

- Добавить из списка: Позволяет добавить список сетей, выбрав из более чем 300 существующих в мире сетей.
- Создать новое: Позволяет создать новую сеть путем ввода MCC/MNC и настройки приоритетности.
- Изменить приоритет: Позволяет изменить приоритет в списке приоритетных сетей.
- Удалить: Позволяет удалить выбранный элемент.

#### **Соединение GPRS [Mеню 0-2-3]**

Статус GPRS-канала можно менять между "Когда нужно" / "Всегда" нажатием **Изменить** .

# **Настройки**

## **Дата и время [Mеню #-1]**

Эта функция позволяет указать ваш город, просмотреть и изменить установленное время и дату. Предусмотрено и автоматическое обновление даты и времени.

#### **Установка времени**

- 1. В меню **Настройки** выберите **Время и дата** и нажмите **OK**.
- 2. Выберите "Город" и нажмите OK.
- 3. В телефоне представлен список городов. Вы можете выбрать один из этих городов. Для прокрутки вверх/вниз используйте навигационную клавишу. Или нажмите первую букву названия города чтобы быстрее найти его.
- 4. По окончании поиска города нажмите OK для возврата в подменю Время и дата.
- **Настройка формата времени**
- 1. В меню **Настройки** выберите **Дата и время** и нажмите ОК.
- 2. Установите время и дату, затем нажмите OK.
- 3. Можно включить или выключить летнее время.
- 4. По завершении нажмите ОК для возврата в подменю Время и дата.

#### **Формат времени**

- 1. В меню Настройки выберите Время и дата, нажмите **OK**.
- 2. Выберите Формат времени, нажмите **OK**.
- 3. Формат Времени и даты можно установить по желанию. По завершении нажмите **OK**.

#### **Авто обновление**

Данная функция автоматически обновляет время и дату в соответствии с текущим часовым поясом.

- 1. В подменю Время и дата в пункте Настройки выберите Авто обновление, нажмите OK.
- 2. Выберите Вкл или Выкл для активации функции автоматического обновления.
- 3. Затем выберите ОК для подтверждения запроса.

#### **• Примечание**

Не все операторы сотово йсвязи поллерживают функцию Авто коррекция. Для более подробной информации обратитесь к оператору вашей сети.

## **Дисплей [Mеню #-2]**

- **Обои**: Вы можете выбрать обои, которые будут отображаться на дисплее в режиме ожидания.
	- 1. В меню **Настройки** выберите Дисплея и нажмите **OK**.
	- 2. Выберите Обои и нажмите **OK**.
	- 3. Выберите Стандартные или Свои и нажмите **OK**.
	- 4. Выберите нужные обои, нажмите Просмотреть и **OK** для подтверждения.
- **Заставка:**
	- 1. Выберите статус Вкл. или Выкл., затем выберите время ожидания.
	- 2. По окончании установки можно выбрать заставку как из меню Стандартные, так и из меню Свои.
- **При включении/При выключении:** Включить или отключить встроенную анимацию и анимацию из папки "Мои папки". Поддерживаются форматы MP4/3GP.
- **Подсветка**: Настроить яркость дисплея и время для работы подсветки.
- **Время и дата:** Отображать или нет время и дату в режиме ожидания.
- **Мой номер:** Включить или отключить отображение своего номера в режиме ожидания.
- **Имя оператора**: Показывать или не показывать имя оператора в режиме ожидания.

## **Телефон [Mеню #-3]**

#### **Язык [Mеню #-3-1]**

Вы можете выбрать язык дисплейных сообщений телефона.

- 1. В меню **меню Телефон** выберите **Язык** и нажмите **OK**.
- 2. Выберите язык и нажмите **OK**.
	- **Примечание**

Авто установка языка зависит от поставщика услуг и поддерживаемых телефоном языков. При выборе параметра Автоматический, телефон автоматически определит язык, который поддерживается SIM-картой и телефоном.

#### **Приветствие [Mеню #-3-2]**

Эта функция отображает приветствие при включении в главном меню. Для приветствия можно выбрать любое слово или словосочетание.

## **Настройки**

### **Ярлыки [Mеню #-3-3]**

Эта функция позволяет редактировать список быстрого доступа, если для него назначена какая-либо клавиша.

#### **Не в сети [Mеню #-3-4]**

Не в сети. Выбрав данный режим вы не можете принимать и отправлять вызовы и сообщения. Вам доступны: Проигрыватель, Органайзер, Мультимедиа, Мои папки, Профили, Инструменты, настройки.

- **Сеть вкл:** GSM/GPRS сеть присутствует, и можно осуществить вызов.
- **Сеть выкл:** Сеть GSM/GPRS будет отключена по соображениям безопасности, и можно использовать только проигрыватель.
- **При включении:** При включении телефона всегда нужно будет выбирать либо Сеть вкл или Сеть выкл.

### **Разное [Mеню #-3-5]**

Индикатор: Данная функция позволяет отключить системный светодиодный индикатор.

## **Вызов (Определяется сетью) [Mеню #-4]**

### **Свой номер [Mеню #-4-1]**

Эта функция позволяет посылать или скрывать ваш номер во время вызова или отправки сообщения. По умолчанию телефон настроен на параметр Установлено сетью, что означает, что данная опция определяется поставщиком услуг.

#### **Ожидание вызова [Mеню #-4-2]**

Эта сетевая услуга позволяет информировать вас о вызове во время телефонного разговора.

- 1. В меню **Настройки** выберите **Вызов** и нажмите OK.
- 2. Выберите **Ожидание вызова**, нажмите **OK**, выберите **Активировать** или **Выкл** и нажмите **OK**.
- 3. Также можно просмотреть статус.

#### **Переадресация [Mеню #-4-3]**

Эта функция позволяет настроить параметры для переадресации вызовов на другие номера.

**Настройка переадресации вызова**

- 1. В меню **Параметры** выберите **Вызов** и нажмите OK.
- 2. Выберите **Переадресация**, нажмите **OK**, выберите нужную переадресацию и нажмите Выбрать.
- 3. Выберите **Активировать** и нажмите **OK**.

4. Введите номер для переадресации и нажмите **OK**. Для переадресации телефон предоставляет следующие возможности:

- **Все голос. вызовы:** Переадресация всех вызовов.
- **Если вне зоны:** Переадресация вызовов, если вы находитесь вне зоны своего провайдера услуг.
- **Если нет ответа:** Переадресация вызовов в случае отсутствия ответа.
- **Если занято:** Переадресация вызовов, если линия занята другим вызовом.
- **Все вызовы данных:** Переадресация всех информационных вызовов.
- **Отменить все:** Отменить все вышеназванные настройки.

#### **Запрет вызовов [Mеню #-4-4]**

Эта сетевая услуга позволяет блокировать входящие и исходящие вызовы для вашего телефона. Для использования этой функции нужен пароль.

- **Исходящие вызовы:** Все вызовы / Международные вызовы / Международные кроме домашней сети (сети вашего оператора).
- **Входящие вызовы:** Все все вызовы / В роуминге.
- **Отменить все:** Отменить все блокировки вызовов. (необходимо ввести пароль запрета).
- **Изменить пароль запрета:** Для настройки блокировки вызовов нужно ввести специальный пароль. Это меню позволяет сменить ваш пароль блокировки вызовов. Чтобы узнать настройку пароля по умолчанию, обратитесь к своему сетевому оператору.

#### **Выбор линии [Mеню #-4-5]**

Эта сетевая услуга позволяет выбрать телефонную линию 1 или 2, которые являются абонентскими номерами для вызовов через подменю настройки ALS (auto line switching). Зависит от поставщика услуг.

## **Настройки**

#### **• Примечание**

Если выбрать линию 2 без подписки на эту сетевую услугу, отправка вызовов будет невозможна. Тем не менее, отвечать на вызовы можно независимо от выбора линии.

#### **Напоминание о вызове [Mеню #-4-6]**

Эта функция позволяет настроить таймер оповещения во время разговора.

- 1. В меню **Настройки** нажмите **OK**. Затем выберите **Вызов** и нажмите **OK**.
- 2. Выберите **Напоминание о вызове** и нажмите **OK**.
- 3. Выберите опцию и нажмите ОК.

Для таймера вызова вы можете выбрать следующие параметры:

- Выкл.
- Однократный
- Периодический

#### **• Примечание**

Минимальное время периодического напоминания составляет 30 секунд.

#### **Время вызова [Mеню #-4-7]**

Эта функция позволяет включать и отключать индикацию времени вызова на дисплее.

#### **Автодозвон [Mеню #-4-8]**

Эта функция позволяет настроить автодозвон. Выберите Вкл, и после первой безуспешной попытки вызова телефон будет повторять вызов до десяти раз.

#### **Закрытая группа [Mеню #-4-9]**

Эта функция позволяет составить ограниченную группу абонентов. Вы сможете вызывать только членов этой группы и принимать только их вызовы.

## **Безопасность [Mеню #-5]**

#### **Запрос PIN [Mеню #-5-1]**

Эта функция позволяет заблокировать телефон вместе с SIM-картой. Она предотвращает использование вашего телефона с другими SIM-картами в случае его потери. Активацию PIN-блокировки можно включить или выключить.

#### **Блокировка телефона [Mеню #-5-2]**

С помощью данной функции можно блокировать и снимать блокировку телефона в целях защиты.

Вам необходимо ввести пароль при снятии блокировки с телефона.

Пароль по умолчанию "0000".

#### **Блокировка клавиш [Mеню #-5-3]**

Эта функция позволяет заблокировать клавиатуру телефона от случайного нажатия клавиш.

В подменю выберите время от последнего нажатия клавиши до блокировки и нажмите **OK**.

#### **Фиксированный набор [Mеню #-5-4]**

Эта функция позволяет набирать номера только из фиксированного списка (FDN). Для сохранения и изменения номеров в этом списке требуется код PIN2.

#### **Запрет набора [Mеню #-5-5]**

Выберите включить или выключить функцию запрета набора номеров. Однако необходимо проверить, поддерживает ваша SIM-карта эту функцию или нет.

#### **Сменить пароли [Mеню #-5-6]**

- **PIN**: Эта функция позволяет сменить PIN-код.
- **PIN2**: Эта функция позволяет сменить PIN2-код.
- **Код телефона:** Эта функция позволяет сменить пароль.

## **Сброс настроек [Mеню #-6]**

Эта функция позволяет сбросить все настройки телефона для восстановления заводских настроек. Для доступа к ней необходим пароль. Пароль по умолчанию "0000" (четыре нуля).
# **Поиск неисправностей**

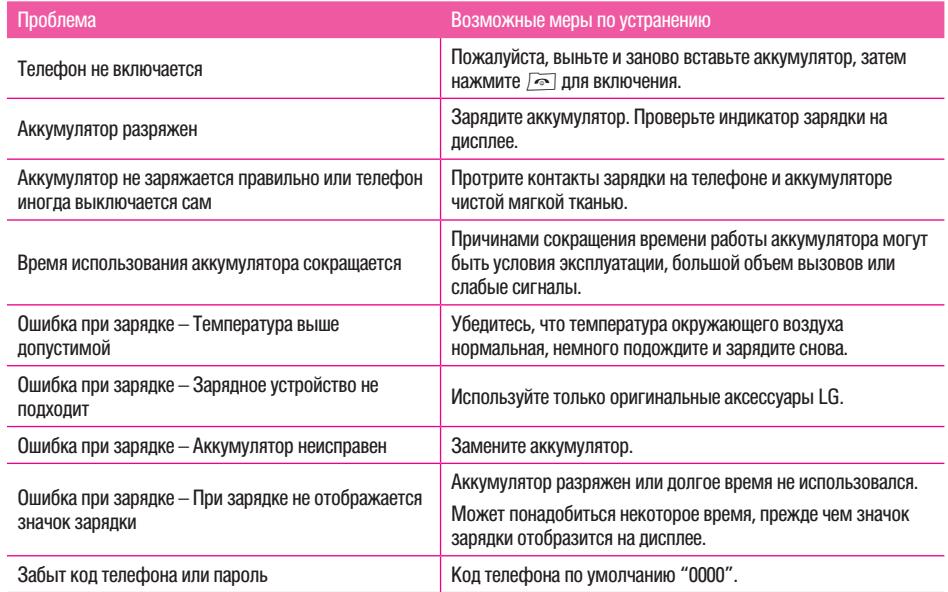

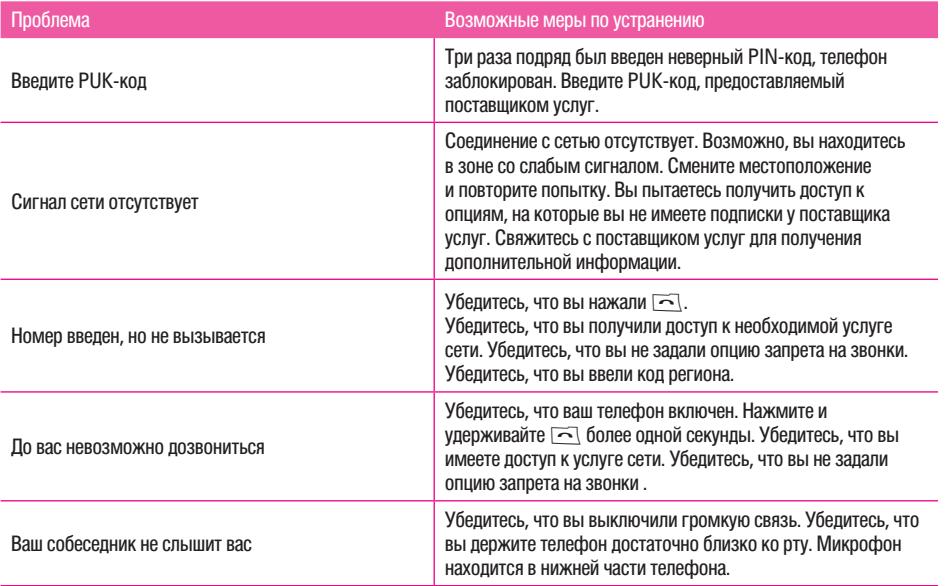

# **Поиск неисправностей**

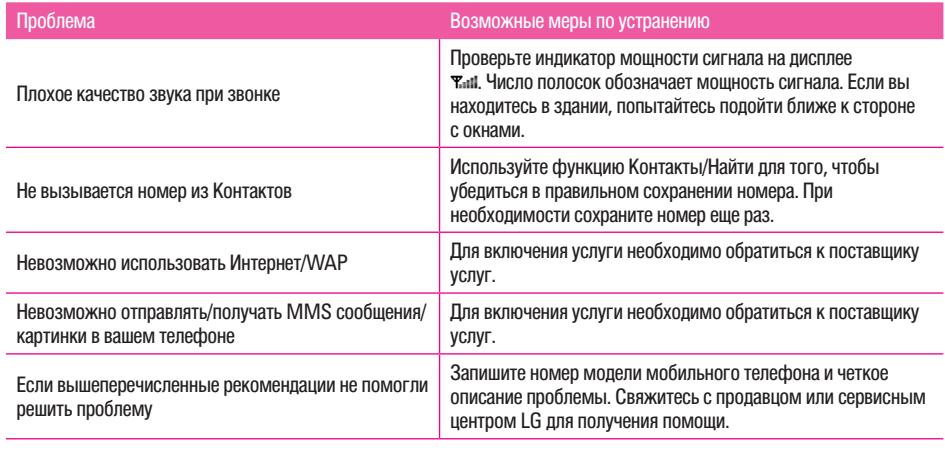

# **Вызов экстренных служб**

#### **Внимание:**

Данный телефон, как и любой другой сотовый телефон, использует радиосигналы, беспроводные и наземные линии связи, а также запрограммированные пользователем функции. То есть, гарантировать соединение в любых условиях невозможно. Поэтому в жизненно важных ситуациях не следует полагаться только на свой сотовый телефон (например, при вызове скорой медицинской помощи).

Вызов экстренных служб может блокироваться сбоем в работе сети или использованием некоторых сетевых услуг и/или функций телефона. За информацией обращайтесь к своему провайдеру услуг.

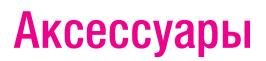

В комплект поставки вашего телефона входят следующие аксессуары:

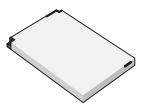

**Стандартная батарея**

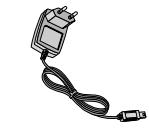

### **Сетевое зарядное устройство**

Это устройство позволяет заряжать телефон от сети электропитания.

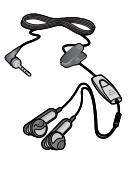

**Гарнитура Handsfree** Стереонаушники Система управления

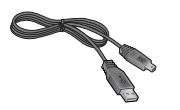

#### **USB кабель для передачи данных**

Вы можете подключать Ваш телефон к компьютеру для обмена данными.

#### !**Примечание.**

- Всегда используйте только оригинальные комплектующие детали компании LG.
- В противном случае гарантия на данное оборудование распространяться не будет.
- Аксессуары могут различаться в разных регионах, поэтому чтобы получить более точную информацию свяжитесь с представителем Компании LG в вашем регионе.

# **Технические характеристики**

# **Общие**

Наименование Продукта : KG300 Диапазон : GSM 900 / DCS 1800 / PCS 1900

# **Эксплуатационные Температуры**

Макс. : +55°C Мин. : -10°C

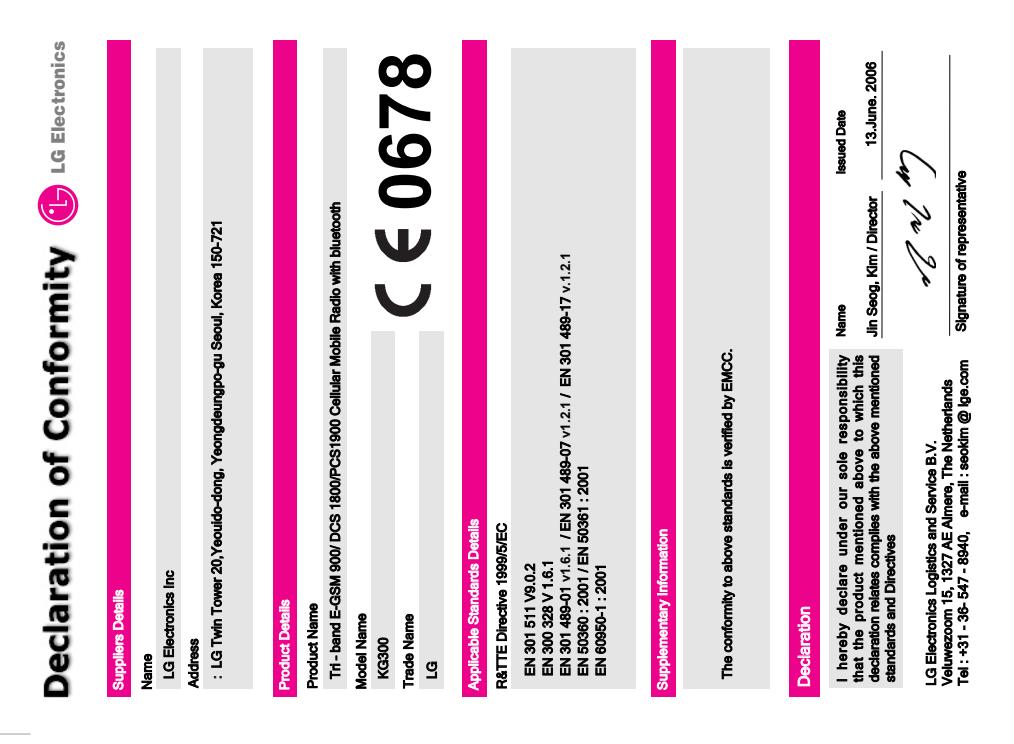

78

# **MEMO**

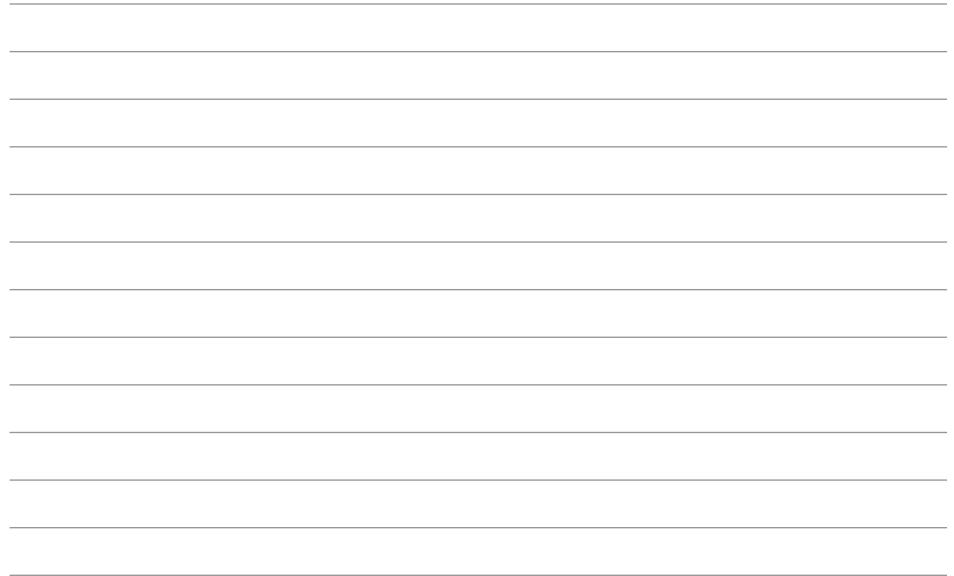

# **MEMO**

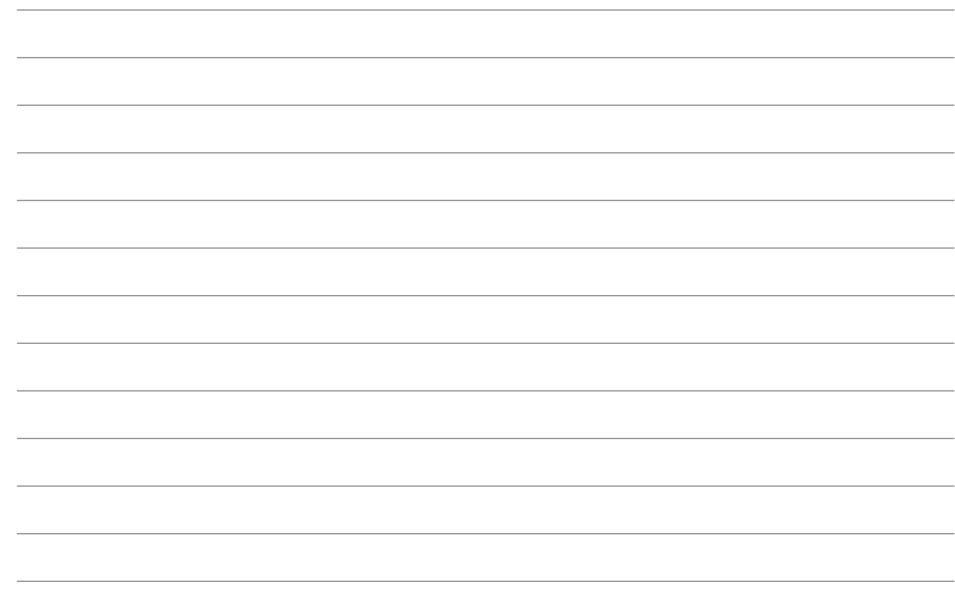

# **KG300 USER GUIDE**

Some of contents in this manual may differ from your phone depending on the software of the phone or your service provider.

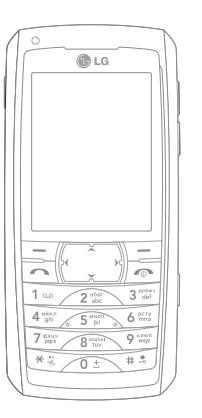

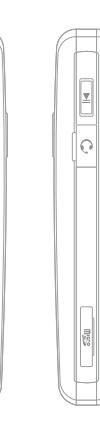

 $\begin{tabular}{|c|c|c|c|c|} \hline \multicolumn{3}{|c|}{\textbf{A} & \textbf{B} & \textbf{B} \\ \hline \multicolumn{3}{|c|}{\textbf{A} & \textbf{B} & \textbf{B} & \textbf{B} \\ \hline \multicolumn{3}{|c|}{\textbf{A} & \textbf{B} & \textbf{B} & \textbf{B} \\ \hline \multicolumn{3}{|c|}{\textbf{A} & \textbf{B} & \textbf{B} & \textbf{B} \\ \hline \multicolumn{3}{|c|}{\textbf{A} & \textbf{B} & \textbf{B} & \textbf{B}$ 

 $\overline{\mathbf{C}}$ 

# **Contents**

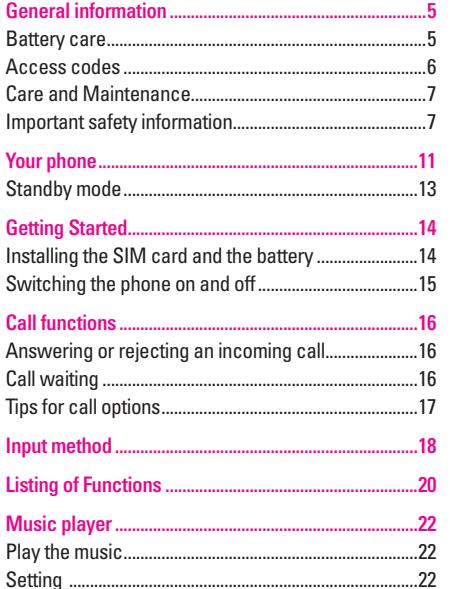

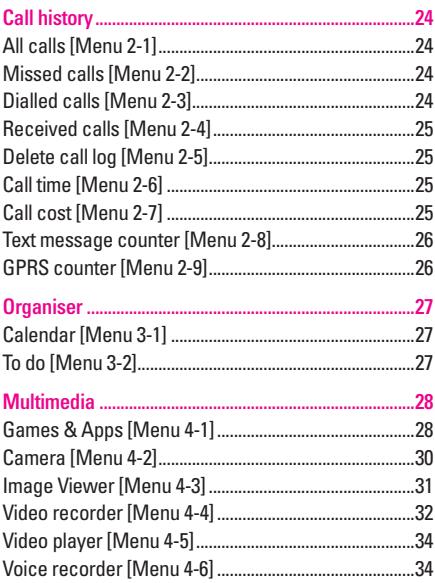

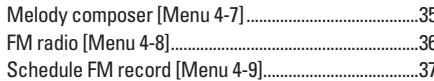

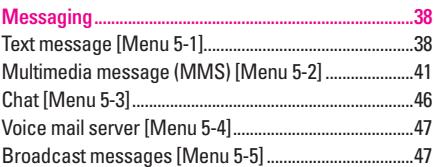

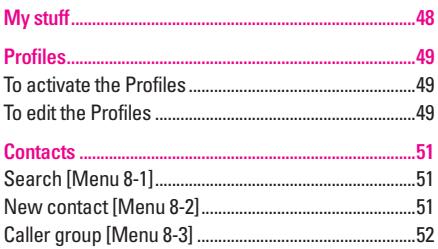

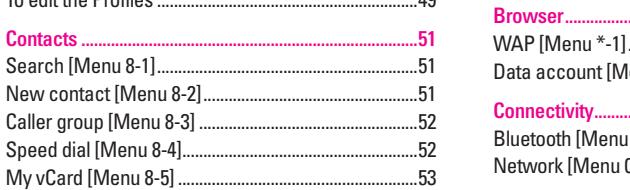

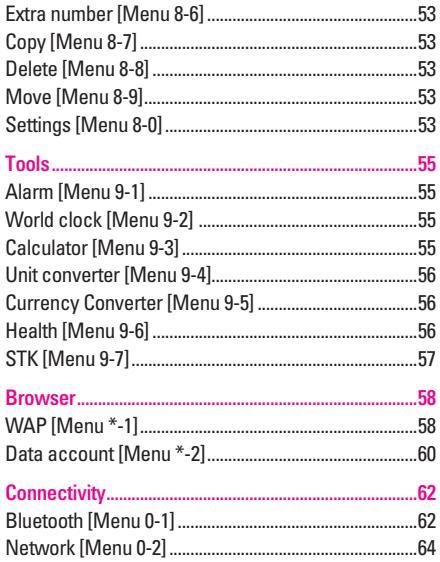

# **Contents**

**Contents** 

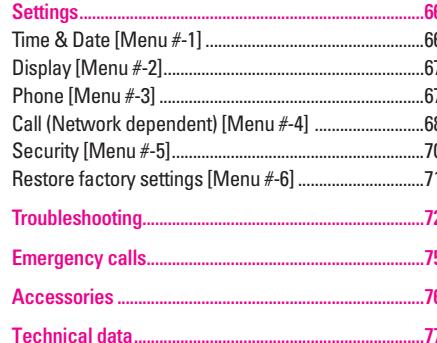

# **General information**

**Battery care**

Your phone is powered by a rechargeable battery.

- The battery can be charged and discharged hundreds of times but it will eventually wear out. When the operating time (talk-time and standby time) is noticeably shorter than normal, you should buy a new battery at the time.
- Unplug the charger when not in use, and don't leave the battery connected to a charger for longer than a week, since overcharging may shorten its lifetime.
- Overcharging may shorten its lifetime, and if left unused a fully charged battery may discharge itself over time.
- Temperature extremes can affect the ability of your battery to charge.
- Do not use any charger or battery that is damaged in any way.
- Use the battery only for its intended purpose.
- Extreme temperatures will affect the charging capacity of your battery.
- Do not leave the battery in hot or cold places, such as in a car in summer or winter condition.
- Do not short-circuit the battery. Short-circuiting the terminals may damage the battery or the connecting object.
- Dispose of batteries according to local regulations. Always recycle. Do not dispose of batteries in a fire.

# **General information**

# **Access codes**

### **PIN code**

The PIN (Personal Identification Number) code protects your SIM card against unauthorized. Your SIM card usually supplies the PIN code.

### ! **Note**

You may need to obtain the password from your service provider.

### ! **Note**

If you key in an incorrect PIN code three times in succession, you may need to key in PUK code.

# **PIN2 code**

The PIN2 code may be supplied with the SIM card. Some functions will require PIN2 support, such Set tariff.

## ! **Note**

Your may need to obtain the password from your service provider.

# **PUK**

The PUK (Personal Unblocking Key) code is required to change a blocked PIN code. The PUK code is required to change a blocked PIN2 code.

### ! **Note**

You may need to obtain the password from your service provider.

### **O** Note

If you key in an incorrect PIN2 code three times in succession, you may need to key in PUK2 code.

# ! **Note**

If you key in an incorrect PUK code ten times in succession, the SIM card cannot be used anymore. Contact your service provider for a new card.

## **Phone code**

Phone code protects the phone against unauthorized use. It is not on when you buy the phone. You can change the phone code (0000) to any four to eight-digit personal codes.

# **Care and Maintenance**

Read this information before using your mobile phone. Your mobile phone is a highly sophisticated electronic device. When using your phone, battery, charger or any accessory, please read this first.

#### **Product care**

- Keep your mobile phone and all its parts out of young children's reach.
- Keep your mobile phone dry.
- Avoid exposing your mobile phone to extreme hot or cold temperatures.
- Avoid placing your mobile phone close to lit cigarettes, naked flames or any heat source.
- Do not attempt to disassemble it. Non-expert handling of the device may damage it.
- Do not drop, knock or shake it. Rough handling can break internal circuit boards.
- Do not paint your mobile phone as the paint could obstruct the earphone, microphone or any moveable parts and prevent normal use.
- Treat your mobile phone with care, keep it in a clean and dust free place.
- Do not use the phone if the antenna is damaged. If a damaged antenna contacts skin, it may cause a light burn. Please contact an LG Authorized Service Center to replace the damaged antenna.
- Do not touch the antenna unnecessarily when the phone is switched on. Contact with the antenna affects call quality and may cause the phone to operate at a higher power level that needed and shorten talk and standby times.
- Hold the phone as you speak to any other telephone. While speaking directly into the microphone, angle the antenna in a direction up and over your shoulder. If the antenna is extendable/retractable, it should be extended during the call

# **Important safety information**

### **Radio frequency energy**

Your mobile phone is a radio transmitter and receiver. When the phone is turned on, it receives and transmits radio frequency (RF) energy. Depending on the type of mobile phone you posses, it operates on different frequency ranges and employs commonly used modulation techniques. The system that handles your call when you are using your phone controls the power level at which your phone transmits.

# **General information**

## **Specific Absorption Rate (SAR) information.**

Your phone has been designed to comply with applicable safety requirement for exposure to radio waves. This requirement is based on scientific organizations through periodic and thorough evaluation of scientific studies. These guidelines include safety margins designed to assure this safety of all persons, regardless of age and health.

- The radio wave exposure quidelines employ a unit of measurement known as the Specific Absorption Rate, or SAR. Tests for SAR are conducted using standardized method with the phone transmitting at this highest certified power level in all used frequency bands.
- While there may be differences between the SAR levels of various LG phone models, they are all designed to meet the relevant guidelines for exposure to radio waves.
- The SAR limit recommended by the international Commission on Non-Ionizing Radiation Protection (ICNIRP), which is 2W/kg averaged over then (10) gram of tissue.

• This highest SAR value for this model phone tested by SGS for use at the ear is 0.926 W/kg (10g).

SAR data information for residents in countries/regions that have adopted the SAR limit recommended by the Institute of Electrical and Electronics Engineers (IEEE), which is 1.6 W/kg averaged over one (1) gram of tissue.

### **Electronic devices**

Most modern electronic equipment is shielded from RF energy. However, certain electronic equipment may not be shielded against the RF signals from your wireless phone, therefore:

• Don not use your mobile phone near medical equipment without requesting permission.

### **Pacemaker**

Mobile phones may affect the operation of some implanted cardiac pacemakers and other medically implanted equipment. Pacemaker manufacturers recommend that a minimum separation of 20 cm (6 inches) be maintained between a hand-held wireless phone and a pacemaker to avoid potential interference with the pacemaker. These recommendations are consistent with the independent research by and recommendations of Wireless Technology Research.

Persons with pacemakers:

- Should always keep the phone more than 20 cm (6 inches) from their pacemaker when the phone is switched on;
- Should not carry the phone in a breast pocket;
- Should use the ear opposite the pacemaker to minimize the potential for interference.
- If you have any reason to suspect that interference is taking place, switch off your phone immediately.

#### **Hearing aids**

Some hearing aids might be disturbed by mobile phones. In the event of such disturbance, you may want to consult your service provider, or call the customer services line to discuss alternatives.

#### **Aircraft**

- Turn off your mobile phone before boarding any aircraft.
- Do not use it on the ground without crew permission To prevent interference with communication systems, you must not use your mobile phone while the plane is in the air.

#### **Potentially explosive atmospheres**

Switch off your phone when in any area with a potentially explosive atmosphere and obey all signs and instructions. It is rare, but your phone or its accessories could generate sparks.

Sparks in such areas could cause an explosion or fire resulting in bodily injury or even death. Areas with a potentially explosive atmosphere are often, but not always, clearly marked.

They include fuelling areas, such as petrol station, below deck on boats, fuel or chemical transfer or storage facilities, and areas where the air contains chemicals or particles, such as grain, dust, or metal powders.; and any other area where you would normally be advised to turn off your vehicle engine.

### **Driving**

Check the laws and regulations on the use of mobile phones in the areas where you drive. If you are going to use your phone while driving, please:

- Give full attention to driving
- Use handsfree. Law in many countries requires vehicle handsfree.

# **General information**

• Pull off the road and park before making or answering a call if driving conditions so require.

RF energy may affect some electronic systems in motor vehicles such as car stereo, safety equipment etc. in addition, some vehicle manufacturers do not allow use of mobile phones, unless the installation is supported by a handsfree kit with an external antenna in their vehicles. Check with your vehicle manufacturer's representative to be sure that your mobile phone will not affect the electronic systems in your vehicle.

# **Your phone**

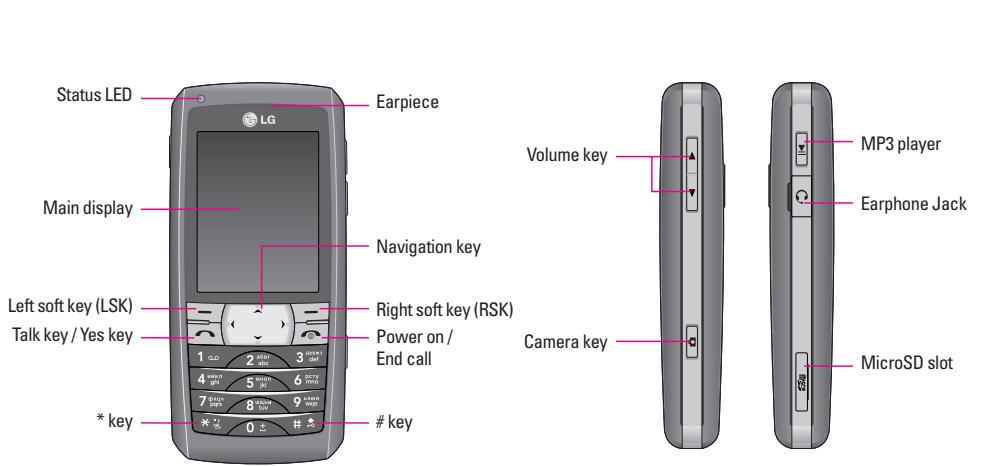

# **Your phone**

**1. Side key - Volume** 

During a call, adjusts the earpiece volume.

# **2. Side key - Music Player**

- To control music player function
- Play and pause
- **3. Side key Camera** q

The side key is used to make image capture when in DSC mode.

**4. Soft key**  $-7$  $-7$ 

The current functions are displayed in the bottom line of LCD. Access main menu and contacts accordingly.

# **5. Talk/Yes key**  $\lceil \overline{\frown} \rceil$

To make phone call after dialling phone number or to pick up a phone call.

- **6. Power on/ End call key**  $\sqrt{2}$ 
	- To end a call
	- Or power on/off use.
- **7. Navigation key**

In standby mode, quick access to

- Up key: Write Message
- Left key: Profile
- Right key: Shortcuts
- Down key: Contact List
- **8. Number key**

Input number or characters

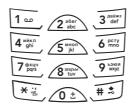

# **Standby mode**

In the main display, you may see several icons shown on your status bar. The meaning of icons are explained below:

÷.

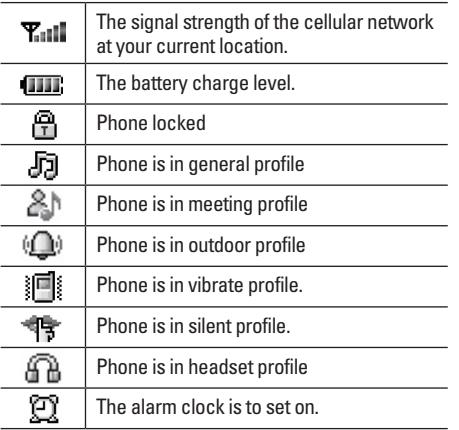

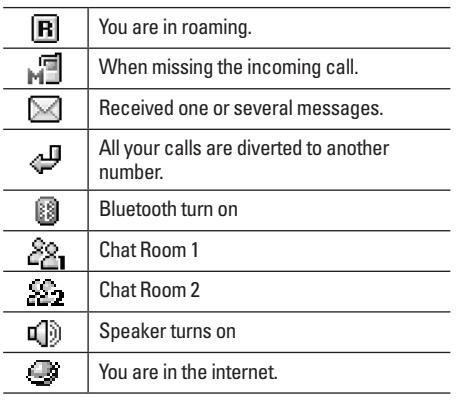

# **Getting Started**

# **Installing the SIM card and the battery**

You need to insert the SIM card and charge the battery before using the phone.

- Keep all miniature SIM cards out of the reach of little children.
- Be careful to handle, insert or remove the SIM card since the SIM card and its contacts can easily be damaged by scratched or bending.
- Before installing/removing the SIM card, always make sure that the phone is switched off.
- 1. Press the back cover release button (1) and lift the battery away (2).

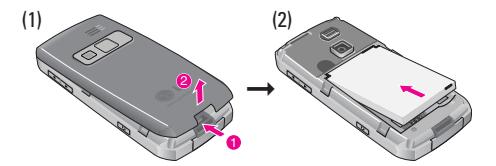

2. Insert and slide the SIM card (3) and battery (4).

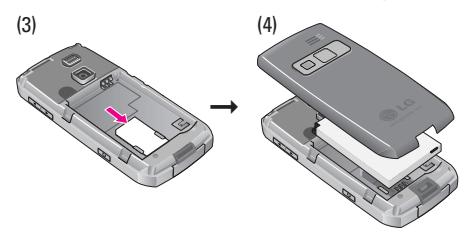

# **Charging the battery**

You must fully charge the battery before using your phone for the first time.

- 1. Connect the lead from the travel adapter to the socket on the bottom of your phone (A).
- 2. Connect the charger to an AC wall outlet.

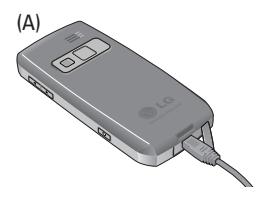

#### ! **Note**

You can use the phone while the charger is connected but charging is suspended during that time.

#### ! **Note**

When the battery is weak indicated by " $\Box$ " on the display, you will hear a warning sound. When the battery becomes too weak indicated by " $\Box$ " on the display, it switched off automatically.

# **Switching the phone on and off**

 $\bullet$  Press and hold  $\curvearrowright$  key.

#### ! **Note**

If the phone shows "Insert SIM" when SIM card is properly inserted, contact your network operator or service provider.

• If the phone asks PIN code, key in the PIN code, and press  $\equiv$  left soft key (LSK) to confirm.

#### **O** Note

Do not switch the phone on when wireless phone use is prohibited or when it may cause interference or danger.

# **Call functions**

This gives you the information about all calling services that are supported in your phone.

# **Making a call from the Contacts**

- 1. In standby mode, press  $\sqrt{-1}$  right soft key (RSK) to enter Contacts, select one name from Search and follow by pressing  $\leq$  key to call.
- 2. You could also press **Menu** and choose to enter **Contacts** submenu to make a call.
- 3. Or, you can press navigation key down to enter **Search** submenu to make a call quickly.

### **Making an international call**

- 1. For international calls, long press  $\widehat{\mathcal{O}}$  key for the international prefix (character +).
- 2. Key in the country code, area code and the phone number.

#### Press  $\Box$  to call.

### ! **Note**

When the headset is connected, ending/receiving a call is possible with the ear-mic hook switch on the headset.

# **Answering or rejecting an incoming call**

#### **To answer the incoming call**

Press  $\sim$  to answer the call.

#### **To reject the incoming call**

Press  $\sqrt{ }$  to reject the call.

# **Call waiting**

You can answer another incoming call while you have a call in progress.

1. During a call, press  $\equiv$  LSK to enter option menu to hold a call.

### **Making a conference call**

You can make conference call while you have multi calls in progress.

- 1. Make a call to the first participant.
- 2. Call the second participant as explained in **Make a new** call during a call.

- 3. Press  $\overline{-7}$  LSK and select Conference. This joins the calls to the conference.
- 4. Repeat step 2 and 3 to allow new participants to be connected to the conference call.
- 5. Press **Options** and select **End all** to end the call. Or  $presF.$
- 6. Any call (participant) can be disconnected by press **Options** key and select **End single**.

# **Tips for call options**

A call can be connected to any single caller by pressing Options. When you press Options during active call. you would have following functions as listed in below:

- 1. Hold: put a call on
- 2. End: End a call.
- 3. New call: make a new call during an active call.
- 4. Contacts: shortcut to Contacts menu.
- 5. Text message : shortcut to Messaging menu.
- 6. Voice recorder: to record your conversation during an active phone call.
- 7. Mute on/off: set On/ Off to mute the call during the conversation.
- 8. DTMF: set On / Off for DTMF (Dual Tone Multi-Frequency) tone dialing system.
- 9. Retrieve: reconnect a holding call
- 10. Retrieve all: reconnect all holding call.
- 11. Swap: switch between calls on hold and active.
- 12. Conference: make a multi-party conversation.
- 13. Transfer: transfer a call.
- 14. End single: end one of conference call.
- 15. End all: end a multi-party call.
- 16. H-Free/H-Held: to choose either Hands free or held when multi-party call.
- 17. Split: to suspend the multi-party call.

# **Input method**

You can key in text by using the traditional method or predictive smart input. Your phone is designed to support English languages.

## **To select input method**

1. When key in text, press **Options** and select **Input method.**

Quick way to change input method

• Short press  $\sqrt{a}$ , to change the input method

### **To insert a space**

In T9Abc, you could use  $\oslash$  key to insert spaces.

# **Traditional English input**

Your phone provides Multi-tap function. For example, press  $\angle 2 \rightarrow \angle 2 \rightarrow \angle 2$ three times to display the letter C.

## **Characters table**

#### **English**

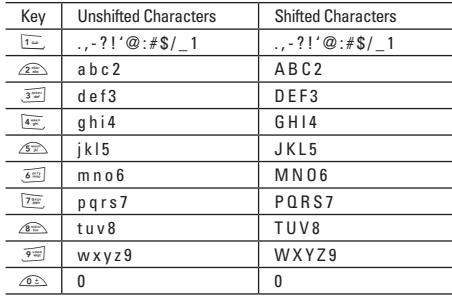

### **Text entry with "T9"**

"T9" uses a built-in dictionary to recognize the most commonly used word for every sequence of key presses.

The selected input method icon will be shown in the indication bar. You can choose to turn on or off your T9 input method in options list.

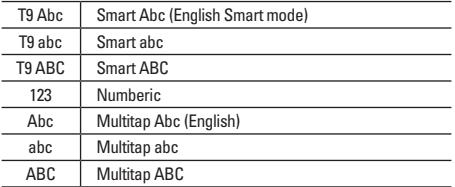

# **Listing of Functions**

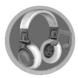

# **Music player [Menu 1]**

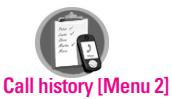

- 1. All calls
- 2. Missed calls
- 3. Dialled calls
- 4. Received calls
- 5. Delete call log
- 6. Call time
- 7. Call cost
- 8. Text message counter
- 9. GPRS counter

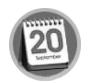

### **Organizer [Menu 3]**

1. Calendar

2. To do

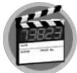

# **Multimedia [Menu 4]**

- 1. Games & Apps
- 2. Camera
- 3. Image Viewer
- 4. Video recorder
- 5. Video player
- 6. Voice recorder
- 7. Melody composer
- 8. FM radio
- 9. Schedule FM record

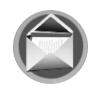

### **Messaging [Menu 5]**

- 1. Text message
- 2. Multimedia message (MMS)
- 3. Chat
- 4. Voice mail server
- 5. Broadcast messages

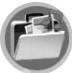

#### **My stuff [Menu 6]**

- 1. Phone
- 2. Memory card (If microSD card is inserted)

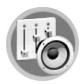

#### **Profiles [Menu 7]**

- 1. General
- 2. Meeting
- 3. Outdoor
- 4. Vibrate only
- 5. Silent
- 6. Headset
- 7. Bluetooth

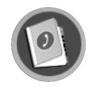

### **Contacts [Menu 8]**

- 1. Search 2. New contact
- 3. Caller group
- 4. Speed dial
- 5. My vCard 6. Extra number 7. Copy
- 8. Delete
- 9. Move
- 0. Settings

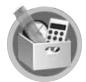

# **Tools [Menu 9]**

- 1. Alarm 2. World clock 3. Calculator 4. Unit converter
- 5. Currency converter
- 6. Health
- 7. STK

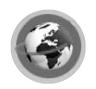

#### **Browser [Menu \*]**

1. WAP 2. Data account

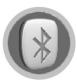

#### **Connectivity [Menu 0]**

- 1. Bluetooth
- 2. Network

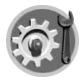

## **Settings [Menu #]**

- 1. Time & Date
- 2. Display
- 3. Phone
- 4. Call
- 5. Security
- 6. Restore factory settings

# **Music player**

You may enter the music player via main menu or use the side key for quick access. You can also enter the music player through up navigation key.

You also may download the music content via USB or other connection. Music tracks must to be saved in the **My Music**'s folder in the **My Stuffs** in order to be automatically detected and added into default play list.

You may listen to the music by headset or loudspeaker. The easy user interface can be used to control, play, pause, and stop the music player as you wish.

#### ! **Note**

You can make or answer a call while using the audio player. During a call, the playback is paused.

# **Play the music**

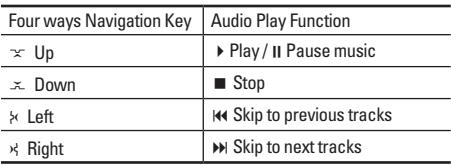

#### ! **Note**

You can adjust this volume +/- through side keys.

Your music player automatically detects and adds the music track into default play list.

### ! **Note**

Your mobile phone is designed to be able play the music during flight. You have to go to **Settings** ➝ **Phone** ➝ **Flight mode** to change your setting for flight security concern.

# **Setting**

In the music player menu, you may press **List** to access the following setting.

- Select one song and press Options
- In the options list, you will find
	- Play: Allows you to play the song immediately.
	- Detail: Shows the channel, quality, size and time of selected song.
	- Add to rings: Allows you to add the selected song as ring tone.

- Refresh list: Allows you to refresh the list if you have changed the name of song.
- Add: Allows you to add the selected songs into play list.
- Remove: Allows you to remove the selected songs from play list
- Remove all: Allows you to remove all songs in play list
- Settings: Allows you to select your play list from phone or card, to change the skin, equalizer… etc.

#### ! **Note**

**List auto gen** function in **Settings** helps you to detect the play list from the folder named by **My Music**. If you rename the folder from submenu of **My Stuff's** option, then music tracks will not be detected and generated into your song play list. There will be another "**My Music**" folder created by phone automatically with no tracks unless you input new song tracks.

#### ! **Note**

There are 8 kinds of equalizer, including Normal, Bass Dance, Classical, Treble, Party, Pop and Rock. You can personalize your music player through those settings option we have provided to you.

- As it mentioned in the beginning, all music tracks must be strored in the root. (Default setting ), user may change the path. To save the music tracks, you need to.
	- Connect the handset and PC by plugging in USB cable, screen shows two options:
	- Mass Storage mode: for add/remove music or image. In the Mass Storage mode, you can add or remove music tracks to handset via PC.
	- COM Port mode: to be used as modem.

# **Call history**

Your phone can save information for missed, received and dialled calls, and the length and cost of your calls.

#### ! **Note**

Once the call list exceeds the memory limitation, the oldest one is deleted. You can save at least 40 calls in Missed, Dialled & Received calls per each list.

#### ! **Note**

For Missed, dialled & Received calls, you can press talk  $\kappa$  to have a quick review. Your phone provides your several options to Delete, Save to contact, Dial, Edit, Send text message or Send multimedia message if you select a certain phone number.

# **All calls [Menu 2-1]**

Your phone allows you to view all your missed, dialled and received calls for 120 entries in total. The total number of calls will be showed.

# **Missed calls [Menu 2-2]**

Your phone allows you to view the last 40 missed calls.

To view missed calls

• In **Call history** menu, choose **Missed calls**, press **OK** to view the records.

# **Dialled calls [Menu 2-3]**

Your phone allows you to view the last 40 outgoing calls. To view received calls

• In **Call history** menu, choose **Dialled calls** and press **OK** to view the records.

Your phone provides the following selections for your option:

- **Delete**: Allows you to erase the number from the list.
- **Save to contact**: Allows you to save the number in **Contacts**
- **Dial**: Allows you to call the number that show in the screen.
- **Edit**: Allows you to edit the number
- **Send text message**: Allows you to send a text message to the number shown on the screen.
- **Send multimedia message**: Allows you to send a multimedia message to the number shown on the screen.

# **Received calls [Menu 2-4]**

Your phone allows you to view the last 40 received calls.

To view received calls

• In **Call history** menu, choose **Received calls,** press **OK** to view the records.

# **Delete call log [Menu 2-5]**

Your phone allows you to delete some of your call registers

• Missed calls / Dialled calls / Received calls / Delete all

# **Call time [Menu 2-6]**

Your phone allows you to view the timers for calls made and received.

1. In **Call history** menu, choose **Call time**, press **OK**.

2. Choose an item, press **OK** to view the content.

Your phone provides the following selections for your option:

- **Last call time**: List out the last call time of your conversation
- **Total sent**: Sum of total time you have called out.
- **Total received**: Sum of total call time you have received.
- **Reset all time**: Reset the time counter to zero.

# **Call cost [Menu 2-7]**

This function allows you to check the cost while making phone call.

Your phone provides the following selections for your option:

- **Last call cost**: cost of Last call you dialled
- **Total cost**: Sum of all costs you dialled so far
- **Reset cost**: To reset the counter
- **Max cost**: To set the max cost allowed
- **Price per unit**: To set the unit cost of the call

# **Call history**

# **Text message counter [Menu 2-8]**

This function allows you to check the numbers of message. It is a counter. You may press reset to restart the counter.

- **Sent**: The number of messages you sent
- **Received**: The number of messages you received

# **GPRS counter [Menu 2-9]**

This function allows you to check the data size of GPRS packet you used.

- **Last sent**: The size of the data you sent last.
- **Last received**: The size of the data you received last
- **All sent**: The total size of the data you have sent
- **All received**: The total size of the data you have received
- **Reset counter**: To reset the counter

# **Calendar [Menu 3-1]**

This feature allows you to keep track of your schedule and tasks that are saved in calendar.You can also switch on alarm with the task for reminding.

## **To make a note and reminder in Calendar first time**

- 1. In **Organiser** menu, choose **Calendar** and press **OK**
- 2. Choose a day, press **Options**, choose **View tasks** and press **OK**.
- 3. Key-in the time and the note, followed by pressing **Add**.
- 4. Select Alarm to be turned on or off and select days of ringing, then press Done to either save or not to save the task.

Your phone provides the following selections for your option:

- **View**: To view the task that is stored in specified day.
- **Add**: To add new task in specified day.
- **Edit task**: To edit the task in specified day.
- **Delete task**: To delete the specific task.
- **Delete all**: To delete all tasks
- **Send vCalendar**: To send the task by SMS and MMS, or save to file

**To quick jump to the wish date, you may** 

- In **Organiser** menu, choose **Calendar** and press **OK**
- Press **Options**, select **Jump to date** and press **OK**

Key in year, month and day you wish to jump followed by pressing **OK**.

! **Note**

You could press number 1 and number 3 key to go to previous and next year. You could also press number 7 and number 9 key to go to previous and next month.

# **To do [Menu 3-2]**

This feature list out all your tasks you have added from calendar option. You can also view, edit or delete the tasks from the options under this feature.

For first time use, you will need to do the following steps:

- 1. Press **Add** in the Task List
- 2. Edit your to do list by entering time, data, note.
- 3. You can choose to turn on the alarm as the reminder and schedule of alarm.
- 4. Finally, select "**Yes**" to save your to-do list.

Your to-do list will then be shown in this sub-menu and will be highlighted in your **Calendar**. Your phone provides the same options as **Calendar** described in the above.
# **Multimedia**

Under this menu, there are a couple of applications for user's Multimedia purpose.

### **Games & Apps [Menu 4-1]**

#### **Games [Menu 4-1-1]**

KG300 builds in 3 creative games (Fruits Go!!, Bunny Golf & Thunder of Wizard) for this product. You may use navigation key to select the games you would like to play. Then press **OK** to select the game. After entering the game, you may use the option menu to start game / check ranking / read game guide / exit the game from the menu option. You can also adjust the game setting at very beginning when you enter the game menu.

- **Start game**: Start to play the game
- **Game help**: Show the play rule for the game
- **Game Settings**
	- Background Music
	- Sound Effect
	- Vibration

#### **Applications [Menu 4-1-2]**

KG300 is designed to support Java application. There is one default Java game, and you are allowed to download and install more Java games or applications from either WAP or local (saved in My stuffs folder).

#### **First time use**

There is a default Java game in KG300.

- 1. Goto **Games & Apps** menu and select **Applications** to play Java games.
- 2. Select the name of game and press **Options** to launch the game, adjust the setting or view the information of Java game.

User can also download Java application from WAP.

- 1. After downloading the application from WAP, select **Application** to function.
- 2. Select one of java application downloaded from WAP and press **Options** to launch, update the application, adjust the setting, view the information, or delete the application.

|

User can save Java games or application to **My stuff** folder.

- 1. Save the Java applications (both .jad & .jar) files to **My stuff.**
- 2. Install these two files by pressing **Options**.
- 3. After installing, the saved java games or application will be shown under **Games & Apps** menu.
- 4. Select one of Java applications and press **Options** to launch, adjust the setting, view the information, or delete it.

#### ! **Note**

Java MIDlet suit must contain .jad and .jar file format in order to function application or play Java games normally.

Options of Application includes:

- 1. **Launch**: Allows you to launch the Java game or application you have selected.
- 2. **Update**: Allows you to update the Java game to the latest version.
- 3. **Setting**: Allows you to define the permission level when using Java applications. Permission levels are "Allow", "Prompt always", and "Never". There are four different permission can be configured when you are using Java application including:
- Network access: allows you to decide when to connect the network
- Auto invocation: allows you to decide whether automatically launched by push SMS.
- Messaging: allows you to decide how to receive/send message.
- Recording: allows you to decide how to record audio
- 4. **Information**: Allows you to check and read the information of Java games and application including: name of application, memory size, application version, name of vendor and authorized source.
- 5. **Delete**: Allows you to delete Java games and application downloaded from WAP or saved from local.
- **O** Note

Default Java game of this handset can not be deleted.

#### **Settings [Menu 4-1-3]**

1. Network profiles: Please refer to Browser → WAP → Settings  $\rightarrow$  Edit profile for detail introduction.

# **Multimedia**

- 2. **Memory status**: Indicates the total memory, used and free memory.
- 3. **Information**: Provides information of Java, CLDC and MIDP version.

# **Camera [Menu 4-2]**

You can use this phone in taking photos with the phone's built-in camera and adjust its settings. Your phone supports horizontal OSD type operation style and only supports vertical type in 240x320 image size. The camera lens is on the back of the phone, and the display of the phone works as a viewfinder. If there's not enough memory for camera, you need to delete old photos to free some spaces for new photos or you can choose to save photos in memory card. The status of your video camera setting will be displayed on the top of preview mode.

#### ! **Note**

Do not use this feature when it violates local laws.

#### **To start using Camera [Menu 4-2-1]**

- 1. In Multimedia menu, select **Camera** and press **OK**.
- 2. Press **Options** to personalize your camera setting otherwise you might take the picture by pressing  $\Box$ Talk key or pressing **q** quick key (right down side key).
- 3. To zoom screen in /and out, please press volume key(right up 2 side keys).

#### ! **Note**

The photo will be saved in the folder called **Photo** of **My stuff** menu. You can also view the picture from by selecting Album from options list and you will jump to **Image viewer**.

#### **To setup the Camera [Menu 4-2-2]**

1. On the preview mode, you can press "**Options**". All options will be displayed in the bottom of screen, and you can adjust the setting through the preview mode directly and your setting will be displayed on the top of screen.

2. Using Navigation key up and down to select different camera settings and right & left to select your preference.

**The options list including:**

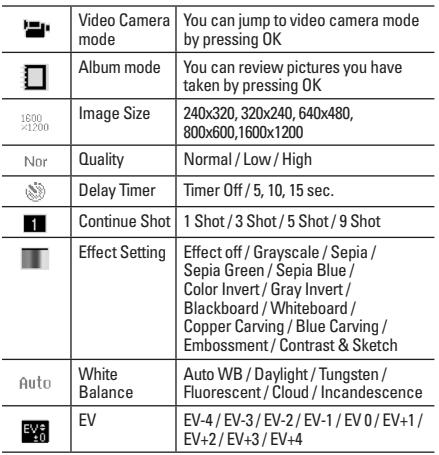

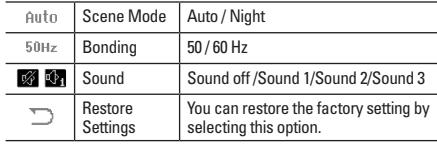

### **Image Viewer [Menu 4-3]**

All images from EMS, MMS, WAP and camera could be reviewed from here and storage is located in either phone or memory card. You may choose to view your images in List or Matrix Style.

Your phone provides the following selections for your option:

- **View**: Allows you to view the pictures saved in the **My stuff**.
- **Browse style**: Allows you to select the style when you browse pictures.
- **Forward**: Allows you to forward your pictures as wallpaper, screen saver, power on/off display, contact ID or send to others via MMS or Bluetooth.

# **Multimedia**

- **Rename**: Allows you to rename the file.
- **Delete**: Allows you to delete the pictures in the **My stuff**.
- **Delete all files**: Allows you to delete all pictures in once.
- **Sort**: Allows you to sort your photos by name, type, time, or size.
- **Storage**: Allows you to choose to store your pictures either in phone or memory card.
- ! **Note**

For sending picture via MMS, Maximum size of the attachment can't be more than 300KB. However, the maximum size of sending MMS will be determined by your service provider.

# **Video recorder [Menu 4-4]**

You can record the video clip through build-in camera. The status of your video recorder setting will be displayed on the top of preview mode.

#### **To start using Video recorder [Menu 4-4-1]**

- 1. In Multimedia menu, select **Video recorder** and press **OK**.
- 2. Press **Options** to personalize your camera setting otherwise you might take the picture by pressing  $\lceil \widehat{\cdot} \rceil$ Talk key or  $\overline{q}$  quick key (right down side key).
- 3. You can also press  $\leq$  Talk or  $\leq$  camera quick key and  $\equiv$  LSK to resume the recording. When you may press  $\sqrt{-1}$  RSK to stop recording, then the clip will be saved in the video folder of **My stuff** automatically. After recording, the clip will be saved as your setting.
- 4. You may review your video clips from video player.

#### ! **Note**

You can also quickly access the camera function through right down side key.

#### ! **Note**

The video clip will be saved in **Video player** menu and Video folder in My stuff. You can also view the picture from Album from options list.

#### ! **Note**

Volume Side key (right up 2 side keys) will be functioned as zoom screen in/ and out.

#### **Key definition**

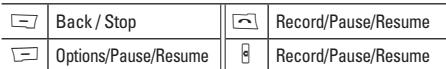

#### **To setup the Video recorder [Menu 4-4-2]**

- 1. On the preview mode, you can press "**Options**". All options will be displayed in the bottom of screen, and you can adjust the setting through the preview mode directly and your setting will be displayed on the top of screen.
- 2. Using N avigation key up and down select different camera settings and right & left to select your preference.

**The options list including:**

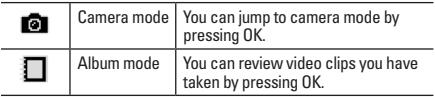

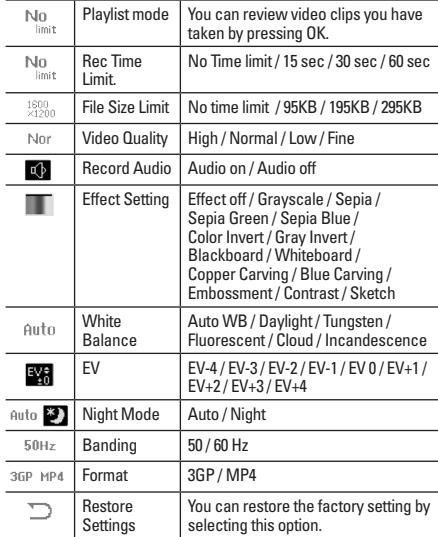

# **Multimedia**

# **Video player [Menu 4-5]**

This folder saves videos that are saved from phone or downloaded from PC. This phone supports .3GP and .MP4 form with 176x144 video size.

#### **To play the video [Menu 4-5-1]**

- 1. In **Multimedia** menu, choose **Video player**, select the file you wish to play.
- 2. After selecting a certain video clip, press **Options** and **Play**.

Your phone provides the following selections for your option:

- **Play**: Allows you to play and view the video content.
- **Forward**: Allows you to forward the video to screen saver, power on display or power off display. You can also forward the video clip to contacts as the caller ID or share with friend via MMS (as attachment) or Bluetooth.
- **Rename**: Allows you to rename the video file.
- **Delete**: Allows you to delete the video file saved in the **My stuff**.
- **Delete all files**: Allows you to delete all video files saved in video **My stuff**.
- **Sort**: Allows you to sort the video clips by name, type, time, or size.
- **Storage**: Allows you to check the video's memory and format and play the video clip either from phone or memory card.

# **Voice recorder [Menu 4-6]**

Voice recorder is a simple sound recording tool provided functionalities for you to manage voice files.

#### **To start recording [Menu 4-6-1]**

- 1. In **Multimedia** menu, choose **Voice recorder**, press **OK**.
- 2. Press **Options** and select **Record** and choose **OK** to start it.

#### ! **Note**

Recording, you may pause or stop the voice recording anytime by pressing soft keys.

#### ! **Note**

After recording, the file is saved as AMR/WAV format.

Your phone provides the following selections for your option:

- **Record**: Allows you to record the sound during your phone call or other situation.
- **Play**: Allows you to play the recorded file.
- **Append**: Allows you to record in the same file.
- **Rename**: Allows you to recorded file.
- **Delete**: Allows you to delete the file saved in the voice recorder.
- **Delete all**: Allows you to delete all content saved in this folder.
- **Settings**: Allows you to choose your storage and file format.
- **Forward**: Allows you to forward the file to user profile or share to friends via MMS or Bluetooth.

# **Melody composer [Menu 4-7]**

This function allows you to compose a ring signal or melody.

#### **To start composing [Menu 4-7-1]**

- 1. In **Multimedia** menu, choose **Melody composer**, press **Add** to start composing.
- 2. You can start to compose your ring tone.
- 3. After finishing to compose, the melody will be saved as IMY format.

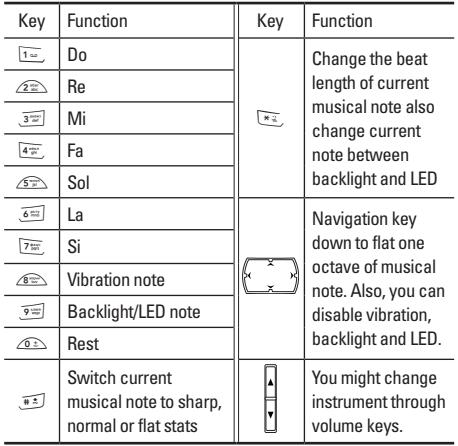

# **Multimedia**

4. During composing the melody, you may personalize the melody.

 Your phone provides the following selections for your option:

- **Play**: Allows you to listen the melody you have made.
- **Play speed**: Allows you to adjust the three different play speed.
- **Select instrument**: Allows you to select your favor instrument.
- **Save**: Allows you to save the melody

Your phone provides the following selections for your option when you have saved several melodies.

- **Play**: Allows you to listen the melody you have made.
- **Edit**: Allows you to edit the selected melody.
- **Add**: Allows you to add more ring tone in the selected melody.
- **Rename**: Allows you to rename a file.
- **Delete**: Allows you to delete selected melody in this folder.
- **Delete all files**: Allows you to delete all content saved in this folder.

• **Forward**: Allows you forward the melody to user profile as ring tone or to share with friends by multimedia message, text message or Bluetooth.

# **FM radio [Menu 4-8]**

This feature allows you to listen to your favourite radio station anytime.

- **Channel list**: Allows you to bookmark 9 radio stations by entering the channel name and frequency.
- **Manual input**: Allows you key in the radio station frequency manually.
- **Preset auto search**: Allows you to auto search the radio station without pressing forward or backward key all the time.
- **Settings**: Allows you to change the skin of FM radio. It will also allow you to select FM recording format. You could select record format as AMR or WAV and turn on/ off Background play function.
- **Loud speaker**: Allows you to speaker out the radio program.
- **Record**: Allows you to record your favor program.

|

- **Append**: Allows you to resume the file you have recorded and continue to record at the same file.
- **File list**: Allows you to listen the radio program you have recorded.

#### ! **Note**

You have to plug-in the earphone in order to use the FM radio.

# **Schedule FM record [Menu 4-9]**

This phone allows you to pre-schedule programs from FM radio. You are able to record 4 programs according to your personal setting.

The option of settings including: to turn on/off recording, to set up time period of pre-scheduling, to record Days/ Weekly/Monthly/Once/Everyday, to set up channel by listing or manually and to set up file format and storage.

#### ! **Note**

You must inset headset as the antenna when setting to pre-schedule radio channel.

# **Messaging**

You may view, edit, and send the message to others via this menu.

# **Text message [Menu 5-1]**

Your phone services voice mail notification messages and text messages. Voice mail and text message service are network service. Your phone also allows you to send and receive text messages contain pictures or melodies. A message with picture is made up of several text messages. Therefore, sending message with pictures may cost more than sending one text message.

#### **Write message [Menu 5-1-1]**

- 1. In Messaging menu, choose **Text message (SMS),** press **OK**
- 2. Choose **Write Message**, press **OK** to write message.
- 3. You can also personalize your message with more different special effect by selecting following functions in options list which are
- Use template: You might insert default template for quick writing.
- Insert object: You might insert picture, animation, melody and sound in your text message.
- Format text: You might choose text size, style, alignment or start new paragraph.
- Input method: You might choose input method as you wish.

#### ! **Note**

To quick access Message function, you can press upside navigation key  $x$  in standby mode.

#### **O** Note

To key in the content, please refer to "Input method" in page 18.

#### **Inbox [Menu 5-1-2]**

When you have received a message, the indicator  $\boxtimes$  will appear on the display. If your inbox is full, there will be a pop-up window to remind you to delete some of your old messages. Otherwise, your message will be saved in the phone instead of SIM card.

- 1. In **Messaging** menu, choose **Text message (SMS)**, press **OK** and then select **Inbox**.
- 2. Choose one message you would like to read by pressing **OK** to view the content.

|

#### ! **Note**

The message you have received will be saved in SIM as default setting.

When you read the message, your phone provides following selections for your options.

- **Reply**: Allows you to reply by sending a text message.
- **Delete**: Allows you to delete the message in progress.
- **Edit**: Allows you to edit the text message.
- **Forward**: Allows you to forward a text message.
- **Copy to phone**: Allows you to copy the selected text message to your phone.
- **Move to phone**: Allows you to move the selected text message to your phone.
- **Chat**: Allows you to chat with the one sending message to your phone.
- **Delete all**: Allows you to delete all messages at once.
- **Copy all**: Allows you to copy all messages to your phone at once.
- **Move all**: Allows you to move all messages to your phone at once.
- **Use number**: Allows you to save the number in your **Contacts**
- **Use URL**: Allows you to use the URL in your phone.
- **Save objects**: Allows you to save objects in your phone

**:** The message that has been read.

: The message that has not been read

#### **To send a message:**

- 1. In **Messaging** menu, choose **Text message (SMS)** and press **OK**.
- 2. Choose **Write message**, press **OK** to start writing message.
- 3. After finishing the writing, select **Done** following by pressing **Options**.

#### ! **Note**

To use picture message function, your network operator or service provider support is necessary. Only phones that contain this function can receive and display picture messages

Your phone provides the following selections for your send option:

- **Send only**: Allows you to send a text message immediately.
- **Save and send**: Allows you to save and send a text message.

# **Messaging**

- **Save**: Allows you to save the message and send it later.
- **Send to many**: Allows you to send many contact at once. Successful sent messages will not be stored in outbox.
- **Send by group**: Allows you to send a group you have grouped in the phone.

#### **Keypad information**

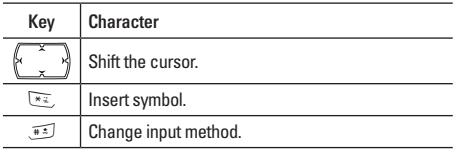

#### **Outbox [Menu 5-1-3]**

After sending out the message, the message is saved in the outbox folder. You are allowed to read messages you have chosen to save with the following options:

- **Send**: Allows you to send the message.
- **Edit**: Allows you to edit the saved message.
- **Delete**: Allows you to delete the message in progress.
- **Copy to phone**: Allows you to copy the selected text message to your phone.
- **Move to phone**: Allows you to move the selected text message to your phone.
- **Delete all**: Allows you to delete all messages in your outbox at once.
- **Copy all**: Allows you to copy all messages to your phone at once.
- **Move all**: Allows you to move all messages to your phone at once.
- **Use number**: Allows you to save the number in your **Contacts**
- **Use URL**: Allows you to save the URL in your phone.

#### **Templates [Menu 5-1-4]**

There are several default templates in your phone for quick message writing. You can also edit these templates and change to your words.

#### **Message settings [Menu 5-1-5]**

Your phone allows you to set up default setting on the SMS feature.

- 1. In **Messaging** menu, choose **Text message (SMS),**  press **OK**
- 2. Choose **Message settings**, press **OK**.

|

Your phone provides the following selections for your option:

- **Profile setting**: If more than one message profile is allowed by your SIM, you may edit the profile separately.
- **Common setting**: You may select whether to enable or disable and change your reply path of your service center if any.
- **Memory status**: Allows you to check the memory status of the SMS in term of in SIM or in Phone
- **Preferred storage**: Allows you to change your preferred storage either SIM or phone.
- **Prefer bearer**: Allows you to choose your preferred bearer-GSM or GPRS.

### **Multimedia message (MMS) [Menu 5-2]**

The feature allows you to send the message that contain text, sound and a picture. Depending on the network, you may receive a text message that includes an Internet address where you can view the multimedia message.

Your phone supports the following formats in MMS function.

• **Picture**: JPG, GIF and BMP.

• **Sound**: Scalable Polyphonic MIDI (SP-MIDI), i-Meldoy.

#### ! **Note**

You can't receive multimedia messages during a call, a game or any active WAP connection over GPRS data.

#### **To write a MMS [Menu 5-2-1]**

For availability to the multimedia messaging service, please contact your network operator or service provider.

- 1. In **Messaging** menu, choose **Multimedia message**  and then press **OK.**
- 2. Choose **Write message** followed by pressing **OK**.
- 3. Write contact number or e-mail in To, Cc, and Bcc you wish to send, then edit the subject content by press Edit.
- 4. In content, you are able to add text, image, audio and attachment in to the slide.

! **Note**

To key in the content, you can refer to "Input method ".

! **Note**

To use picture message function, your network operator or service provider support is necessary.

# **Messaging**

Your phone provides the following selections for your option when editing the slides:

- **Done**: Allows you to exit the editing page and go back to Edit content page.
- **Input method**: Allows to you change the input method.
- **Add image**: Allows you to add a picture in your message.
- **Add audio**: Allows you to add an audio file in your message.
- **Add attachment**: Allows you to attach a file in your message.

After adding text into the content, you will see more options showed including:

- **Insert new slide**: Allows you to insert another slide in your message.
- **Preview**: Allows you to preview the slide(s) you just wrote.
- **Slide timing**: Allows you to edit the sliding time.

#### **To send a MMS:**

- 1. In **Messaging** menu, choose **Multimedia message**  and then press **OK**.
- 2. Choose **Write message** followed by pressing **OK**.
- 3. After writing the message following by the below steps, select **Done** to either **Send only**, **Save and send**, **Save to drafts** or **Exit** the message.
- 4. You can also choose the **Send options** to edit the MMS otherwise the message will be sent as default setting.
- ! **Note**

To key in the content, you can refer to "Input method ".

! **Note**

To use picture message function, your network operator or service provider support is necessary.

Your phone provides the following selections for your option:

- **Send only**: Allows you send a text message immediately.
- **Save and send**: Allows you to save a message and send immediately.
- **Save to drafts**: Allows you to save a message and send it later.
- **Send options**: Allows you to personalize the sending options including Valid period, Deliver report, Read report, and Priority.

|

• **Exit**: Allows you to choose to save or not save the message you have written.

#### **Keypad information**

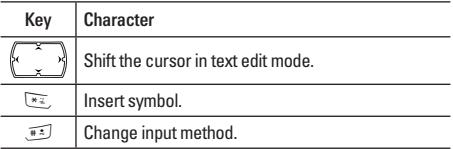

#### **Inbox [Menu 5-2-2]**

- **To read received multimedia messages**
- 1. In **Messaging** menu, choose **Multimedia message**  and then press **OK**.
- 2. Select **Inbox** followed by pressing **OK**.
- 3. Choose a message, press **Options** to view the message.

#### ! **Note**

Attachments of received multimedia message can be viewed or played only after saving it. To view/play the file after saving, go to My stuff – Phone – open – select file and play. If the received multimedia message has only attachment and no text, you will see only the blank screen. Your phone provides the following selections for your option:

- **View**: Allows you view a multimedia message immediately.
- **Properties**: Allows you to view the mailing list
- **Reply**: Allows you to reply the sender.
- **Reply to all**: Allows you to reply the group.
- **Forward**: Allows you to forward the message.
- **Delete**: Allows you to delete the selected message.
- **Delete all**: Allows you to delete the all message.
- **Use number**: Allows you to either dial or save the phone number.

#### **Outbox [Menu 5-2-3]**

Multimedia messages that have been sent are saved in the Out box folder of the Multimedia messages menu. The multimedia messages that have error in sending will also be saved in Outbox folder of the Multimedia messages menu.

To read outbox multimedia messages

1. In **Messaging** menu, choose **Multimedia message**, press **OK**, choose **Outbox**, press **Select**

# **Messaging**

2. Choose a message, press **OK** to view.

Your phone provides the following selections for your option:

- **View**: Allows you view a multimedia message immediately.
- **Properties**: Allows you to view the mailing list
- **Send to others**: Allows you to send the message to others.
- **Delete**: Allows you to delete the selected message.
- **Delete all**: Allows you to delete the all message.
- **Use number**: Allows you to either dial or save the phone number.

#### **Draft [Menu 5-2-4]**

Your phone saves the multimedia messages that have not been sent in the Draft folder of the Multimedia messages menu.

To read unsent multimedia messages

- 1. In **Messaging** menu, choose **Multimedia message**  and press OK.
- 2. Select **Drafts** followed by pressing OK.
- 3. Choose a message, press **Options** to view the message.

Your phone provides the following selections for your option:

- **View**: Allows you view a multimedia message immediately.
- **Properties**: Allows you to view the mailing list
- **Send**: Allows you to send the message
- **Edit message**: Allows you to edit the message.
- **Delete**: Allows you to delete the selected message.
- **Delete all**: Allows you to delete the all message.
- **Use number**: Allows you to either dial or save the phone number.

#### **Templates [Menu 5-2-5]**

This phone allows you to have a quick entry for your multimedia message.

- 1. In **Messaging** menu, choose **Multimedia message** and press OK.
- 2. Select Templates, press OK, select a template, press Options.
- 3. Choose Write message to send the multimedia message.
- 4. Select **Done** to either send or save the message.

|

You can view the content of template by **View** options to read the slide and **Properties** to read the message content and size.

#### **Message settings [Menu 5-2-6]**

Before you send the MMS message, you need to finish MMS setting.

- 1. In **Messaging** menu, choose **Multimedia message**  and press **OK.**
- 2. Select **Message settings** and press **OK**.
- 3. Your phone provides the following selections for your option:
- **Compose**: You can set your compose format from the following option

**Creation Mode**: Free / Restricted

**Image Resizing**: 160x120 / 320x240 / 640x480 / Off **Auto Signature**: On / Off

• **Send**:

**Valid period**: This is the duration that your message is stored at the Message Center.

– The duration option includes: Max / 1 hour / 12 hours / 1 day / 1 week **Delivery report**: You can turn **On** or **Off** this function if you want to receive delivery report from service provider or not.

**Read report**: You can turn **On** or **Off** this function if you want to receive report from service provider.

- Priority: You can choose message priority; the option includes **Normal, High,** and **Low**.
- Slide timing: You can set slide timing by own preference.
- Delivery time: The duration option includes Immediate / In one hour / 12 hours / In 24 hours.
- **Retrieve**:

**Home network**: The option of home network includes Immediate / Delayed / Restricted

**Roaming**: the option of roaming network includes As Home / Delayed / Restricted

**Read report**: The option of read report includes On request/ Send/ Never send

**Delivery report**: You can turn On or Off this function to request the network to send delivery reports of the past messages.

• **Filter**:

**Anonymous**: The option of anonymous includes Allow / Reject

# **Messaging**

**Max size**: To multimedia messages size

**Advertisement**: The option of advertisement setting includes Allow / Reject

- **Server profile**: You may receive and send multimedia message through certain network or service provider. To activate or edit Profile detail setting, press **OK**.
- **Memory status:** You can check what percentage of the phone's internal memory is unoccupied and still how messages can be stored in SIM card's or Phone's memory.
- ! **Note**

To finish the MMS setting, you may contact with your network service operator.

# **Chat [Menu 5-3]**

You can chat with friends through here. There are 2 chat rooms.

Before chatting, you need to go to **Chat room info** to

- 1. Create a nickname by pressing **Edit**.
- 2. Then, input the mobile number or searching from contact.

#### **To start chatting [Menu 5-3-1]**

- 1. After chat room setting, press **Start new**.
- 2. Create a nickname by pressing **Edit**.
- 3. Then, you are allowed to write message to the one you wish to chat.
- 4. After finishing the writing, press Send to start chatting.

Your phone provides the following selections when you start to chat

- **Send**: Allows you to send the message you have written.
- **Use template**: Allows you to insert the template in your SMS template option.
- **Insert PHB number**: Allows you to insert phone number from your contacts.
- **Insert PHB name**: Allows you to insert name from your contacts.
- **Input method**: Allows you to change your input method.

Your phone provides the following selections during chatting,

• **Reply**: Allows you to reply the message sent by the one you chat with.

|

- **Use number**: Allows you to save the number of chatter or number sent by chatter.
- **Clear chat**: Allows you to clear your conversation.
- **Temp leave**: Allows you to leave the chat room for temporality.
- **Quit**: Allows you to quit this chart room
- **Chat room info**: Allows you read the chat room information you have set.

#### ! **Note**

If you happen to leave the chat room temporarily, you can choose to **Resume** or **End** of chatting.

### **Voice mail server [Menu 5-4]**

Your phone allows you to access your voice mailbox with a quick way if your operator supports this function.

Your voice mail number will be provided by your service provider and showed in the phone. In the Voice Mail submenu, you can choose line 1 or 2 and options list including:

- 1. Edit: Allows you to edit name & number of voice mail line 1.
- 2. Connect to voice: Allows you to connect the your voice mail box.

In standby mode, long press  $\sqrt{10}$  to access your voice mail server directly.

#### ! **Note**

To use this function, you may need to enter the voice server number obtained from your service provider.

### **Broadcast messages [Menu 5-5]**

Your phone allows you to receive commercial message. You can either enable or disable the receiving mode and set some other settings based on your personal preference.

Your phone provides the following selections:

- Receive mode: You can choose to receive or not to receive the broadcast messages you have received.
- Message list: In Message list, you can read messages by pressing "OK" or exit the by pressing "Back"
- Languages: You can set up the languages of broadcast message you want to receive.
- Channel setting: You can select channels from the channel list or add new channel where you want the messages to be received to the list. Then, select channel(s) from the select list. You are allowed to add, edit and delete it.

# **My stuff**

In this menu, you can manage images, photos, recordings and tones you had. There will be two storages showed:

**• Memory card**

You may check files saved in your memory card

**• Phone**

You may check files saved in your phone

#### **To start view/organizing the My stuff**

- 1. When you enter this menu, you may also see one more drive named memory card if you have inserted microSD card
- 2. Scroll to the desired folder and press Options select options: **Open, Create folder** and **Format**.
- 3. Your phone provides the following options when you select the one of those folders (**Audio, Images, My Music, Photos, Video, Received**)
- 4. You can
	- **Open**: Allows you to open the folder.
	- **Create folder**: Allows you to create new folder.
	- **Rename**: Allows you to rename the file.
	- **Delete**: Allows you to delete the selected file.
	- **Sort**: Allows you to sort the files by name, type, time and size.

# **Profiles**

You can set following different profiles to adapt to different environment conditions.

Your phone provides 7 different profiles, including:

- **General**: Standard profile as phone defaults setting.
- **Meeting**: Ring volume is set to be low and key tone is switched off.
- **Outdoor**: Ring and key tone volume is set to be loud.
- **Vibrate only**: Ring and key tone volume is set to be off and vibrator is switched on.
- **Silent**: Ring volume and vibrator is set to be off and only LED is switched on.
- **Headset**: Profile for headset plug-in.
- **Bluetooth**: You might customize your BT profile for various options.

#### **Indication Icon in the idle screen**

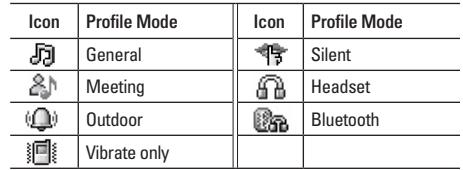

### **To activate the Profiles**

- 1. In **Profiles** menu, choose a profile followed by pressing **OK**.
- 2. Choose Activate and press **OK**.

# **To edit the Profiles**

You can customize the General profile settings to meet your preference.

- 1. In **Profiles** menu, choose a profile followed by pressing **OK**.
- 2. Choose **Customize** and press **OK**.

# **Profiles**

Your phone provides the following selections for your personalize option:

- **Tone setup**: Allows you to set ring tone depend on your favor
- **Volume**: Allows you to adjust the volume of ring tone and key tone.
- **Alert type**: Allows you to select different alert type including **Ring, Vibration only, Vibrate and ring, Ring after vibrate, Light only** and **Beep once.**
- **Intelligent call alert**: Allows your phone to have a phone number pronounced before ringing.
- **Ring type**: Allows you to either, single, repeat or ascending when incoming comes.
- **Extra tone**: Allows you to either on or off other tones.
- **Answer mode**: Allows you to choose the way to answer the phone.
- **Status LED**: Allows you to choose enable or disable your status LED if there is any signal.

# **Contacts**

Your contact is saved either in the SIM card's memory or Phone's memory. You can also choose to save in both memories.

# **Search [Menu 8-1]**

Allow you to search names and numbers saved in the **Contacts** 

#### **To search a number and a name**

- 1. In **Contacts** menu, key in full name or first character of contact person's name. The contact list will automatically jump to the contact list with the character you have entered or the matched contact will be shown.
- 2. Select the one you wish to call by pressing  $\sim$  to start making a call.

You can also press **Options** to change input method or edit the selected phone number.

Your phone provides the following selections for **Entry Options**:

• **View**: Allows you to read the contact person's information.

- **Edit**: Allows you to edit name & phone number of the contact person.
- **Delete**: Allows you to delete the selected contact person's information.
- **Copy**: Allows you to copy the contact person's information to phone or SIM. (depend on where you have saved the phone number)
- **Move**: Allows you to move the selected contact person's information to phone or SIM.
- **Duplicate**: Allows you to duplicate the selected contact person's information to the same memory storage.
- **Send vCard**: Allows you to send vCard to the selected contact person.

# **New contact [Menu 8-2]**

Allow you add new name and number in the Contacts.

- **To add a phone number and a name in Contacts**
- 1. In **Contacts** menu, choose **New contact**, press **OK**.
- 2. Choose the storage you wish to save by selecting **To SIM** or **To phone** and pressing **OK**.

# **Contacts**

- 3. Key in the name, press OK, use navigation key to number column, key in the number.
- 4. You may also edit the name, home number, company name, email address, office number, fax number, birthday image, ring tone and caller group for individual contact.

#### ! **Note**

Your phone allows you to save 500 entries of phone numbers.

# **Caller group [Menu 8-3]**

You can send a message to all members of a group at the same time by this setting.

- **To add a name in a Group**
- 1. In **Contacts** menu, choose **Caller group**, press **OK**.
- 2. Choose a **Group**, press **OK**.
- 3. Choose **Member list**, press **OK**.
- 4. Press **Add**, then you may choose from **Contacts**.
- ! **Note**

Your phone provides 5 caller groups including: Friends, Family, VIP, Business & Others.

#### ! **Note**

You need to store contacts into phone if you want to add contacts into Caller group function.

Your phone provides the following selections for your option:

- **Group name**: Groups includes **Friends, Family, VIP, Business** and **Others.**
- **Ring tone**: Allows you to set the profile of ring tone for this particular call group.
- **Pictures**: Allows you to set a picture for the group.
- **Status LED**: Allows you to choose either turn on or off your LED light when someone calls.
- **Video**: Allows you to set a video clip for the group.
- **Member list**: Allows you to add a member in the specified group.

# **Speed dial [Menu 8-4]**

If you assign the number to one of the speed dialing keys (from  $\widehat{Z}$  to  $\widehat{Z}$ ) saved in the Contacts, you can call the phone number by long pressing the key in standby mode.

- 1. In **Contacts** menu, Choose **Speed dial** from **Phone** submenu.
- 2. Turn on the Speed dial from **Enable speed dial** option.

Select **Set number** and press **OK** to edit the number from your contact lists.

# **My vCard [Menu 8-5]**

Allows you edit your personal vCard saved in the handset

- 1. **Edit my vCard**: Enter the submenu, and you may input your vCard information
- 2. **Send my vCard**: Allows you to send your vCard via SMS, MMS or file transfer.

### **Extra number [Menu 8-6]**

Allows you to edit owner number, service dial number and SOS number for your personal preference.

#### ! **Note**

Your service provider may program some special phone numbers into your SIM. It is not possible to modify the Service dial numbers if doesn't support.

# **Copy [Menu 8-7]**

You can copy and transfer your phone data from SIM to your phone (or from phone to SIM).

- 1. In **Contacts** menu, select **Copy**.
- 2. Choose All from SIM, All from phone or One by one, and press **OK**.

# **Delete [Menu 8-8]**

Your phone allows you to delete all numbers and names stored in the contacts.

1. In **Contact** menu, select **Delete**.

2. Choose **All Phone, All SIM** or **One by One**, press **OK**.

# **Move [Menu 8-9]**

Your phone allows you to move all numbers and names stored in the contacts.

- 1. In **Contacts** menu, select **Delete**.
- 2. Choose **All from phone, All from SIM** or **One by one**, press **OK**.

# **Settings [Menu 8-0]**

Your phone provides you various setting options to personalize your phone, including,

- 1. **Caller picture**: Allows you to use your friend's photo or any other picture as his/her picture ID when calling.
- 2. **Caller ring tone**: Allows you to personalize the incoming ring tone for specific person or caller group in your contact list.

# **Contacts**

- 3. **Caller video**: Allows you to use certain video clip for specific person in your contact list.
- 4. **Memory status**: You can check what percentage of the phone's internal memory is unoccupied and how many name and number entries can still be stored in SIM card's and Phone's memory.
- 5. **Preferred storage**: You can choose your preferred storage in phone, SIM or both.
- 6. **Fields**: You may customize the contact information you want to show on your display.
- 7. **Human voice prompt**: Your phone designed to able to play human voice for  $\overline{\mathcal{O}^*} \sim \overline{\mathcal{P}^*}$ ,  $\overline{\mathcal{P}^*}$  and  $\overline{\mathcal{P}^*}$  keys. You can choose either turn on or off the human voice keypad tone.
- ! **Note**

You could get PC suite tool via www.wowlg.com. PC suite tool could let you to manage your contact lists stored in mobile and SIM

# **Alarm [Menu 9-1]**

This function allows you to set the alarm to ring at the time specified. The alarm clock works even when the phone is switched off.

- 1. In **Tools** menu, choose **Alarm** and press **OK**.
- 2. You may input at most 3 sets of alarm time and select one time to edit.
- 3. You can set your alarm time by scrolling navigation key for AM/PM and numeric key for time.
- 4. You can choose the schedule of the alarm such Once/Everyday/Day with your ringing mode followed by pressing OK.
- 5. You can also customize the ring type from ring tone or MP3 songs saved in your phone or memory card.

### **World clock [Menu 9-2]**

You can pick up the city simply using left and right key of Navigator. When the cross point out certain city, it will show the local date and time. Also, you may press Options to turn on/off Daylight saving time for foreign and Set as the home city you have selected in the pervious menu.

#### ! **Note**

**Home city** in **Time & Date** sub menu of **Settings** will be also changed according to your setting in this function.

### **Calculator [Menu 9-3]**

The calculator performs simple mathematical functions such as addition, subtraction, multiplication and division.

#### **To use the calculator**

• In **Tools** menu, choose **Calculator** and press **OK**

Your phone provides the following compose mappings for your option:

- Four way key **Up**: + (Addition)
- Four way key **Down**: (Subtraction)
- Four way key **Left**: x (Multiplication)
- Four way **Right:**  $\div$  (Division)
- Numeric  $\widehat{H}$  key: . (Point)
- Numeric  $\sqrt{\alpha}$ , key: (Negative)
- Press **OK** to get the result.

#### ! **Note**

This calculator has a limited accuracy so rounding errors may occur especially in long divisions.

# **Tools**

# **Unit converter [Menu 9-4]**

This feature helps you to either convert the weight or length in different unit.

With Weight converter, you can convert Kg units into Pound or Ounce units.

With Length converter, you can have the following options:

- Km units expressed in Mile units
- Meter units expressed in Yard or Foot units.
- Cm units expressed in Inch units.

After enter the amount to be converted, press "OK" to find out the result.

# **Currency Converter [Menu 9-5]**

This feature helps you to convert the currency in different rate you have entered. Within Currency converter, you can input the exchange rate and press "OK" to convert Local to Foreign currency.

# **Health [Menu 9-6]**

There are two features in healthy option, which are BMI and Menstrual.

! **Note**

- BMI helps to calculate your body fat to check see if you are in normal range or too fat.
- Menstrual helps to calculate lady's period schedule.

#### **BMI (Body Mass Index)**

This function helps to calculate your body fat in relation to your height and weight.

To calculate the BMI value process, you will need

- 1. Select your gender by using navigation key.
- 2. Enter your height in centimeters and weight in kilos by using the numeric keys and press "OK".
- 3. Finally, your BMI ratio value is calculated and the result is displayed

#### **Menstrual**

This feature helps to calculate lady's menstrual cycle and provide the information including:

- Probability of becoming pregnant on the current date
- Period during which it is possible to become pregnant date of next period.
- To check the menstrual cycle, you will need
- 1. Enter the starting date of the last period
- 2. Enter the average length of the menstrual cycle follow by pressing "OK" key.
- 3. To get detail information, select one of the highlighted date and press OK to display pregnant probability.

#### ! **Note**

The result may not fit to your physical condition. This is only reference!

# **STK [Menu 9-7]**

In addition to the functions available in the phone, your service provider may offer additional applications such as weather or stock market information via the SIM card.

#### **To set the STK service**

In **Tools** menu, choose **STK**, press **Select**

#### ! **Note**

For availability, you need to register for the services from your service provider.

#### ! **Note**

Accessing these services may involve sending an SMS for which you may be charged.

# **Browser**

Service describe in the following are supported by your service provider. If you cannot connect either one of those services, you might contact with your service provider for further information.

### **WAP [Menu \*-1]**

Your phones support Web Browser. You can obtain various services such as up-to date news, weather, sport, and other information as well as use e-mail and other Internet services. These services are designed and maintained by WAP service providers.

The WAP service use Wireless Markup Language (WML) on their WAP pages. You may not view the Internet web pages on your phone.

#### ! **Note**

To activate WAP service, you may need to contact your service provider.

#### ! **Note**

Do not switch the phone on when wireless phone use is prohibited or when it may cause interference or danger.

#### **Homepage [Menu \*-1-1]**

To access the browser from the standby mode, go to WAP in Service and press Homepage. Once connected, the homepage is displayed. The content depends on the service provider.

To exit the browser, press  $\sim$  key.

#### **Bookmarks [Menu \*-1-2]**

You can use this menu to save URL addresses to quick access a website.

Your phone also provides you for the following selections for your option.

- **Goto**: Allows you to link the website.
- **Edit**: Allows you to edit URL address.
- **Delete**: Allows you to delete the selected bookmark.
- **Delete all**: Allows you to delete all bookmarks at once.
- **Add bookmark**: Allows you to add URL address.

#### **Recent pages [Menu \*-1-3]**

You can view the recent pages you have visited. Press **Goto** to connect the selected page.

#### **Enter address [Menu \*-1-4]**

You can key in the URL address and enter the address followed by selecting Done. Your phone will connect the URL you just keyed in. After the address is entered, you may select the URL and press OK to connect next time.

#### **Service inbox [Menu \*-1-5]**

Your phone is able to receive service message sent by your service provider. Service messages are notifications of headlines or content, and they may contain address of a WAP service. You can get updated news or new WAP settings from your service provider. The received WAP push message will be stored in the service inbox. You can press **Options** to either **Accept** or **Delete** the push message(s).

#### **Settings [Menu \*-1-6]**

GPRS (General Packet Radio Service) is a technology that use for sending and receiving data over the mobile network. The applications that use GPRS are WAP services, MMS and SMS messaging and GPRS dial-up (such as Internet and e-mail). You can set the phone to automatically register to a GPRS network when you switch the phone on.

#### **WAP setting**

- If the settings have made by the service provider, you may begin immediately.
- If access profiles have assigned by your service provider, select a profile and activate it.
- Otherwise you may key in setting manually. For appropriate settings, contact your network operator or service provider.

#### **Key in the service settings manually**

- 1. In **WAP** menu, choose **Edit profile** in **Settings**, and then press **OK**.
- 2. Choose a profile, press **OK**, choose **Edit profile**, press **Edit** to start setting.

You need to key in the information in Homepage, Data account, Username, Password and IP address in your phone. To get the information, you may need to contact your operator.

#### ! **Note**

In most cases, you only need to use one of the default profiles to access the Internet. The settings are different from operator to operator. Please consult your operator or service provider for the correct settings and proceed with care. Wrong settings will cause the connection to fail.

# **Browser**

#### **Activate WAP settings**

After you complete all WAP settings (see WAP settings function), in WAP Profile mode, please choose **Activate profile**, and then press **OK**.

#### **Browser options**

You can set the timeout value for the browser. The purpose is to stop the browser connecting the website if the website does not respond within the timeout. Also, you can choose either **On** or **Off** the image while browsing.

#### **Service message settings**

You can choose either receive or not receive the service message which would be saved in the service inbox sent by your service provider.

#### **Clear cache**

The information or date you have accessed are all stored in the cache of the phone. A cache is a file buffer used to store date only temporarily. You can clear the history by selecting this option.

#### **Clear cookies**

Under the consideration of privacy and security issue, we would suggest you to clear cookies which may contain sensitive information just in case your phone is misplaced, lost or stolen.

#### **Trusted certificates**

This function is to indicate your trusted certificate when browsing and also adding the trust list into the browser if needed.

# **Data account [Menu \*-2]**

Default data accounts based on major operators at the time this phone is manufactured are provide.

You can access WAP via GSM or GPRS.

- To get the analogue number or ISDN number information, you may need to contact your operator for the service.
- To get the access point of GPRS, you may need to contact your operator for the service.

#### **GSM data**

Press Edit to change the data account settings, including: Account name, Number, User name, Password, Line type, Speed and DNS.

#### **GPRS**

Press Edit to change the data account settings, including: Account name, APN, User name, Password and Auth. type.

# **Connectivity**

Functions in the submenu allow you to have connection between phone and other devices.

### **Bluetooth [Menu 0-1]**

Your phone is designed compliant with Bluetooth technology v1.2. Bluetooth technology enables wireless connection between electronic devices. The Bluetooth connection can be used to send images, video, texts and vCard.

! **Note**

Your phone support Bluetooth profiles includes HSP (Headset-free), HFP (Hands-free), SPP (Serial port), DUN (Dial-up networking & FTP (File Transfer Profile).).

#### **To start using Bluetooth technology**

You will need to set up the Bluetooth connectivity with the device when first time using. After setting, you will be allowed to use Bluetooth by connecting w/certain device. Whenever your Bluetooth connectivity is power on, the status bar will show  $\mathbb{R}$ . Represents connected w/ device and visible by others: transparent icon represents invisible when someone tries to detect BT device.

#### **To pair w/BT headset**

- 1. In **Connectivity** menu, select **Bluetooth** by pressing **OK**.
- 2. You will have to power on the Bluetooth connectivity of your phone and the device you wish to connect first.
- 3. After turning on, press Inquiry audio device. Your phone will automatically search and pair the device.
- 4. Whenever your phone is connected with the device, there will be a pop-up the message to notify you.
- 5. Press **Bond** to pair your phone w/ the headset.
- 6. Then, you might add the BT headset to trust list and connect the headset by press **Yes**.
- ! **Note**

Before using the BT headset, please make sure your device has been full charged.

#### ! **Note**

The BT headset added to trust list would be shown in **My device** list. In the future, if you wish to connect you mobile phone with certain BT headset, you can select from **My device** list for connection.

#### ! **Note**

All active devices you have connected will be shown in **Active device.**

#### **To connect w/ BT headset**

- 1. In **Connectivity** menu, select **Bluetooth** by pressing **OK**.
- 2. Go to **My device** and select the BT headset you wish to connect.
- 3. Press **Options** and select **Connect**.
- 4. After connecting the BT headset, your phone will ask you which profile you wish to connect (it will depend on how many profiles your BT headset supported).

Your options list in My device including:

- **Connect**: Allows you to connect the device supporting BT technology.
- **Rename**: Allows you to rename the device's name.
- **Delete**: Allows you to delete the selected items in your trust list.
- **Delete all**: Allows you to delete all items in your trust list.
- **Service list**: Allows you to check the profiles supported by devices you have added into your trust list.
- **Inquire new device**: Allows you to inquire new device(s).

#### **To use your mobile phone as modem**

Your phone can be used as modem for dialing up network. This function can only be used by PC supported Bluetooth technology. You will need to check with your service provider for setting.

#### **To send data using Bluetooth connectivity**

- 1. Select object your wish to send.
- 2. Press **Option** and select **Forward.**
- 3. Choose To **Bluetooth**, then your phone will search device.
- 4. Select the device you would like to share following by sending action.

#### **To receive data using Bluetooth connectivity**

When you receive data through Bluetooth, notify message will be pop-up for asking if you are willing to accept. If you decided to receive the message, press **OK** and the data will be saved in **Received** folder of **My Stuffs**.
# **Connectivity**

You can also change your received data location through **Setting** ➝ **FTP Settings**. In there, you can 1. customized the **Shared folder** location

- 
- 2. adjust **Access right** which including **Full control** or **Read only**.

#### **To receive data from PC**

Your phone allows you to transfer the file from PC. Please follow the instruction showed on your PC.

#### **To setup your BT technology**

Your setting list including:

- Visibility: You may choose to turn on or off the visibility of your phone when other devices are trying to search devices supported BT technology.
- Change device name: You can change your device which is your phone's name displayed in other device.
- Authentication: When other device is trying to pair your phone, it will always need your authorization to connect it.
- Audio path: This function helps you to set if you wish to leave your audio path in phone or BT headset.
- FTP settings: You can customize the shared folder and access right of your phone.

#### ! **Note**

Operating your phone in invisible mode is a safer way to avoid malicious software. Do not accept BT connectivity from sources you do not trust.

## **Network [Menu 0-2]**

#### **Network selection [Menu 0-2-1]**

Your phone provides you 3 selections for your network connectivity.

- New search: You can always refresh your network connectivity before using network.
- Select network: Your phone will list down the network list for your selection if you select Manual mode.
- Selection mode: The function enables you to make operator selection by manual or automatically.
- Select **Automatic** mode, the phone automatically selects one of the cellular networks available in your area and then press **OK**.
- In **Manual** mode, the phone will show a list of available networks and you can select the desired network if this network has a roaming agreement with your home network operator.

#### **Preferred networks [Menu 0-2-2]**

The **Preferred networks** is used when the mode has been set to Automatic. The location numbers in the preferred network list show the search priority PUK code.

Your service provider's network will be shown in the display. This feature helps you to select your GSM/ GPRS network if your service provider does provide more than one network choice. However, please make sure you have applied the international roaming service when you are traveling aboard.

Your phone provides the following options:

- Add from list: Allows you to add network list selecting from over 300 networks in the worlds.
- Create new: Allows you to create new network list by entering MCC/MNC and adjust the priority.
- Change priority: Allows you to change the priority of your preferred network list.
- Delete: Allows you to delete the select item.

#### **GPRS connection [Menu 0-2-3]**

The handset can change GPRS connection status, "When need / Always", by press **OK** to switch.

# **Settings**

## **Time & Date [Menu #-1]**

This function allows you to set your home city, view and change the time and date set in your phone. You can also choose to auto update the date and time.

#### **Set home city**

Your phone provides you over 50 major cities in the worlds.

- 1. In **Settings** menu, choose **Time & Date**, press **OK**.
- 2. Select "Set home city", press OK.
- 3. All major cities are listed in the phone. You may use navigation keys to scroll up/down for your selection. Or, pressing first character of home city you wish to find by numeric key for quick search.
- 4. After finding your home city, press OK to back Time & Date submenu.

#### **Set time & date**

- 1. In **Settings** menu, choose **Time & Date**, press **Select**.
- 2. Set time & date by using navigation and numeric keys followed by press OK.
- 3. You can choose turn on/off daylight saving.
- 4. After finish, press OK to back Time & Date submenu.

#### **Set time format**

- 1. In **Settings** menu, choose **Time & Date**, press **OK**.
- 2. Choose **Set format**, press OK.
- 3. You could set **Time and Date format** as you wish. After finish, press **OK**.

#### **Auto update**

This function is to set the phone for updating the time and date automatically according to the current time zone.

- 1. In **Time & Date** sub menu in **Settings**, choose **Auto update**, press **OK**.
- 2. Select **On** or **Off** to have the auto update function.
- 3. Finally, choose **Yes** to confirm the request.

### ! **Note**

Auto update of date and time does not change the time you have set for the alarm clock, calendar or the alarm notes. They are in local time. Updating may cause some alarms you have set to expire

### **Display [Menu #-2]**

This feature allows you to personalize your display setting by following options:

- **Wallpaper**: To allow you to change wallpaper showed on idle screen.
	- 1. In **Settings** menu, choose **Display**, press **OK**.
	- 2. Choose **Wallpaper**, press **OK**.
	- 3. Choose **System** or **User define**, press **OK**.
	- 4. Choose wallpaper, press **View**, press **OK** to select as wallpaper.
- **Screen saver**: To allow you to play different screen saver.
	- 1. You customize the screen saver's setting with the option of turning on or off the screen saver and waiting time from 5 sec to 1 min. when active the screen saver.
	- 2. After setting, you may select the screen saver either from **System** or **User define**. The operation press is the same as **Wallpaper** display setting.
- **Power on/off display**: This phone allows you to set the power-on/off animation from system, My Stuffs or disable animation. The support format will be MP4/3GP.
- **LCD backlight**: Allows you to adjust LCD's brightness and time of turning dark.
- **Show date and time**: Allows you to show or not to show the date and time in the idle screen.
- **Show owner number**: Allows you to enable/disable your phone number showed in the idle screen.
- **Show operator name**: Allows you to choose either show or not to show your operator's name in the idle screen.

### **Phone [Menu #-3]**

#### **Language [Menu #-3-1]**

This phone allows you to set a language for the display in this phone.

1. In **Phone** menu, choose **Language**, press **OK**,

2. Choose a language, press **OK**.

#### ! **Note**

Option of Automatic will depend on your service provider and languages supported by your phone. If you select Automatic, your phone will auto detect the language supported by your SIM and phone.

# **Settings**

#### **Greeting text [Menu #-3-2]**

This function allows you to display the message when you power on the phone. You may edit any message for your welcome note.

#### **Shortcuts [Menu #-3-3]**

This function allows you to edit your shortcut list since it is one of your dedicated keys.

#### **Flight mode [Menu #-3-4]**

This function allows you to play the music player during flight if you switch the mode to Flight Mode instead of Normal Mode. You will be able to listen only the music.

- **Normal mode**: GSM/GPRS network works and you can make a call.
- **Flight mode**: GSM/GPRS will be disabled for security reason and you can use only phone music player.
- **Query when power on**: You will need to select either Normal or Flight mode whenever power on your phone.

#### **Misc setting [Menu #-3-5]**

This function allows you to disable the system LED indicator if there is any signal received.

## **Call (Network dependent) [Menu #-4]**

#### **Caller ID [Menu #-4-1]**

This function allows you to either send or hide your ID during calling or sending out the message. By default your phone is set in Set by network which means your ID is determined by your service provider.

#### **Call waiting [Menu #-4-2]**

This network service enables you to be informed when someone is trying to reach you during another call.

- 1. In **Settings** menu, choose **Call**, press **OK**.
- 2. Choose **Call waiting**, press **OK**, choose **Activate** or **Deactivate**, and press **OK**.
- 3. Select **Query status** may allow to you see this function is activated or deactivated.

#### **Call divert [Menu #-4-3]**

You can set the call condition by which calls are diverted to another numbers.

#### **To Set call divert**

- 1. In **Settings** menu, choose **Call**, press **OK**.
- 2. Choose **Call divert**, press **OK**, choose an item, press **OK**.
- 3. Choose **Activate**, press **OK**.

4. Enter the number you want to be diverted, press **OK**. Your phone provides the following divert selections for your option:

- **Divert all voice calls**: All voice calls are diverted.
- **Divert if unreachable**: Calls are diverted when you not in a location covered by your service provider.
- **Divert if no answer**: Calls are diverted when the call is not answered.
- **Divert if busy**: Calls are diverted when your phone is engaged on other calls.
- **Divert all data calls**: All data calls are diverted.
- **Cancel all diverts**: Cancel the above settings.

#### **Call baring [Menu #-4-4]**

This network service allows you to restrict incoming calls and outgoing calls from your phone. A barring password is required for using this function.

- **Outgoing calls**: To bar All calls/International calls/ International call except home
- **Incoming calls**: To bar All calls/all call when roaming
- **Cancel all**: To cancel all the bar call setting (you will need to enter the barring password).
- **Change barring password**: To set barring call, you are asked to input your barring call password. This menu enables you to change your barring call password. To know the default password setting, please contact your service operator.

#### **Line switching [Menu #-4-5]**

This is a network service to select phone line 1 or 2 that is subscriber number for making calls within ALS (auto line switching) setup submenu.

#### ! **Notice**

If you select Line 2 but not subscribe this networks service, you will not be able to make a call. However, calls on both lines can be answered regardless of the selected line.

# **Settings**

#### **Call reminder [Menu #-4-6]**

This function allows you to set a time reminder during a call.

- 1. In **Settings** menu, press **OK**. Then, choose **Call**, press **OK**.
- 2. Choose **Call reminder**, press **OK**.
- 3. Choose an item, press **OK**.

Your phone provides the following time alert selections for your option:

- Off
- Single
- Periodic
- ! **Notice**

The minimum time of Periodic is 30 seconds at least.

#### **Call time display [Menu #-4-7]**

This function allows you to enable/disable the call time shown on display.

#### **Auto redial [Menu #-4-8]**

This function allows you to set auto redial. Select **On** and your phone will make a maximum of ten attempts to connect the call after an unsuccessful call attempt.

#### **Closed user group [Menu #-4-9]**

This function allows you to set the limited call group. Only the persons in the specific group are allowed to make and receive the calls.

## **Security [Menu #-5]**

### **SIM lock [Menu #-5-1]**

This function allows you to lock the phone with a specific SIM card. The feature is designed to prevent the use of your phone by means of another person's SIM cards if your phone becomes lost. You can switch on or off to activate the PIN lock function.

#### **Phone lock [Menu #-5-2]**

This function allows you to lock or unlock your phone for protection purpose. You need to enter the password during unlock the phone.

The default password is "0000".

#### **Auto keypad lock [Menu #-5-3]**

This allows you to lock the phone's keypad to prevent accidental key pressed.

In submenu, select the time that after the last key press will be disabled, then press **OK**.

#### **Fixed dial [Menu #-5-4]**

This function dials only the numbers in the fixed dialing number (FDN). To save and edit numbers on the list, you need the PIN2 code.

#### **Barred dial [Menu #-5-5]**

You can switch the mode on and off to have a restricted call. However, you need to check if your SIM supports this function or not.

#### **Change password [Menu #-5-6]**

- **PIN**: This allows you to change the PIN number.
- **PIN2**: This allows you to change the PIN2 number.
- **Phone lock**: This allows you to change the password.

### **Restore factory settings [Menu #-6]**

This function allows you to reset the entire phone setting to the original setting when it is produced. The security code is needed to access.

# **Troubleshooting**

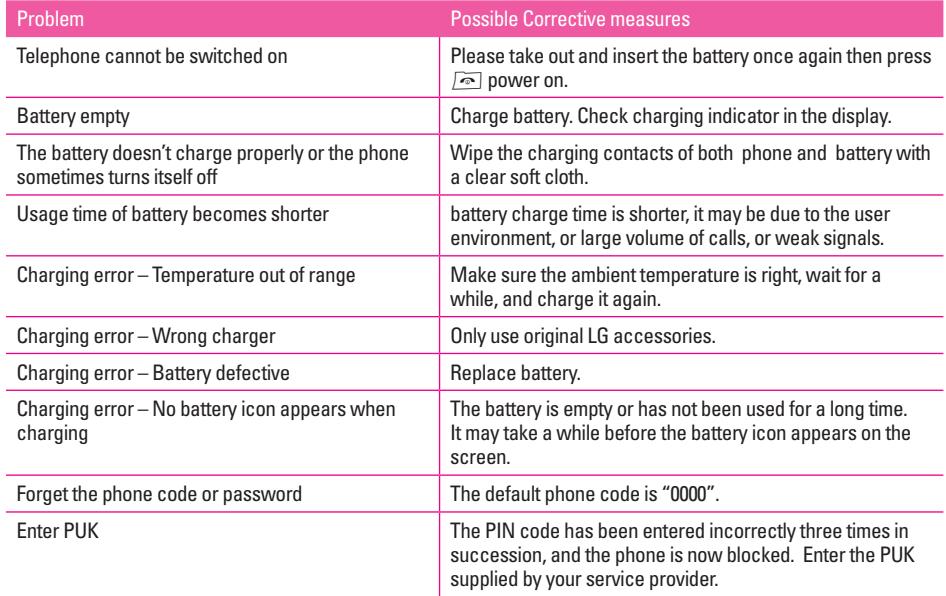

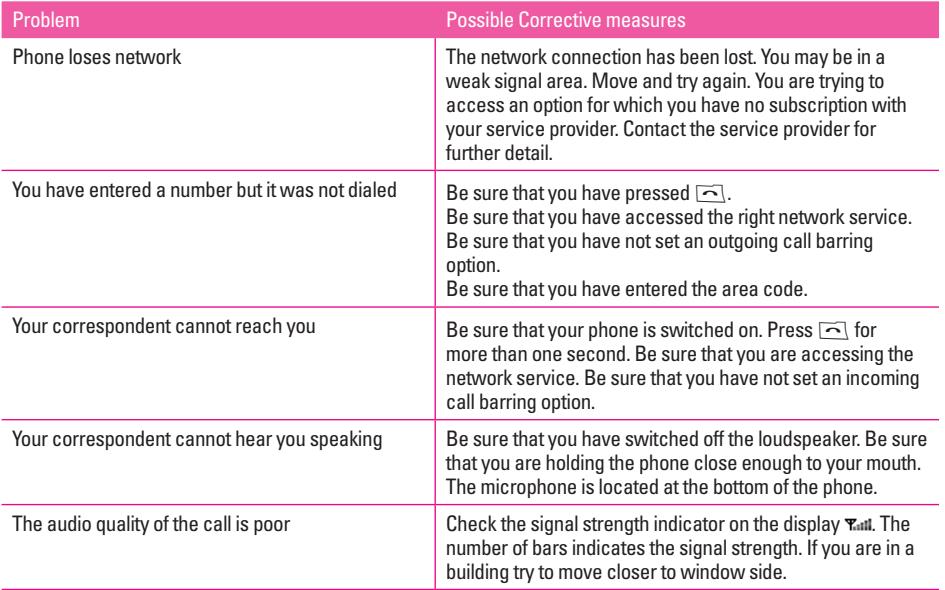

# **Troubleshooting**

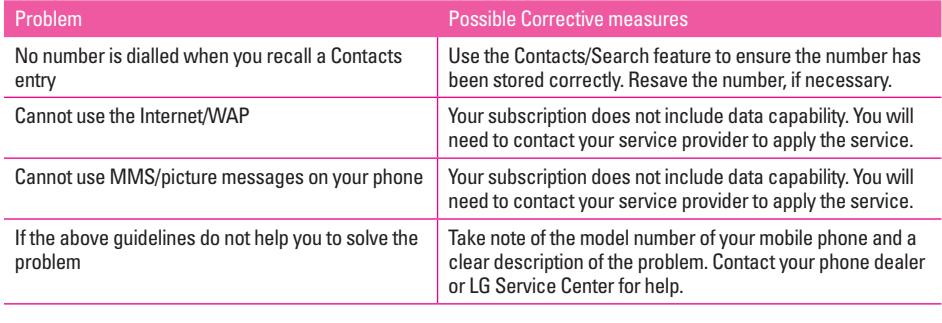

# **Emergency calls**

#### **Important:**

This phone, like any wireless phone, operates using radio signals, wireless and landline networks as well as user programmed functions. Because of this, connections in all conditions cannot be guaranteed. Therefore, you should never rely solely upon any wireless phone for essential communications (e.g. medical emergencies)

Emergency calls may not be possible on all wireless phone networks or when certain network services and/or phone features are in use. Check with local service provider.

# **Accessories**

There are various accessories for your mobile phone. You can select these options according to your personal communication requirements.

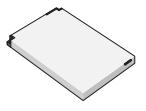

**Standard Battery**

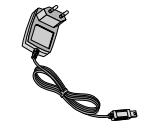

**Travel Adapter**

This charger allows you to charge the Phone's battery.

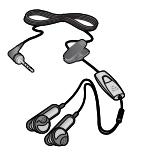

**Headset** Allows hands free operation.

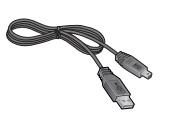

**Data cable**

You can connect your phone to PC to exchange the data between them.

#### !**Note**

- Always use genuine LG accessories.
- Failure to do this may invalidate your warranty.
- Accessories may be different in different regions; please check with our regional service company or agent for further enquires.

# **Technical data**

## **General**

Product name : KG300 System : GSM 900/ DCS 1800/ PCS 1900

### **Ambient temperatures**

Max : +55°C Min : -10°C

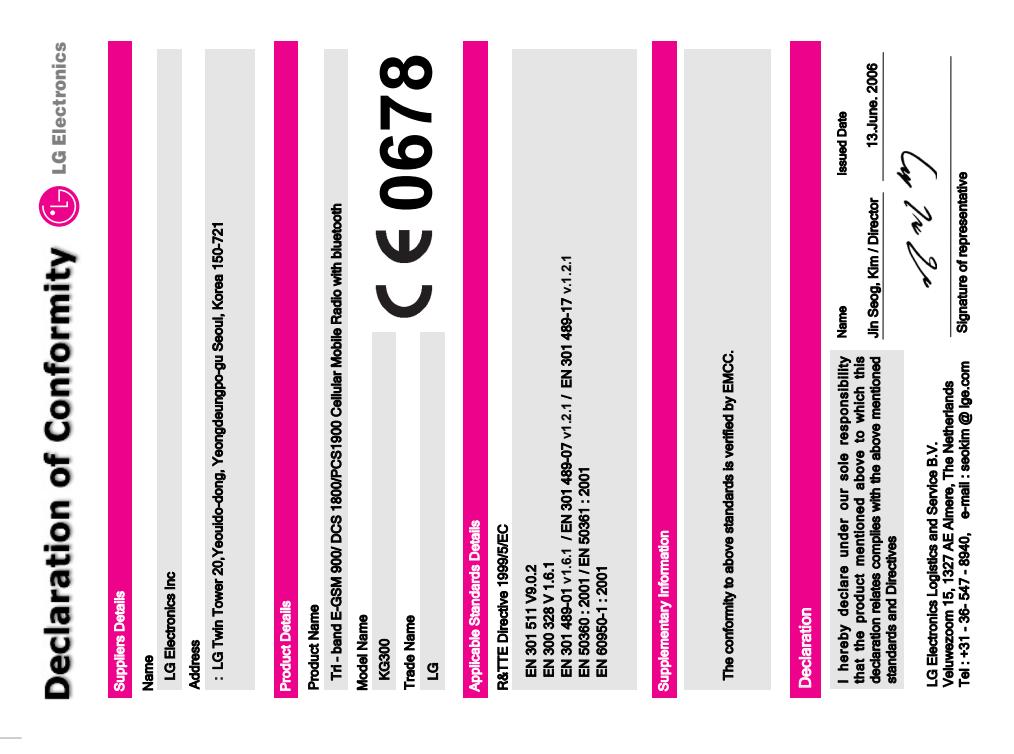

# **MEMO**

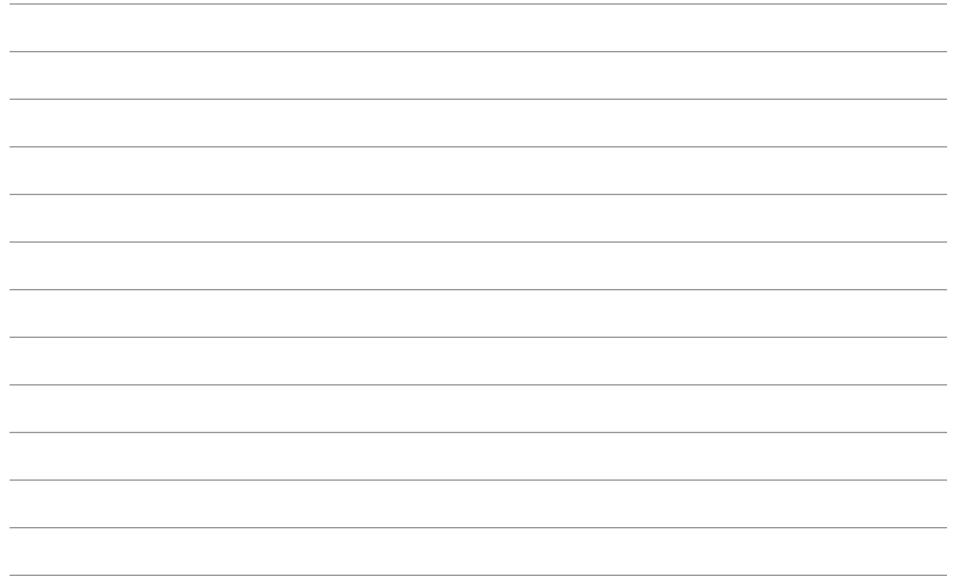

# **MEMO**

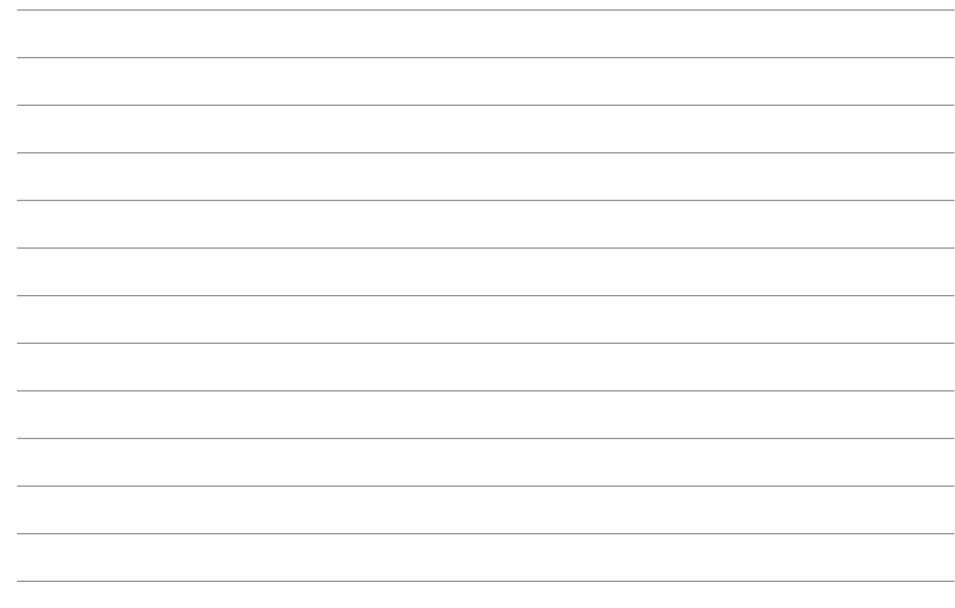